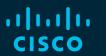

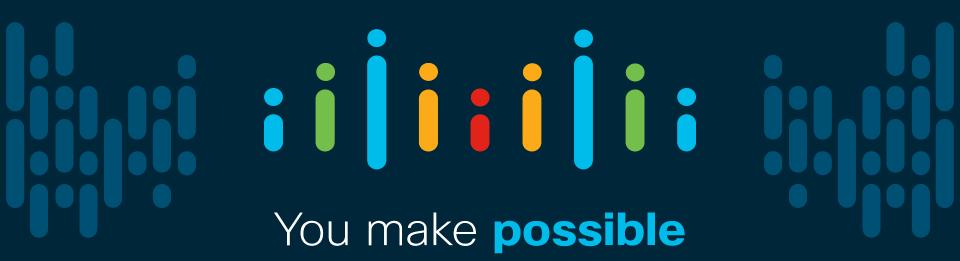

#### illiili cisco

Cloud Security Unveiled All aspects of Network, DataSecurity, Compliance and Data
Leakage Prevention
in Cisco Webex Meetings and Teams

Marc Dionysius – Technical Solution Architect Paulo J. Correia – Technical Solution Architect Tobias Neumann – Technical Solution Architect

TECCOL-3033

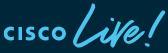

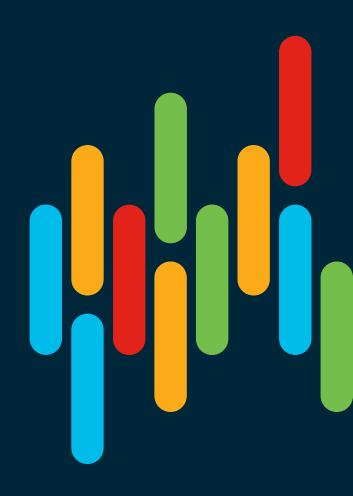

#### Cisco Webex Teams

#### Questions?

Use Cisco Webex Teams to chat with the speaker after the session

#### How

- 1 Find this session in the Cisco Events Mobile App
- 2 Click "Join the Discussion"
- 3 Install Webex Teams or go directly to the team space
- 4 Enter messages/questions in the team space

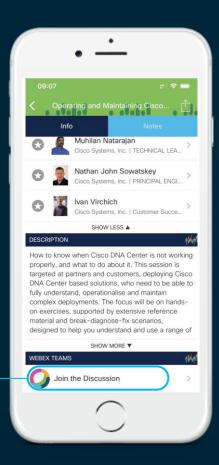

### Agenda

- Introduction to Cloud Security Challenges
- Legislation and regulation for cloud service
- Data Locality
- Cloud Collaboration architecture
  - Micro Service Architecture
  - Cisco Webex Teams Architecture
- Identity management

#### Webex service connection to the Cloud

Media Types for Cisco Webex Teams Service
Media Types for Cisco Webex Meetings Service
Media Types for Cisco Webex Calling Service
Firewall support
Hybrid Services connections considerations

Enterprise security feature for Cloud

Content Ownership

**ECM** 

Device security

DLP, Legal Hold/Retention Policy, Archival

Hybrid Data Security

Roundtable Discussion

Introduction to Cloud Security Challenges

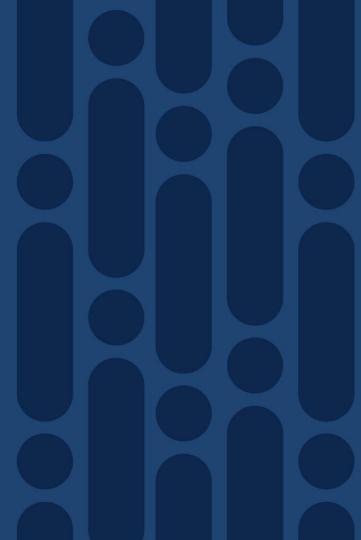

# The shadow IT reality

80% of end users use software not cleared by IT\*

1,220 cloud services used by average large org\*

33% of enterprise attacks will come from shadow IT by 2020\*\*

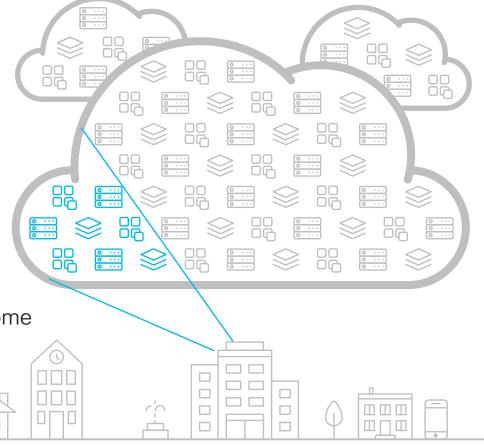

\*Cisco Cloudlock CyberLab \*\* Gartner's Top 10 Security Predictions (ref)

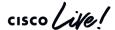

# Gartner

# "Shadow IT is growing and is an unstoppable force"

"If governed, managed and guided appropriately to mitigate the risks, shadow IT can create a lot of value for the organization. But the opposite is also true, in that, left unguided and controlled, it can destroy value."

Gartner: Embracing and Creating Value From Shadow IT, Simon Mingay, refreshed 5 January 2017

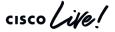

# Users and apps have adopted the cloud...

**49%** 

of the workforce is mobile<sup>1</sup>

70%

increase in SaaS usage<sup>3</sup>

**82%** 

admit to not using the VPN<sup>2</sup>

70%

of branch offices have DIA<sup>4</sup> ...security must, too.

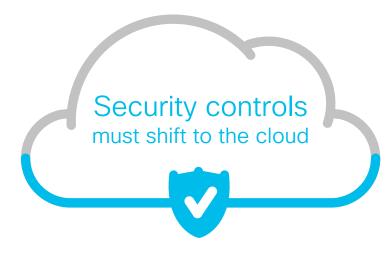

#### Sources:

- 1. "Securing Portable Data and Applications for a Mobile Workforce" SANS, 2015
- 2. "Your Users Have Left the Perimeter. Are You Ready?" IDG, 2016

- 3. "Keeping SaaS Secure" Gartner, 2016
- 4. "Securing Direct-To-Internet Branch Offices: Cloud-Based Security Offers Flexibility and Control," Forrester, 2015

TECCOL-3033

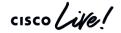

#### World's Biggest Data Breaches & Hacks

Select losses greater than 30,000 records

Last updated: 18 Dec 2019

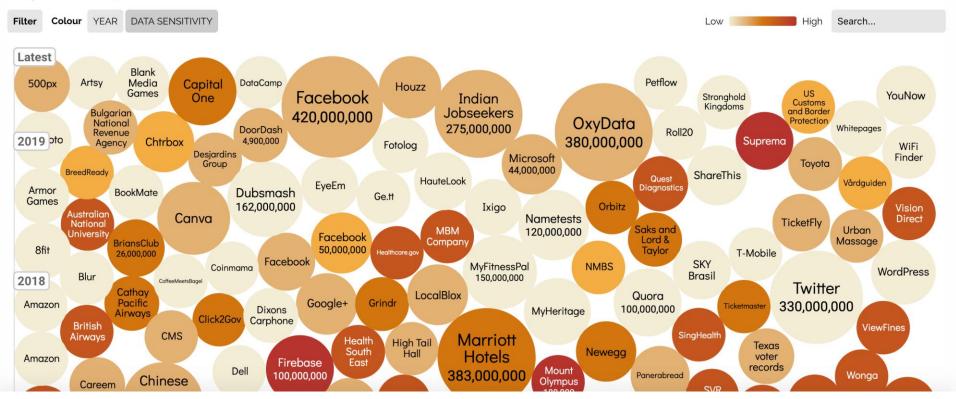

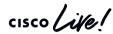

Source: https://www.informationisbeautiful.net/visualizations/worlds-biggest-data-breaches-hacks/ TECCOL-3033

#### What do we need to know?

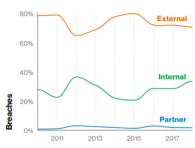

Figure 6. Threat actors in breaches over time

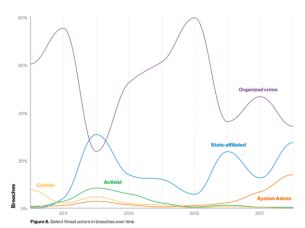

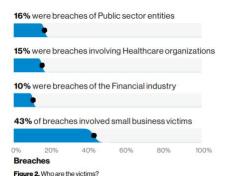

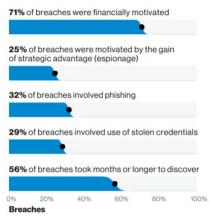

Figure 5. What are other commonalities?

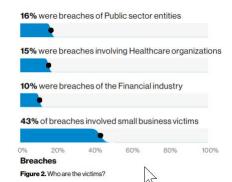

Source: 2019 Data Breach Investigations Report

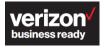

https://enterprise.verizon.com/resources/reports/dbir/

# Data residency means nothing today in Cloud solutions

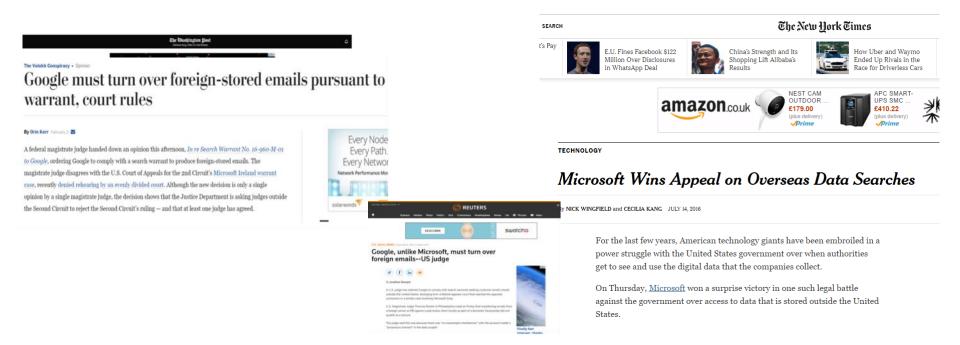

TECCOL-3033

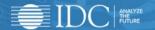

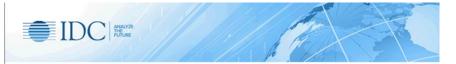

#### **Cloud Security**

AN IDC CONTINUOUS INTELLIGENCE SERVICE

IDC's Cloud Security analyzes security solutions for customers moving datacenter and other applications to the cloud. While security was often cited as the leading obstacle to cloud implementations, increasingly, some customers see cloud as more secure, cost effective, and customer responsive than in-house capabilities. Consistent with this trend, enterprises are moving quickly to use a mix of private, hybrid, and public cloud—based datacenters to address digital transformation needs. Customers want security solutions that extend across all cloud and datacenter types, providing a foundation for private and public clouds with a common basis in consolidated policy, monitoring, and control of resources. This report series analyzes these customers' issues and highlights solutions.

#### Source:

https://www.idc.com/getdoc.jsp?containerId=IDC\_P31286

"While security was often cited as the leading obstacle to cloud implementations, increasingly, some customers see cloud as more secure, cost effective, and customer responsive than in-house capabilities."

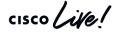

Legislation and regulation for cloud service

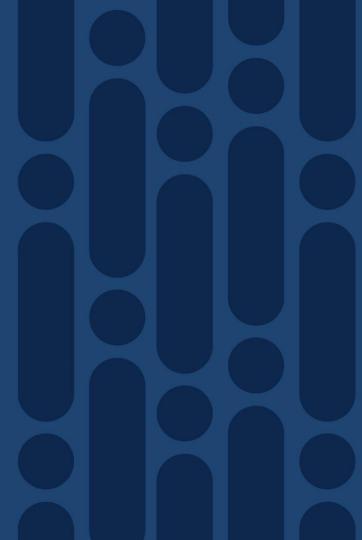

# General Data Protection Regulation (GDPR)

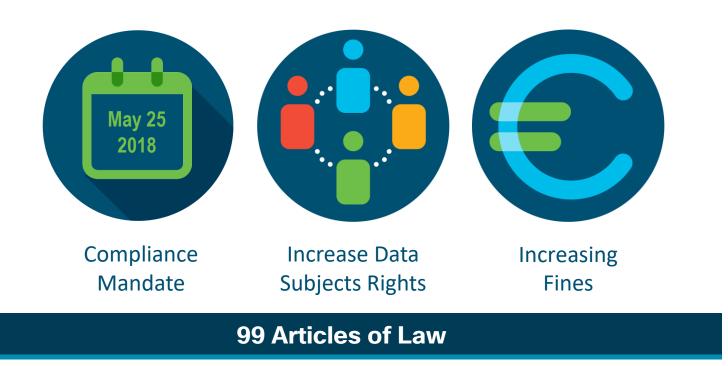

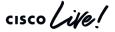

# **GDPR Principles**

- Lawfulness, Fairness and Transparency of the processing
- Purpose Limitation
- Data minimization and proportionality
- Data quality and accuracy
- Storage limitation
- Integrity and confidentiality
- Accountability

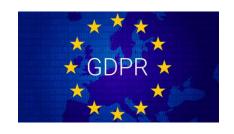

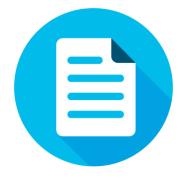

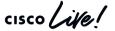

# GDPR quick summary

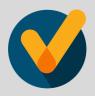

Consent has to be freely given, informed, unambiguous and can be revoked at any time.

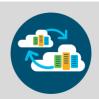

Data Portability, the right to export and edit the data, with the right to change Service Provider

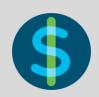

Data Processors are now directly accountable for compliance with data protection laws jointly with Data Controllers

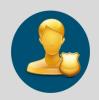

Data Privacy Officers aka DPOs are required, can be external to the company

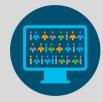

Data Protection Impact
Assessments (DPIAs)
are required under
certain circumstances

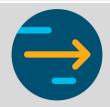

Data breaches need to be reported within 72 hours

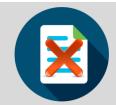

Huge number of data control rights, like the right to be forgotten and the right to freeze data processing.

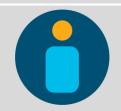

Privacy by default and by design is mandatory

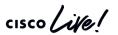

# Webex support for GDPR

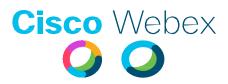

 Cisco has published Privacy Data Sheets discussing how Cisco processes personal data in the delivery of our offers, including our WebEx Teams and Messenger:

https://www.cisco.com/c/dam/en\_us/about/doing\_business/trust-center/docs/cisco-webex-teams-privacy-data-sheet.pdf

https://www.cisco.com/c/dam/en\_us/about/doing\_business/trust-center/docs/cisco-webex-messenger-privacy-data-sheet.pdf

 These data sheets can help customers in meeting their GDPR and other privacy-related obligations when using Cisco's offers.

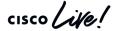

#### **Cross-Border Transfers**

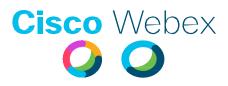

The documents identifies where the different datacenters that hosts the service are located, but also for each product where the processing and storage occurs.

Also talks about the transfer mechanisms supported for Webex

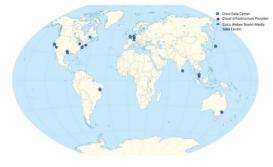

Cisco has invested in a number of transfer mechanisms to enable the lawful use of data across jurisdictions. In particular:

- Binding Corporate Rules
- EU-U.S. and Swiss-U.S. Privacy Shield Frameworks
- APEC Cross Border Privacy Rules
- EU Standard Contractual Clauses

Cisco Data Center Locations: Dallas, TX, USA San Jose, CA, USA Washington DC, USA

Cloud Infrastructure Provide Locations: Chicago, Illinois, USA Dallas, TX, USA Los Angeles, CA, USA <u>Cisco Webex Teams Media Data Center</u>
<u>Locations;</u>
Dallas, TX, USA
San Jose, CA, USA
Washington DC, USA

# Third Party Service Providers and Cisco Webex Information Security Incident Management (2)

Third-party service providers provide the same level of data protection and information security that you can expect from Cisco.

We do not rent or sell your information.

Current list of Cisco Webex Teams third-party service providers with access to personal data can be provided upon request.

We have a company wide process to notify customers and partners of security incidents by using PSIRT's, CSIRTS's and ASIG's.

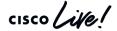

# Cisco Secure Development Lifecycle (CSDL)

The <u>Cisco Secure Development Lifecycle (CSDL)</u> is a repeatable and measurable process designed to increase resiliency and trustworthiness of Cisco products.

- Uses industry leading technology and practices
- Mature and applicable across multiple operating systems
- Adaptable to Agile, DevOps, and Waterfall development methods
- In Cisco Product Development Methodology (CPDM)
- Part of ISO9000 compliance requirements
- CSDL conforms with the guidelines of ISO 27034, the standard for "Information Technology Security Techniques – Application Security"
  - CSDL provides specific tools and processes to accelerate Cisco's development methodology and culture toward developing secure, resilient and trustworthy products.

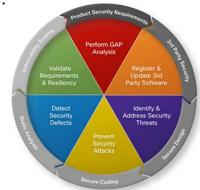

# A Program of certifications for Webex Teams to offer cloud services that you can trust

#### Best practices

#### Data center compliance

- ISO 27001/ISO 27017/ISO 27018
- ISO 9001
- SOC 2 Type 2 and SOC 3
- Cloud Computing Compliance Controls Catalog (C5)
- In addition, eDiscovery, CASB integrations for DLP, retention settings, Legal Hold and many more security controls for compliance

#### Data privacy

- HIPAA: Data privacy and security provisions for safeguarding medical information
- GDPR: Processing by an individual, a company, or an organization of personal data relating to individuals in the E.U.

#### Cross-border controls

- E.U.-U.S. privacy shield
- Swiss-U.S. privacy shield
- APEC cross-border privacy rules

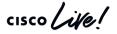

# External Security Audits and PEN tests

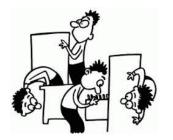

- Cisco or any cloud vendor don't allow for PEN tests against their cloud components. Clearly stated in the Cloud Service Acceptable Use Policy sign by the customer.
- To address this rule, Cisco provide **attestation reports** done by 3<sup>rd</sup> parties companies that market recognized, in fact that is one of the requirements for SOC 2 Type I, document can be request to CIC.
- Customer can do PEN tests against the hybrid components, but they are required to tell Cisco about it.

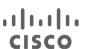

#### Cloud Service Acceptable Use Policy

- Access or probe any network, computer or communications system, software application, or network or computing device systems ("Systems") without authorization, including but not limited to breaches, vulnerability scans or penetration testing
- Attack abuse interfere with currentitiously intercent or discust any users. Systems or

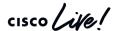

Data Locality

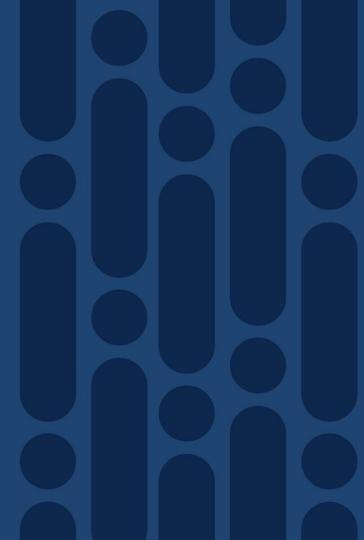

# Why Data Locality?

#### Data privacy

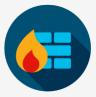

Keep data local in regional data centers

#### Open, global collaboration

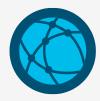

Fast authentication and seamless collaboration

#### Enterprise grade

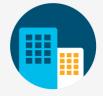

Scalable, resilient, responsive

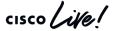

### New data center to keep your data closer

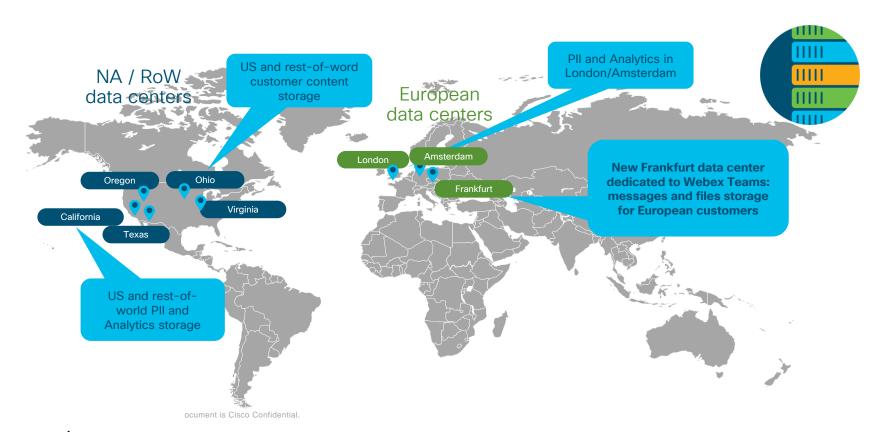

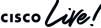

### Architecture for the Webex Federation Services

#### **Administration Services**

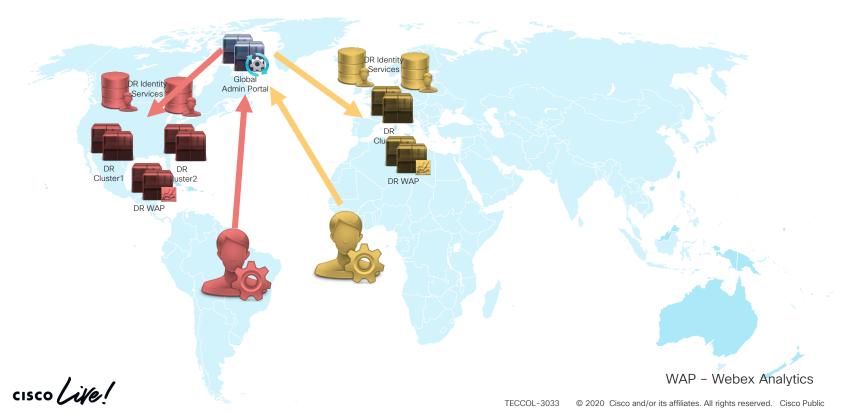

# Architecture for the Webex Federation Services User Services

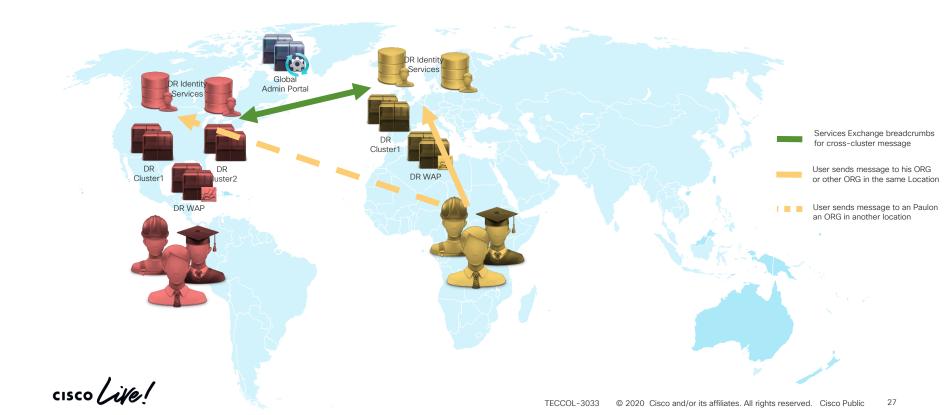

# Which ORG's will get to the European Datacenters?

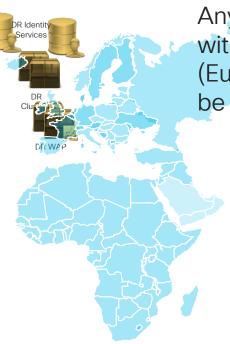

Any Webex ORG, that when will be created with the location of a country in EMEAR (Europe, Middle East, Africa and Russia) will be provision in the European Cluster

| Customer Information | Legal Company Name ①                                                                                                    |
|----------------------|----------------------------------------------------------------------------------------------------|
|                      | customer.com                                                                                                    |
|                      | Administrator Email                                                                                                    |
|                      | admin@customer.com                                                                                                    |
|                      | Country for User account and Encryption Key storage                                                                                                    |
|                      | Andorra                                                                                                    |
|                      | Select the country code closest to your customer. This will ensure their user data and keys are deployed in the closest regional data center. For more information, click here. |
|                      | I certify that this customer is in a supported location for Cisco Webex                                                                                                    |
|                      |                                                                                                    |
|                      |                                                                                                    |
|                      | 13                                                                                                    |
|                      | Cancel Nex                                                                                                    |

cisco Live!

### Federation/Data locality Use cases details

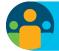

European User Messaging - Same Data Center

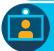

European Media Processing for Cloud Devices Devices – Same Data Center

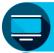

European Whiteboarding - Same Data Center

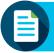

European Users Messaging - Across Data Centers

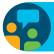

1-1 Conversations Rules

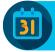

Calendar Data - Across Data Centers

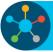

E-Discovery Services - Across Data Centers

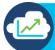

Analytics

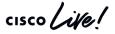

### EMEAR User Messaging - Same Data Center

Inside Company A Managemen Storage 5 Deepa

- Initial, after installing Webex Teams, questions to GDS (Global Discovery Service) to know where his Identity Services resides
- Identity Services in EMEA Authenticate the Paulo, then provides an OAuth token for services Authorization access.
- Paulo creates a space with Deepa and uses one Key issue from EMEA datacenter
- 4 Invite and share key with Deepa
- 5 Paulo and Deepa exchange messages that are stored in EMEA datacenter
- 6 Search indexes created in EMEA datacenter

European User Messaging - Same Data Center

Between Company A and Company B

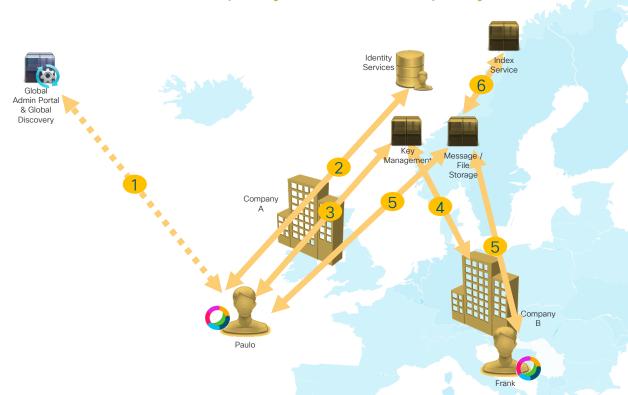

- Initial, after installing Webex Teams, questions to GDS (Global Discovery Service) to know where his Identity Services resides
- Identity Services in EMEA Authenticate the user, then provide an OAuth token for services Authorization access.
- Paulo creates a space with Frank and uses one Key issue from EMEA datacenter
- 4 Invite and share key with Frank
- Paulo and Frank exchange messages that are stored in EMEA datacenter
- 6 Search indexes created in EMEA datacenter

# European User Messaging – Same Data Center Between Company A and Company B with HDS (Hybrid Data

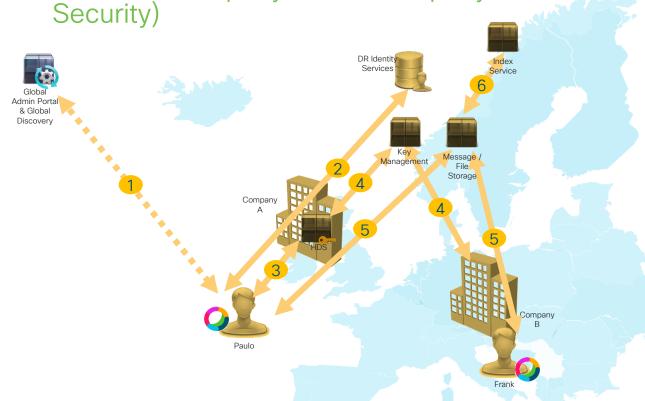

- Initial, after installing Webex Teams, questions to GDS (Global Discovery Service) to know where his Identity Services resides
- Identity Services in EMEA Authenticate the user, then provide an OAuth token for services Authorization access.
- Paulo creates a space with Frank and uses one Key from his company HDS
- Invite Frank to a conversation and Company A HDS gives the key to Frank via EMEA Key Management system
- Paulo and Frank exchange messages that are stored in FMFA datacenter.
- Search indexes created in EMEA datacenter

# European Media Processing for Cloud Devices Devices - Same Data Center

Between Company A and Company B

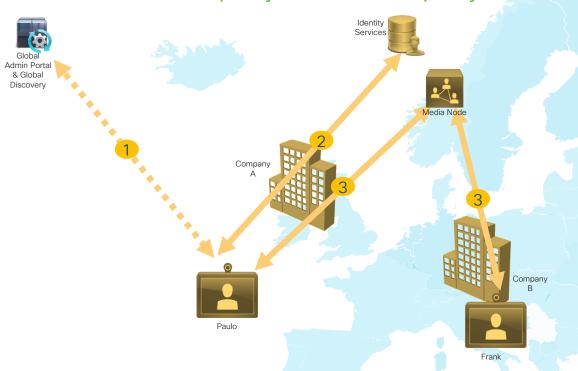

- Initial video device questions to GDS (Global Discovery Service) to know where his Identity Services resides for a specific activation code.
- Identity Services in EMEA authenticate
  the device based on the activation
  code, and register it in the EMEA
  device database
- Paulo calls Frank using media nodes in EMEA datacenter, for signalization it uses WebRTC over TLS and for media SRTP with SDES between endpoint and Media nodes

# European Media Processing for Cloud Devices – Same Data Center

Between Company A and Company B with VMN (Video Mesh Node)

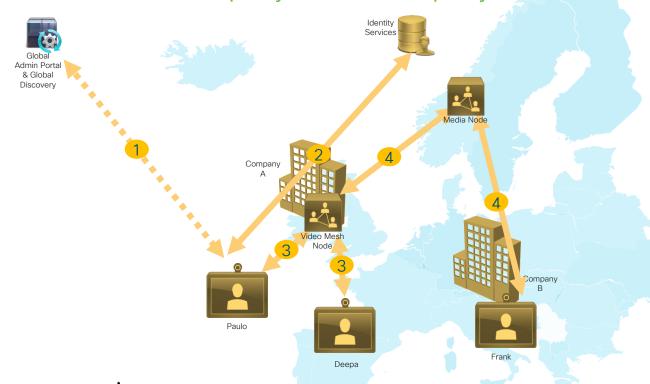

- Initial video device questions to GDS to know where his Identity Services resides for a specific activation code.
- Identity Services in EMEA authenticate
  the device based on the activation
  code, and register it in the EMEA
  device database
- Paulo and Deepa join a conference in their company Video Mesh Node
- When Frank join the conference, the Video Mesh node of Company A will cascade to the EMEA Media Node, where Frank joined

### European Whiteboarding - Same Data Center

Between Company A and Company B

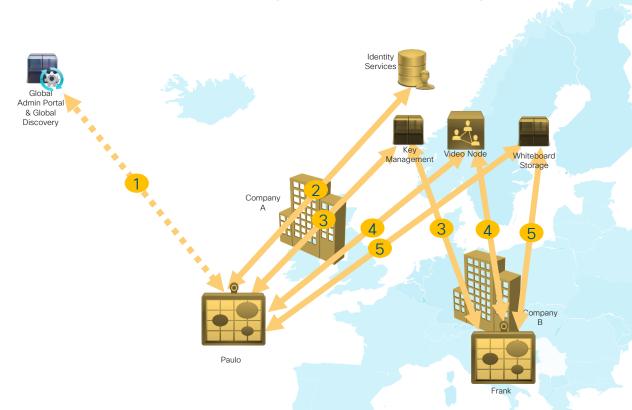

- Initial video device questions to GDS to know where his Identity Services resides for a specific activation code
- Identity Services in EMEA authenticate the device based on the activation code provide an OAuth token
- Paulo starts an whiteboard with Frank and requires a key for encryption of the content
- Paulo calls Frank using media nodes in EMEA datacenter, for signalization it uses WebRTC over TLS and for media SRTP with SDES between endpoint and Media nodes
- Whiteboard strokes are stores encrypted in EMEA datacenter

European Webex Meetings - Same Data Center

Frank

Between Company A and Company B

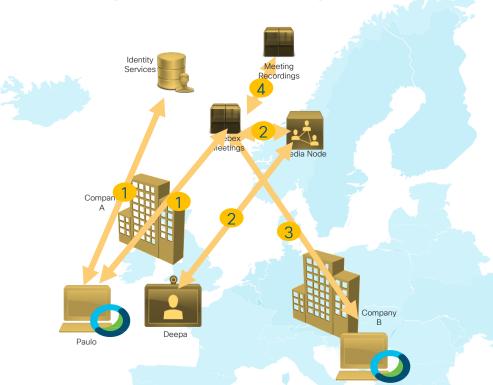

- Paulo authenticates in EMEA Identity services and starts an Webex Meeting
- Deepa from the same company joins the meeting from a video device via EMEA Media Node
- Frank from company B in EMEA join the meeting hosted in EMEA as a quest
- guest Recording of the Meetings are hosted in EMEA datacenters

# European Users Messaging – Across Data Centers Between Company A in EMEAR and Americas User

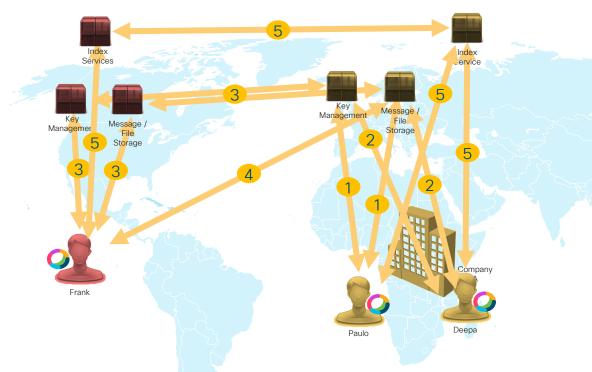

- Paulo creates a space with a keys
  given EMEAR datacenter and content
  and files will be store in EMEA
- Keys and access to the space will be provided to Deepa
- Frank is invited and receives the key via US datacenter and receives a remote reference breadcrumb, pointing to the message in EMEA cluster
- Frank follows the breadcrumb to get messages and/or file from EMEA datacenter
  - Any content created by Frank will be hosted in EMEA
- One-way hashed indexes for searches are store in both clusters, all users clients (Paulo, Deepa, and Frank) do the search in their clusters.

# European Users Messaging - Across Data Centers

Between Americas User and Users from Company A in EMEAR

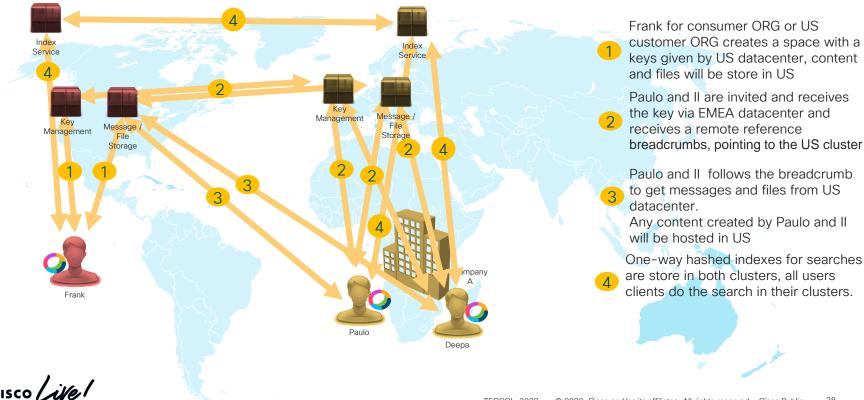

## 1-1 Conversations Rules

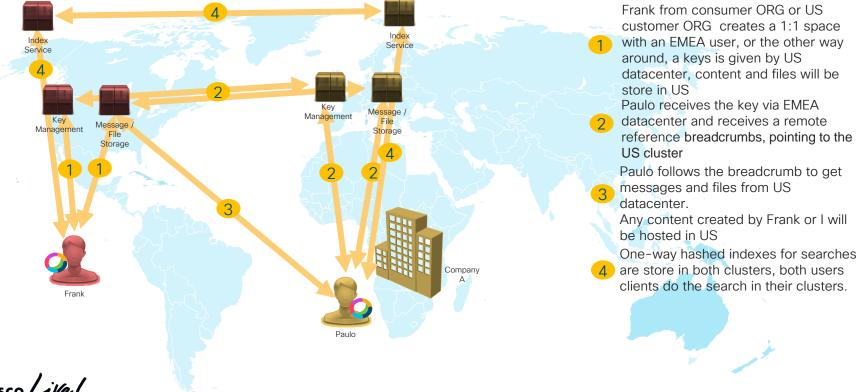

## Calendar Data - Same and Across Data Center

Calendar Services for a customer using On-Prem Microsoft

Exchange

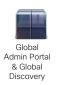

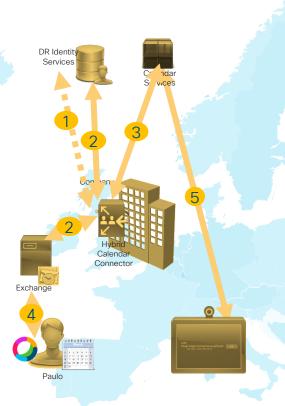

- Hybrid Calendar Connector is aware of the cluster it should connect to through the organization it is configured for
- Calendar connector Authenticates to EMEA Identity Services and gets an OAuth token and Authenticate to Exchange using Delegation accounts
- Calendar connector uses EMEA
  Calendar Services to manage users
  schedules
  - User Schedules meeting or is invited to a scheduled meeting. This meeting information is stored in users' local
- d cluster. There is a copy of this meeting information for each user, so this works the same across Data Centers
- At the time of the meeting, EMEA
  Calendar Services sends notifications for One Button to Push (OBTP) in the HW and SW endpoints

cisco Live!

## E-Discovery Services - Across Data Centers

E-discovery

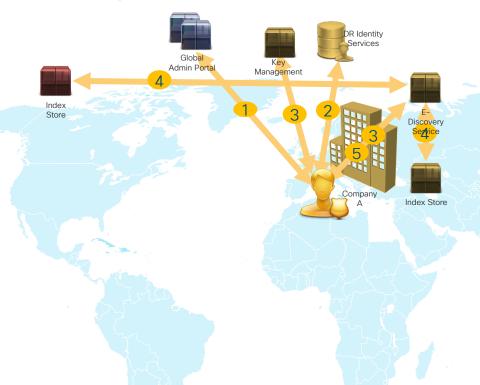

- Compliance Office connects to Global Webex Administrator Portal
- Compliance Officer authenticates in EMEA Identity Services
- Compliance office get Key from EMEA KMS to formulate the search request
- E-discovery Services queries all the Index services (EMEA and US) for content on the search request

Search result returned from each data center are stored locally (US and EMEA) using the EMEA Key for

encryption. The client app used by the Compliance Office collates the search results from both data centers and decrypts using the key from EMEA KMS.

cisco Live!

# Analytics Analytics Services

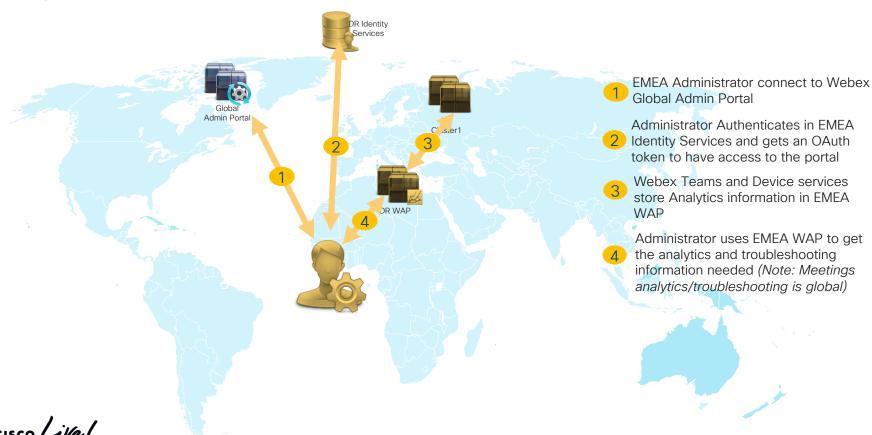

# The Webex data residency difference

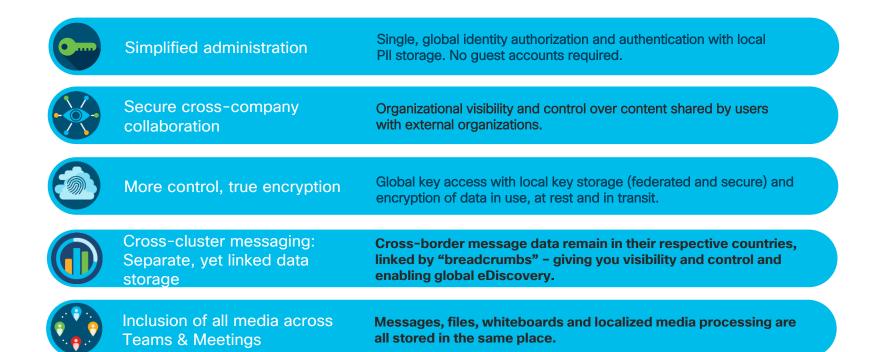

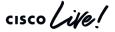

# When it comes to securing collaboration data, companies trust Cisco

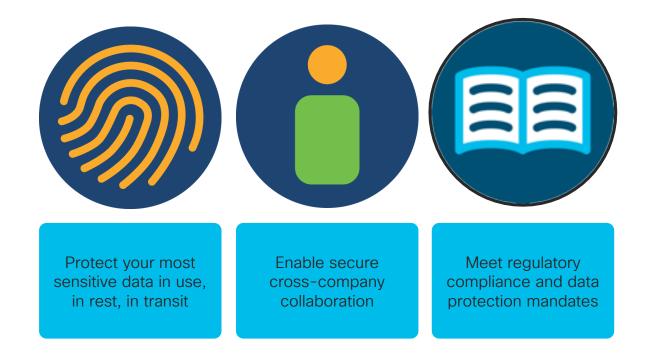

TECCOL-3033

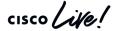

Cloud Collaboration Architecture

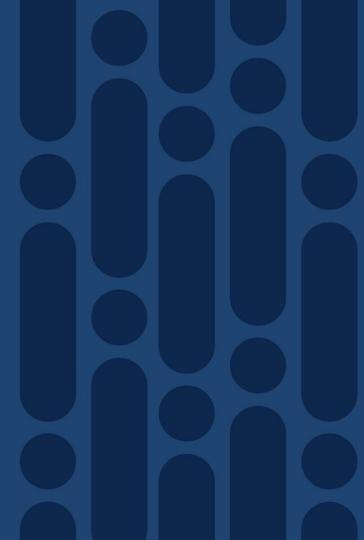

# Security Challenge

The way Users want to work vs. Corporate IT

Open Collaboration

Anywhere Access

Fully Searchable

**Cloud Managed** 

Data / App Integrated

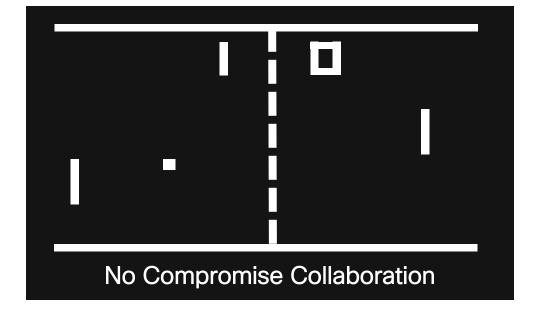

Secured

Compliant

Encrypted

**Enterprise Integrated** 

Discoverable

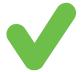

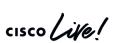

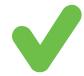

## 360-degree approach to security and compliance

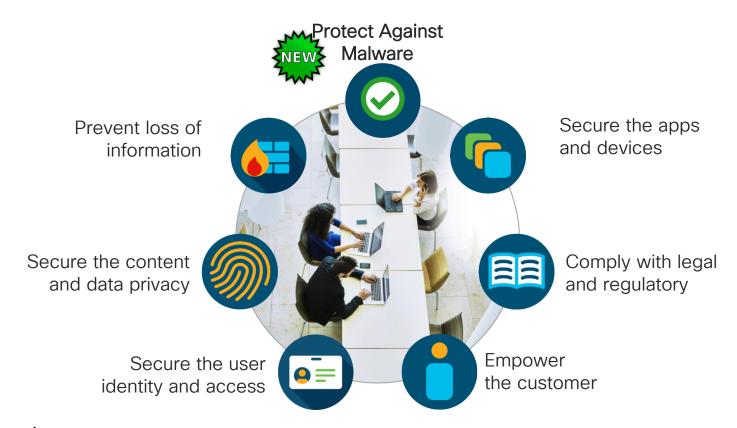

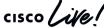

Micro-Services

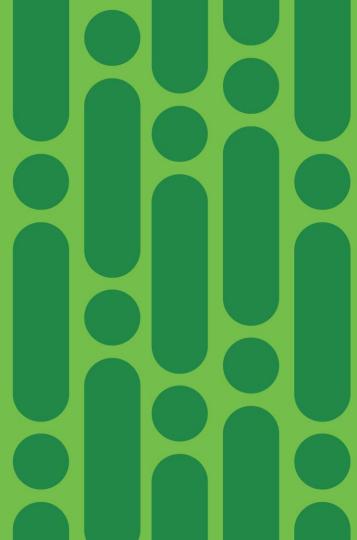

**Definition:** Micro-services – also known as the micro-service architecture – is an architectural style that structures an application as a collection of loosely coupled services, which implement business capabilities. The micro-service architecture enables the continuous delivery/deployment of large, complex applications.

## Let's take a look at this theory...

Generic business application example

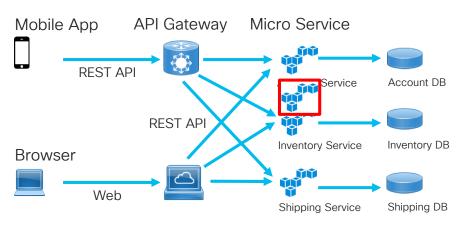

- Each Micro-service is relatively small
- Each service can be developed independently of other services – easier to deploy new versions of service frequently
- Easier to scale development
- Improved fault isolation. Example memory leak in one service affects only that particular service
- Each service can be developed and deployed independently

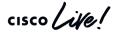

# "Infinite" scale for a global application

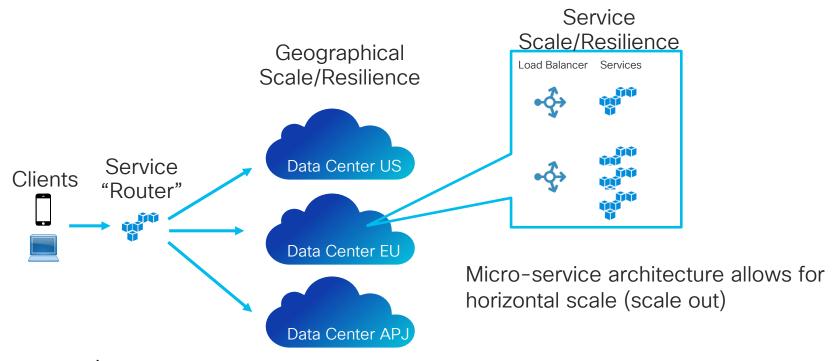

# Architectural requirements

- Requires inter-service communication mechanism
- Implementing uses cases that span multiple services requires careful coordination between teams
- Deployment complexity
- Authorization cross services (see next slide)

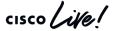

#### Authorization of service access Cisco Webex Teams

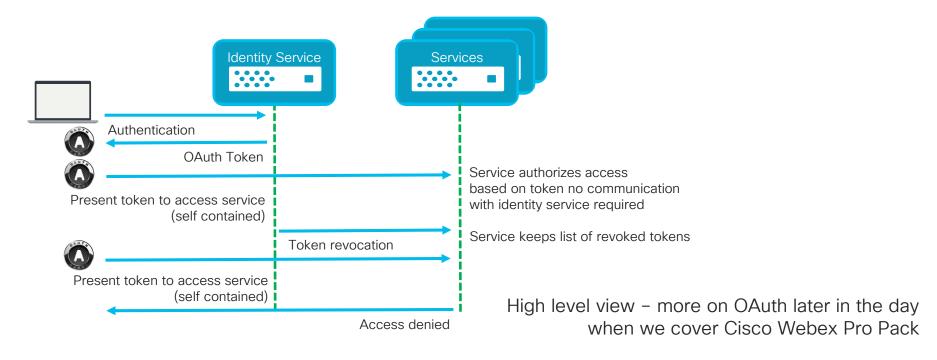

## Cisco Webex Teams Micro-Services

## Selection example for Media Services

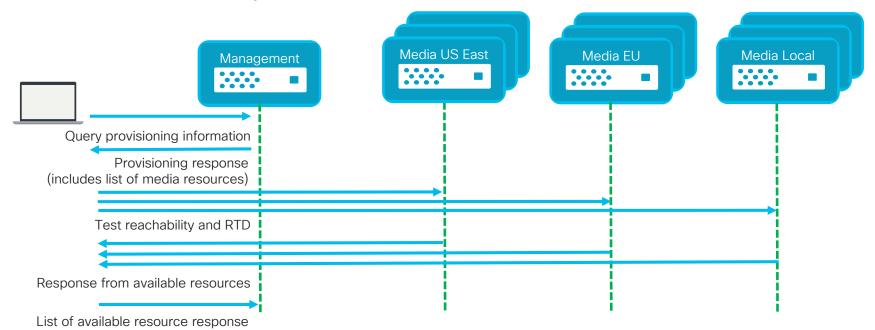

Abstract representation

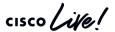

Cisco
Webex Meetings
and Teams
Architecture

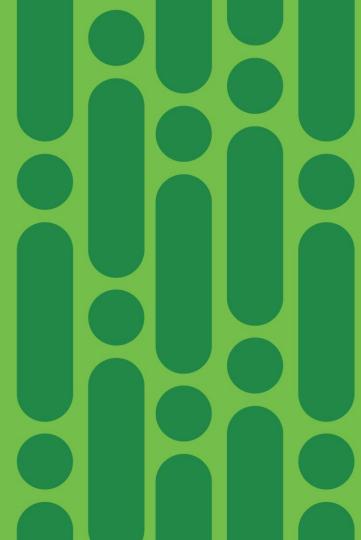

#### End to End Secure Communication

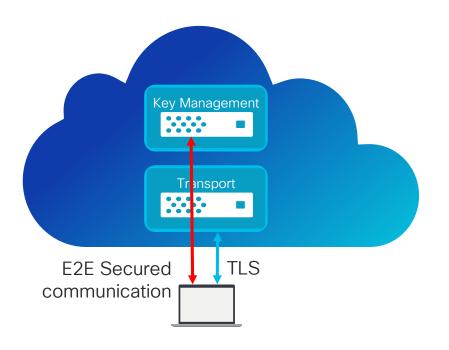

- Content (messages, files, space titles, etc.) is encrypted using symmetric AES256 in GCM mode
- Client to Key Management communication is secured by Elliptic Curve Diffie-Hellman Ephemeral ECDHE key exchange with a per session EC key
- Client to server communication is secured with TLS ECDHE (i.e. RSA AES 256 GCM SHA384)
- Security architecture limits exposure of key material

#### End to End Secure Communication

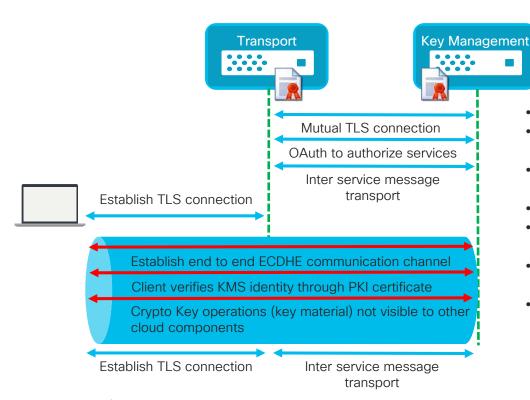

- Secure TLS REST interfaces.
- Interaction between services based on certificate based MTLS
- Service components authorization by OAuth Tokens
- Secure client connection to service over TLS
- End to End Client to Key Management channel negotiated ECDHE
- Identity of Key Management Service verified by PKI certificate
- Client to Key Management crypto key operations E2E secured over transport layer JSON Web Encryption (JWE, RFC 7516)

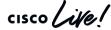

#### End to End Secure Communication - Space Creation

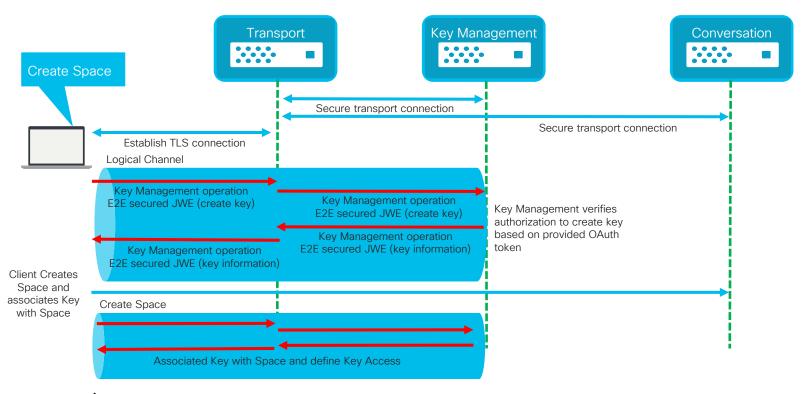

#### End to End Secure Communication - Post Message

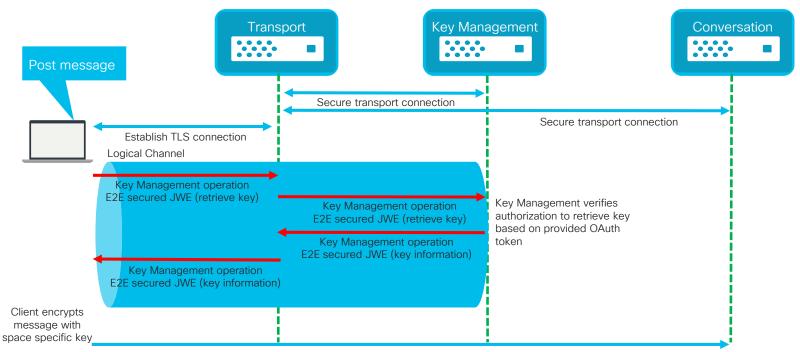

Encrypted message posted to conversation

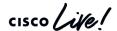

End to End Secure Communication - How to search?

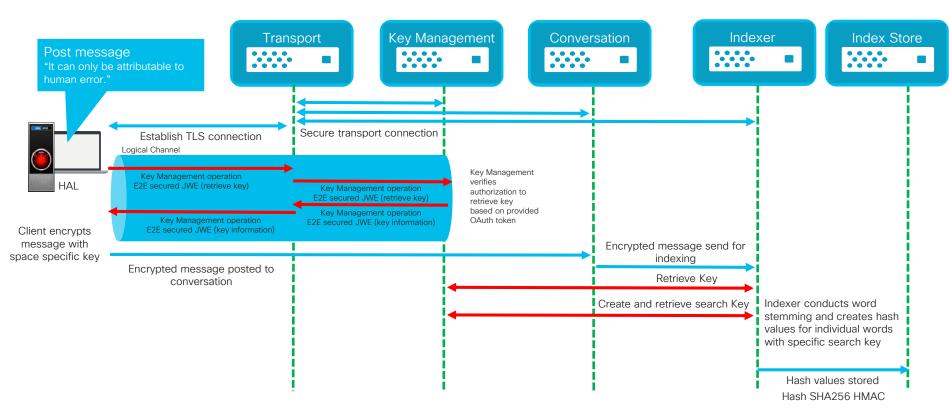

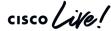

End to End Secure Communication - How to search?

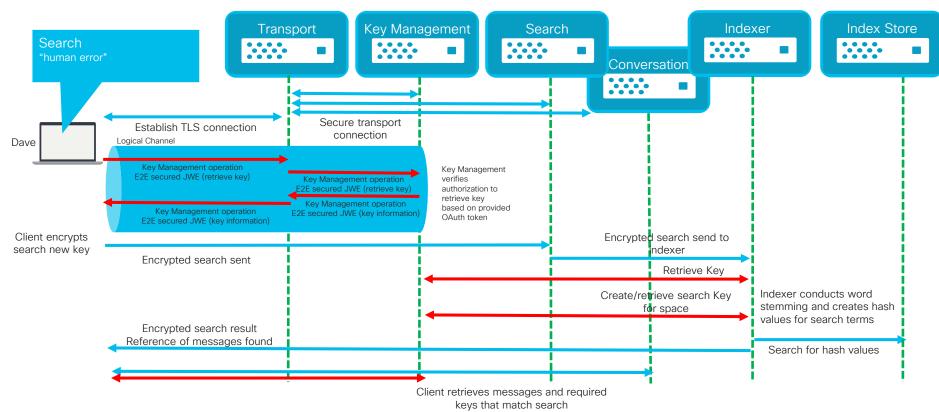

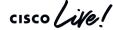

#### End to End Secure Communication - Post Content

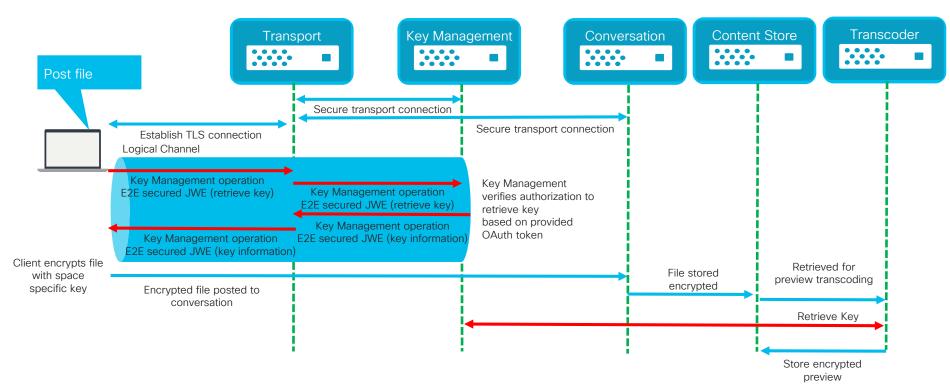

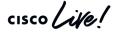

What about adding Media (Audio/Video)

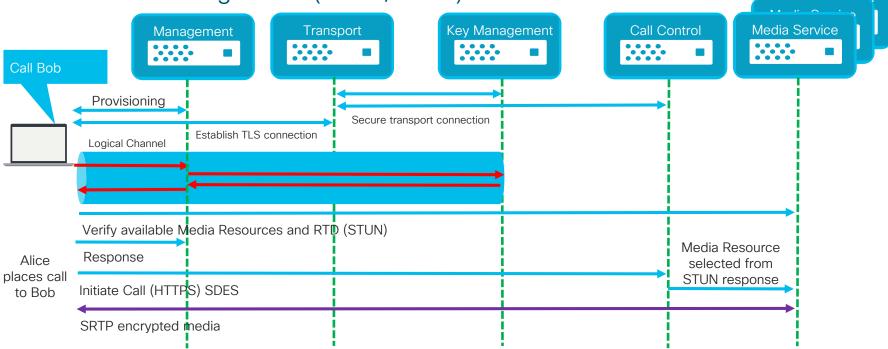

Media not encrypted end to end.

E2E media encryption requires switching only, media transcoding not possible. Endpoints establish connection to Key Management to retrieve additional information.

A look into the future...

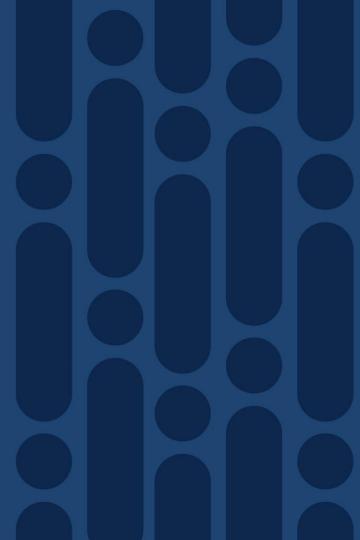

Introducing Key Rotation

Space Conversation Example - Active Rotation

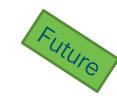

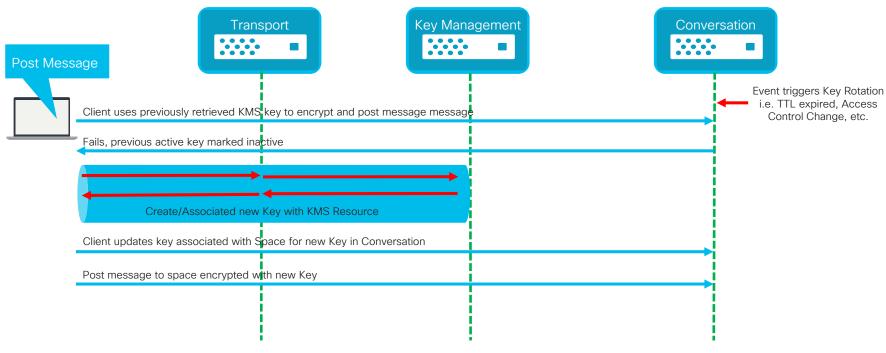

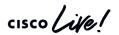

Introducing Key Rotation

Space Conversation Example - Passive Rotation

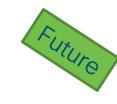

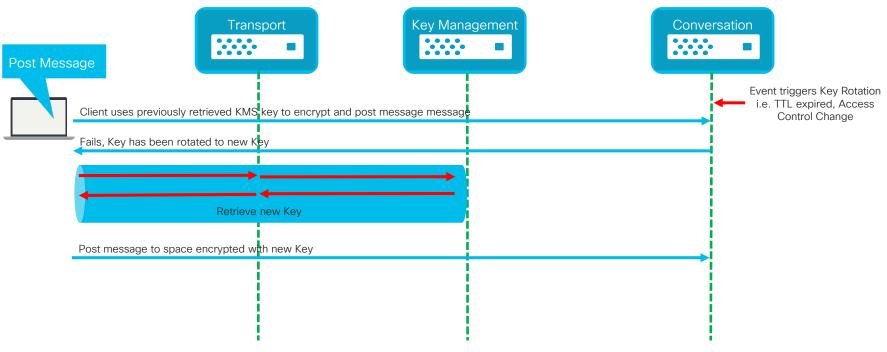

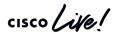

#### Introducing KMS Key Hierarchy

Current Architecture KMS/HDS

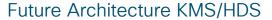

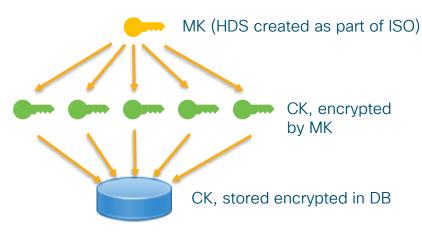

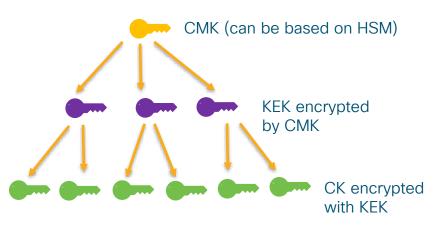

- New architecture allows for Customer Master Key to be provided by Hardware Security Module (HSM) for cloud and HDS. Additional Level of Security as CMK never "leaves" the HSM
- Cisco Cloud KMS to have organization specific Customer Master Key Customer revokes HSM CMK all KEK/CK are rendered inaccessible
- In the case compromise CMK and/or KEK can be rotated, this will trigger re-encryption of all downstream keys

CK - Content Kev

KEK - Key Encryption Key

MK - Master Key

CMK - Customer Master Key

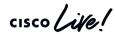

Subject to change

Introducing KMS Key Hierarchy

Feature iterations planned

- Master Key for Cisco CloudKMS protected by AWS CloudHSM
- Per Organization Master Key for Cisco CloudKMS protected by AWS CloudHSM
- One Premise HSM support for Hybrid Data Security (Gemalto Safenet)

Exact dates? Stay tuned we are working diligently on this for you ...

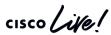

Cisco Webex Hybrid Services

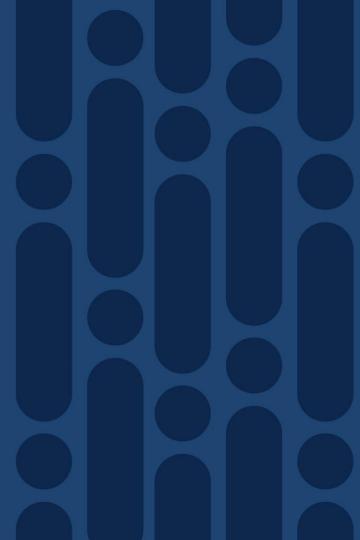

Combining Cloud with the Enterprise Hybrid Services

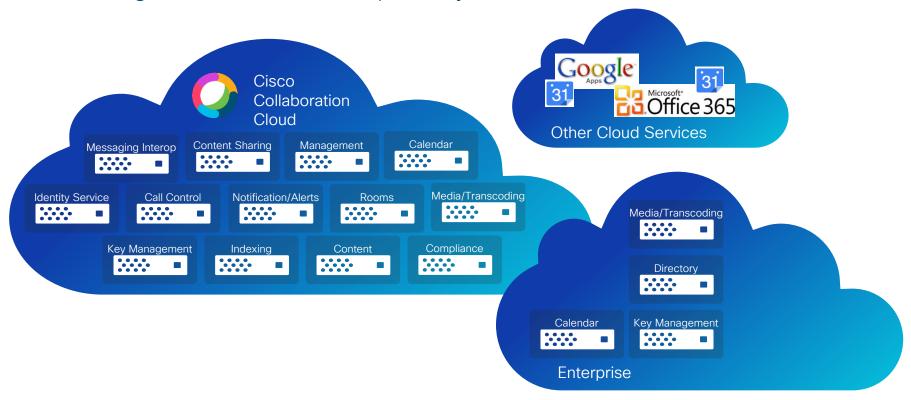

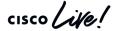

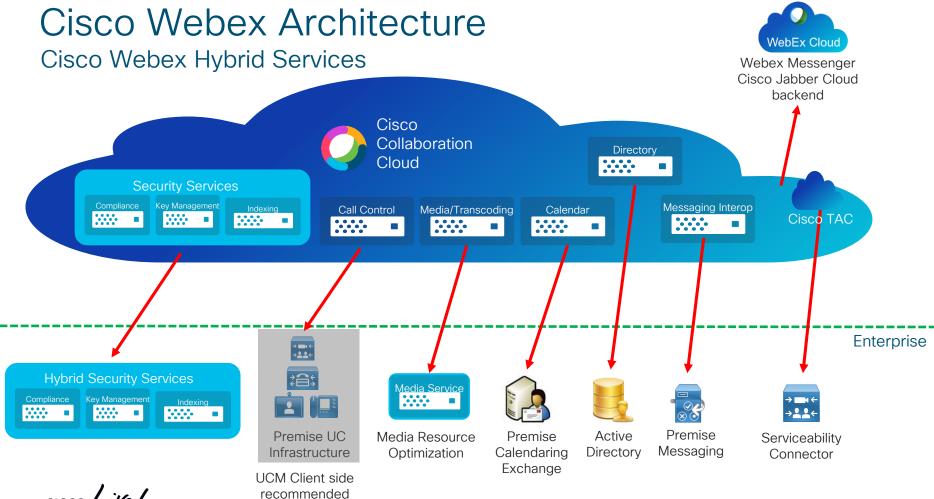

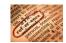

#### Cisco Webex Hybrid Service - Platform

#### Cisco Expressway foundation for many Hybrid Services

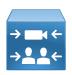

- Latest version of Cisco Expressway recommended. Support for n-1 releases
- Provides platform for Cisco Cloud Connectors which enable individual hybrid services
- Connectors managed by Cisco Cloud Platform, no upgrades on Cisco Expressway software required for deployment of new version
- Connector only establish outbound connections towards Cloud Service. No inbound ports required on firewall
- Connector platform supports use of outbound HTTP proxy
- Hybrid Services architecture emphasis on protecting and utilizing existing investments
- Utilize existing Cisco Expressway clustering capabilities for redundancy and scale
- Decouples software dependencies between cloud service and other on premise components

(some services require a minimum version for other on premise components, please check documentation for latest information)

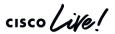

#### Cisco Webex Hybrid Service - Calendar

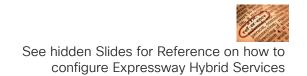

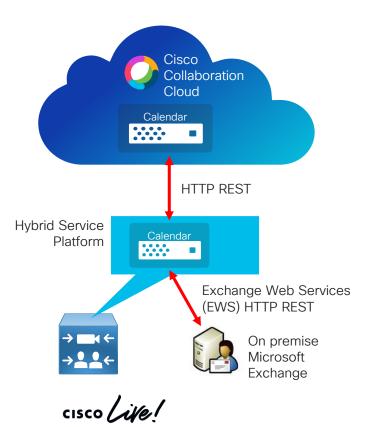

TECCOL-3033

### Cisco Webex Hybrid Service - Calendar

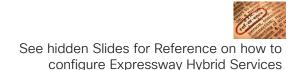

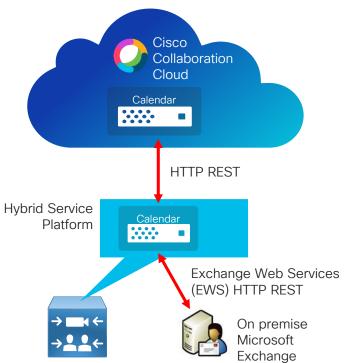

Easy scheduling of meetings with no plugins – create meeting and/or Cisco Webex Teams Space

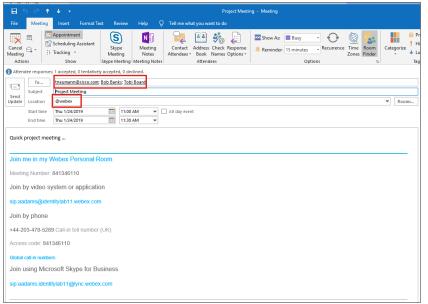

cisco Live!

### Cisco Webex Hybrid Service - Calendar

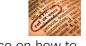

See hidden Slides for Reference on how to configure Expressway Hybrid Services

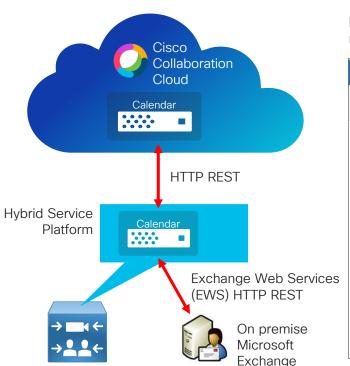

Easy scheduling of meetings with no plugins - create meeting and/or Cisco Webex Teams Space

Meeting list available in Cisco Webex Teams Single Button to Join

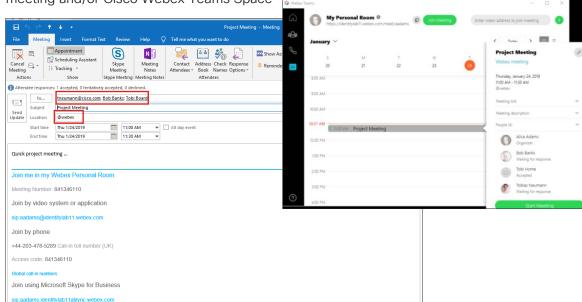

### Cisco Webex Hybrid Service - Calendar

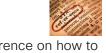

Meeting list available in Cisco

See hidden Slides for Reference on how to configure Expressway Hybrid Services

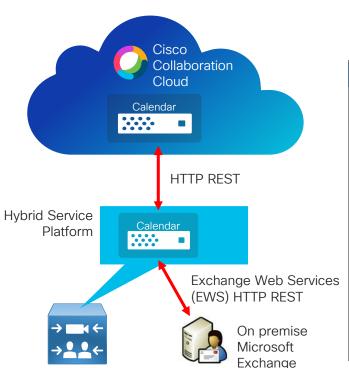

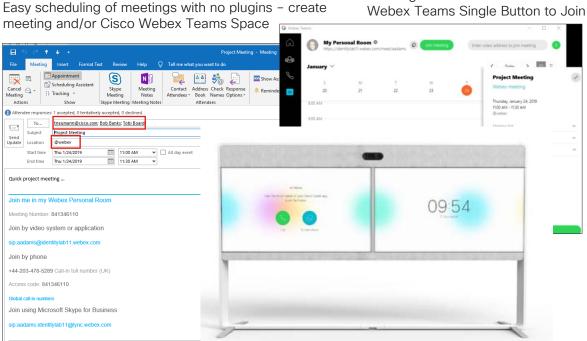

One Button the Push experience on cloud registered Collaboration Systems

Cisco Webex Hybrid Service - Calendar Cloud

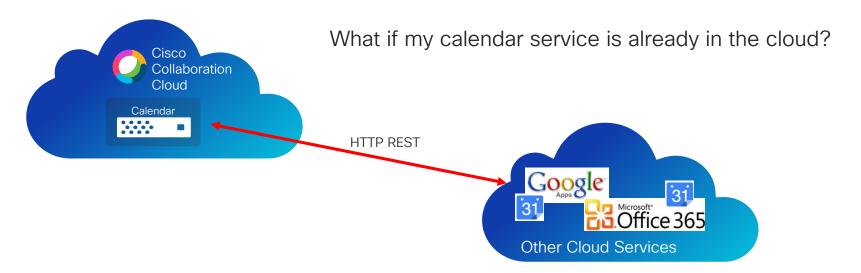

Cloud Calendar connector available for Google Calendar and Microsoft O365 Exchange Online

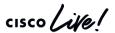

Cisco Webex Edge Video Mesh

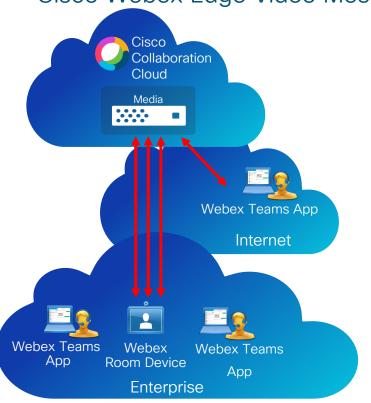

#### Problem Statement

1:1 meetings and multi party meetings use media resource in the cloud

Media and signaling go from and to the cloud

Increased bandwidth requirement for Internet traffic with adoption of Cisco Webex Meetings and Teams

Possible impact on meeting experience by high delay between endpoint end media resources

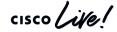

Cisco Webex Edge Video Mesh

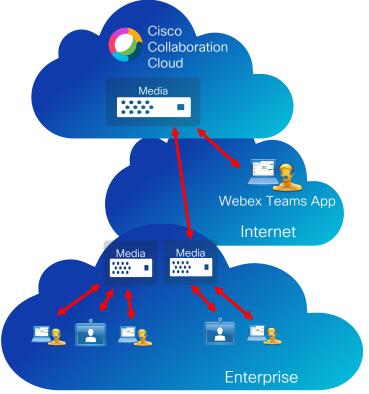

#### Advantages for Cisco Webex Edge Video Mesh

- Same media resources deployed in Cisco Cloud available in customer enterprise environment
- Available for free for customers with paid Cisco Webex Teams subscription
- Provided as VMware OVA template
- Customers can deploy media nodes across multiple locations, optimizing media quality and bandwidth utilization
- Automatic overflow to cloud
- Automatic upgrades of media nodes
- Cisco Webex Control Hub single pane management

Cisco Webex Edge Video Mesh

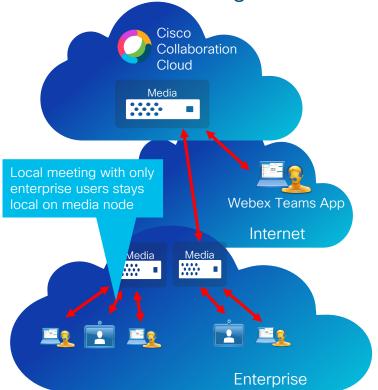

cisco Life!

# Advantages for Cisco Webex Edge Video Mesh

- Same media resources deployed in Cisco Cloud available in customer enterprise environment
- Available for free for customers with paid Cisco Webex Teams subscription
- Provided as VMware OVA template
- Customers can deploy media nodes across multiple locations, optimizing media quality and bandwidth utilization
- Automatic overflow to cloud
- Automatic upgrades of media nodes
- Cisco Webex Control Hub single pane management

Cisco Webex Edge Video Mesh

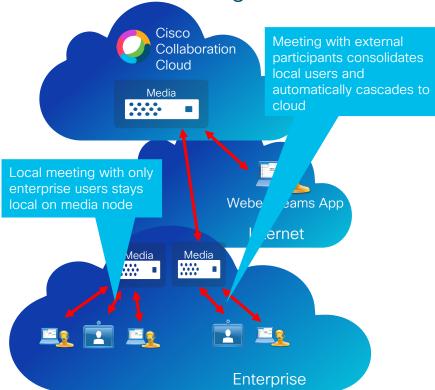

Advantages for Cisco Webex Edge Video Mesh

- Same media resources deployed in Cisco Cloud available in customer enterprise environment
- Available for free for customers with paid Cisco Webex Teams subscription
- Provided as VMware OVA template
- Customers can deploy media nodes across multiple locations, optimizing media quality and bandwidth utilization
- Automatic overflow to cloud
- Automatic upgrades of media nodes
- Cisco Webex Control Hub single pane management

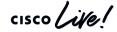

Cisco Webex Edge Video Mesh

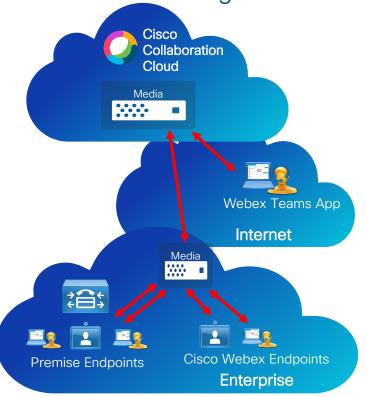

Cisco Webex Edge Video Mesh Integration with existing premise resources

- Premise endpoints can utilize Webex Edge Video Mesh resources
- Provides quality and bandwidth optimization for existing infrastructure
- Available for @meet.ciscoSpark.com and @<customer>.webex.com (CMR)
- Requires Cisco CMR 3.5

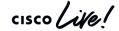

Cisco Serviceability Connector

## Please check BRKCOL-2135 for further details

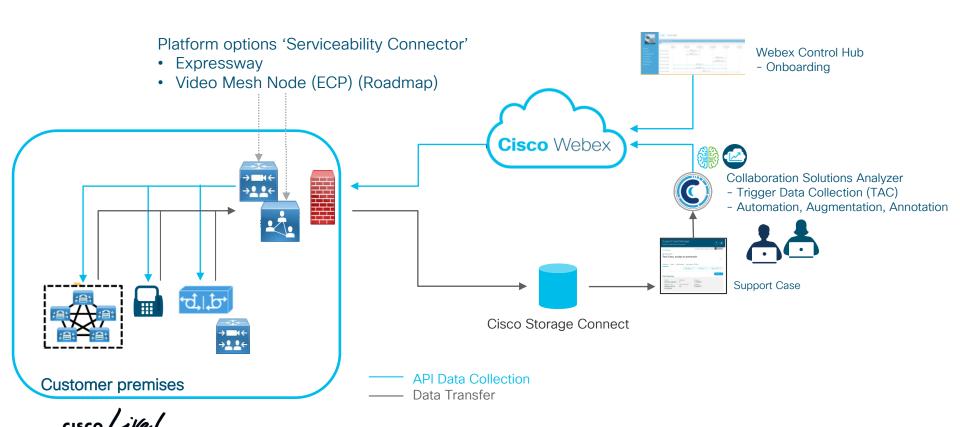

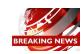

### Cisco Hybrid Services Platform News (Video Mesh & Hybrid Data Security)

#### New OVA deployment wizard

Cisco Hybrid Services supported for VMware ESXi 6.0 or higher

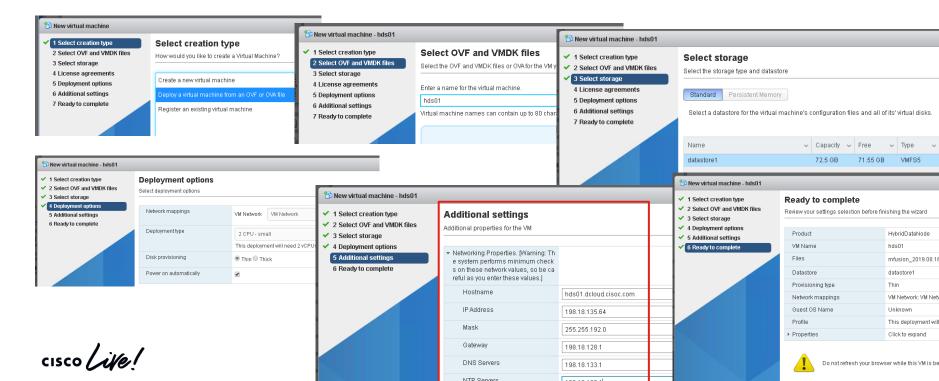

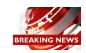

### Cisco Hybrid Services Platform News (Video Mesh & Hybrid Data Security)

#### Install Enterprise Root CA Certificate(s)

- Navigate to https://<fqdn or IP address of hybrid VM>/setup
- Acknowledge self signed certificate warning

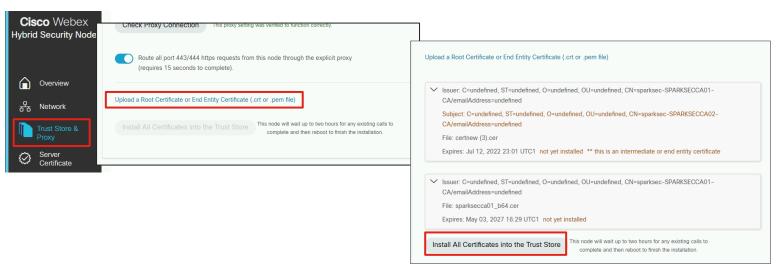

Example shows root and subordinate/intermediate Certificate Authority

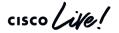

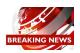

### Cisco Hybrid Services Platform News (Video Mesh & Hybrid Data Security)

#### Install Enterprise CA Server Certificate

- Navigate to https://<fqdn or IP address of hybrid VM>/setup
- Acknowledge self signed certificate warning

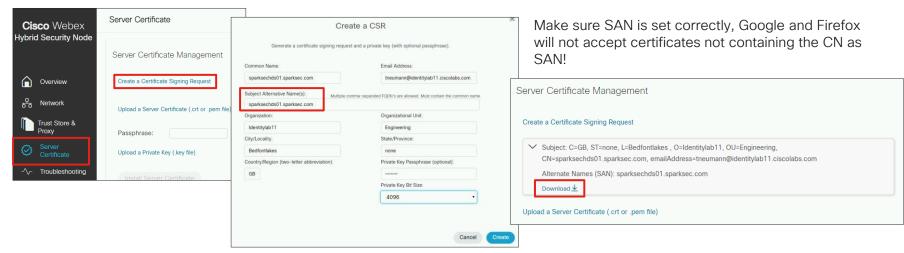

Download CSR and issue certificate from Enterprise CA

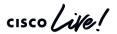

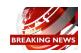

### Cisco Hybrid Services Platform News (Video Mesh & Hybrid Data Security)

#### Install Enterprise CA Server Certificate

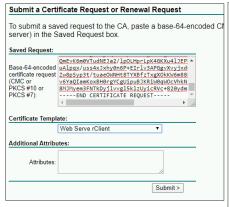

Example MS Enterprise CA

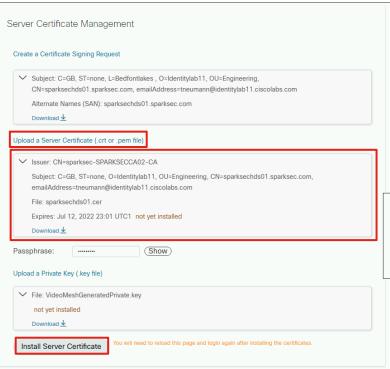

- Upload CA Server Certificate
- Install Server Certificate
- Acknowledge Warning Dialog

|  | Are | you s | ure? |
|--|-----|-------|------|
|--|-----|-------|------|

After clicking **Install**, this node will wait up to two hours for any existing calls to complete and then complete the certificate installation.

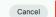

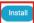

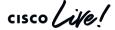

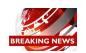

Cisco Hybrid Services Platform News (Video Mesh & Hybrid Data Security)

Install Enterprise CA Server Certificate

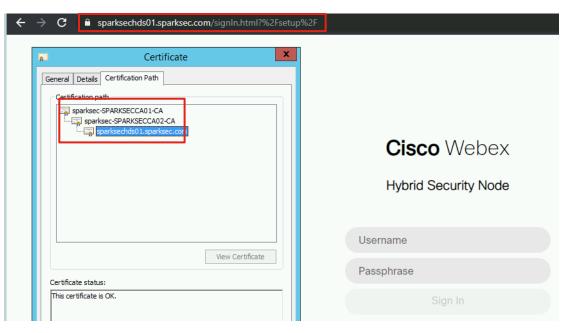

- Reload browser
- Cisco Hybrid Service using Enterprise CA server certificate

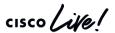

Identity

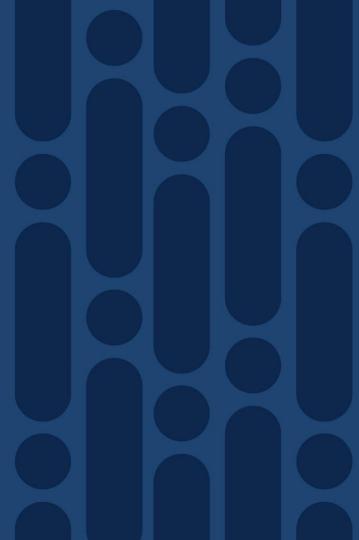

## Which Protocols do we see in Identity Management

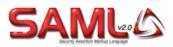

SAML Security Assertion Markup Language defined under OASIS Security Services Technical Committee (SSTC) Standards.

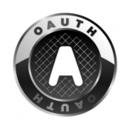

OAuth is a Authorisation Framework defined by IETF under RFC 6749

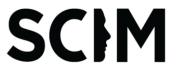

SCIM System for Cross-domain Identity Management, 2.0 was release under IETF as RFC 7643 and 7644

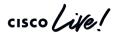

## Cisco Collaboration Applications

Cisco Webex with Control Hub

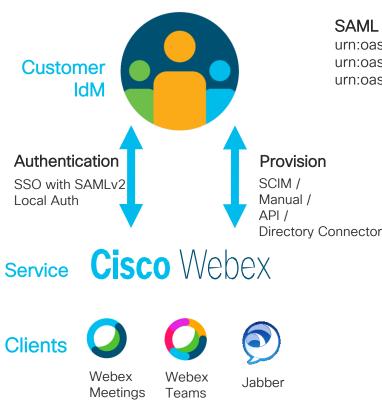

#### SAML NameID-formats Supported:

urn:oasis:names:tc:SAML:2.0:nameid-format:transient urn:oasis:names:tc:SAML:1.1:nameid-format:unspecified urn:oasis:names:tc:SAML:1.1:nameid-format:emailAddress

#### Provision URI

https://admin.webex.com/

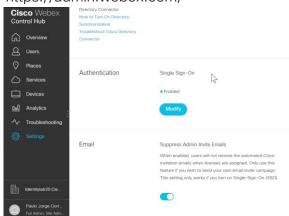

## Cisco Collaboration Applications

Cisco Webex Meetings with Site Admin

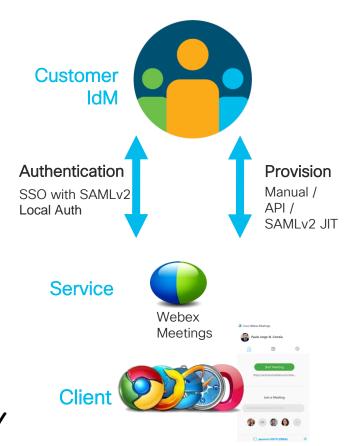

#### SAML NameID-formats Supported:

urn:oasis:names:tc:SAML:1.1:nameid-format:unspecified urn:oasis:names:tc:SAML:1.1:nameid-format:emailAddress

#### **Provision URL**

.....

https://{CustomerName}.webex.com/ad

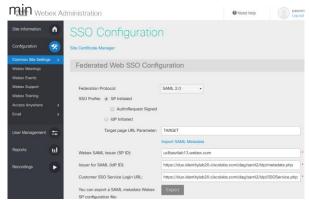

## Cisco Collaboration Applications

Cisco Webex Messenger

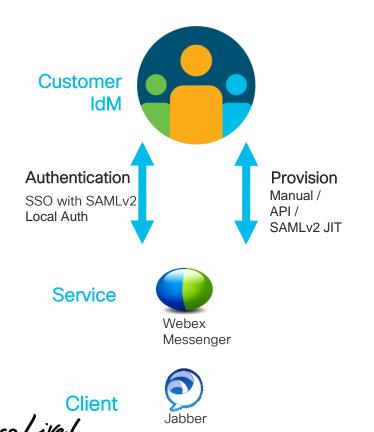

#### SAML NameID-formats Supported:

urn:oasis:names:tc:SAML:1.1:nameid-format:unspecified urn:oasis:names:tc:SAML:1.1:nameid-format:emailAddress

.....

#### **Provision URL**

https://x02wapi.webexconnect.com/wbxconnect/acs/widgetserver/mashkit/apps/standalone.html?app=WBX.base.orgadmin&TrackID=111&hbxref=&goid=ConnectAdmin

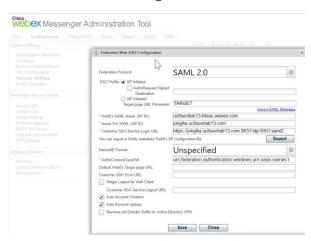

### **Authentication and Authorization**

(SAML and OAuth)

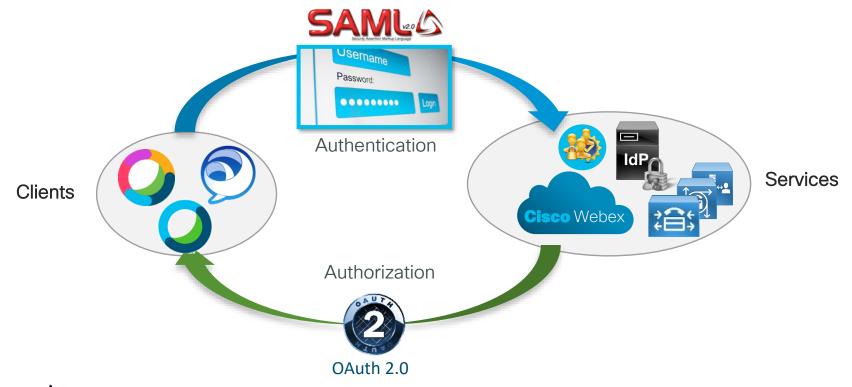

## Identity Framework

IdP (Identity Provider)
Asserting Party

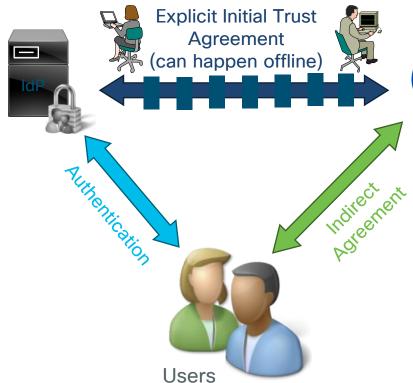

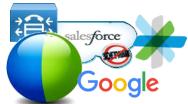

SP (Service Provider)
Relying Party

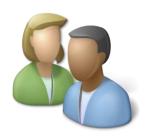

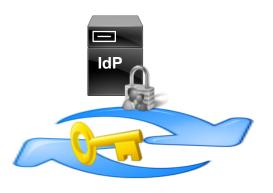

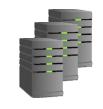

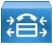

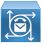

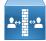

## Single Sign-On

A session/user authentication process that enables a user to provide credentials **only once** in order to access multiple applications. The process authenticates the user for all the applications they have been given rights to without further prompts when they switch applications during the session.

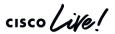

## Role of an Identity Provider (IdP)

#### Validate who you are

- Review personally identifying information that proves you are who you say you are: identity proofing (e.g., driver's license, passport, biometric data)
- Assign attributes (name, role, email address) in the identity management system

#### Transact authentication requests

 Verify that the person seeking access to a resource is the one previously identified and approved, by utilizing some form of authentication (e.g., username and password)

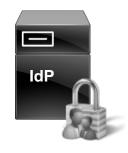

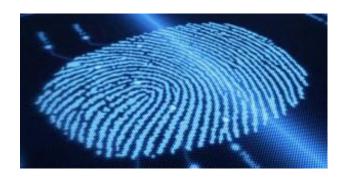

## Which IdP Does Cisco Supports?

Cisco supports any IdP vendor that is compliant with the **SAMLy2** Oasis Standard.

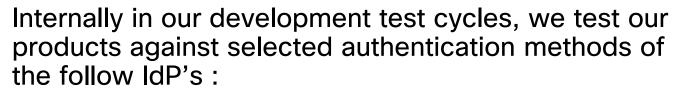

- Microsoft Active Directory Federation Services (ADFS) 2.0
- Open Access Manager (OpenAM) 11.0
- PingFederate 6.10.0.4

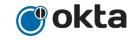

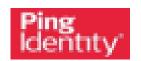

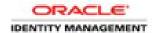

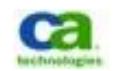

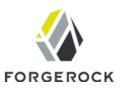

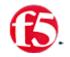

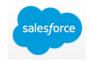

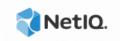

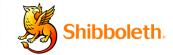

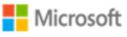

SAML SSO Configuration for Webex in Control Hub Steps to Enable Single Sign-on

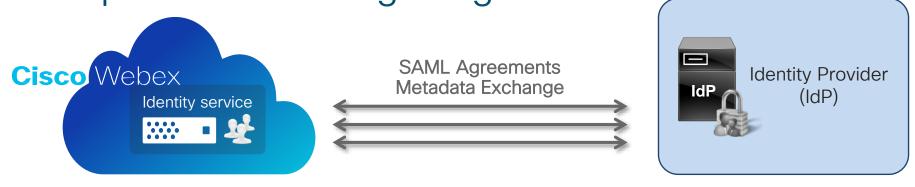

- Download SP Metadata
- Integrate With 3<sup>rd</sup> Party Identity Provider
  - Choose Signed or not Signed Metadata
  - Upload IdP Metadata
  - Test SSO Connection

Collaboration Admin Identity Admin

- Configure IdP
  - Upload SP Metadata
  - Download IdP Metadata

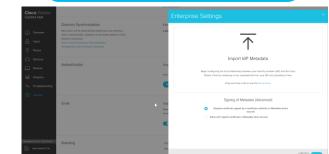

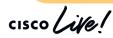

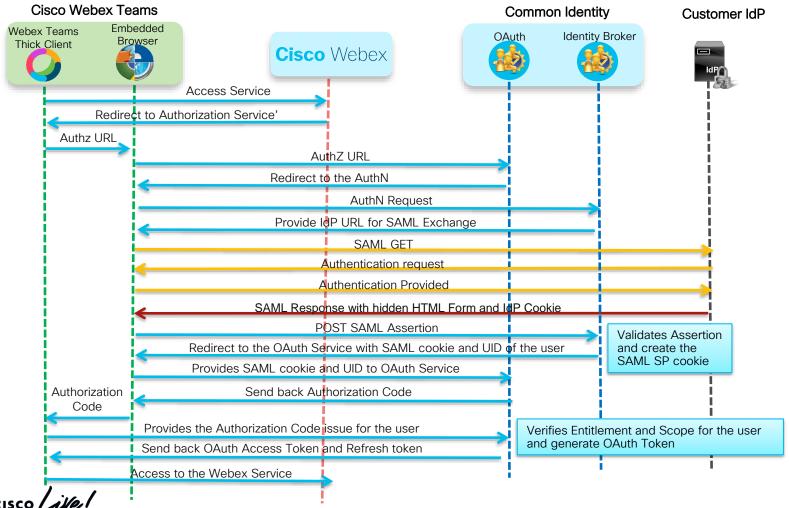

## SAML Assertion from IdP to Webex in CH

```
<saml2p:Respense
Destination="https://idbroker.webex.com/idb/Consumer/metaAlias/ea7c1420-
711d-4916-95899955990the-Webex
          ID="_157561492b8068bb78f4cb242ad4f006"
InResponseTo="s2e747a3b284812b71ccd8ac1dce98d00cbfa7555b"
          IssueInstant="2017-01-30T17:13:22.572Z"
          Version="2.0"
          xmlns:saml2p="urn:oasis:names:tc:SAML:2.0:protocol"
  <saml2:lssuer Format="urn:oasis:names:tc:SAML:2.0:nameid-format:entity"
          xmlns:saml2="urn:oasis:names:tc:SAML:2.0:assertion"
           >https://shib9a.cisco.net/idp/shibboleth</saml2:lssuer>
  <saml2p:Status>
     <saml2p:StatusCode Value="urn:oasis:names:tc:SAML:2.0:status:Success"/>
  </saml2p:Status>
   <saml2:Assertion ID=" 574a68c9ba24935315c606a48902e50f"</p>
            IssueInetant="2017-01-30T17.13:22.572Z"
            Version = Successful SAML Assertion
            xmlns:sami2="urn:oasis:names:tc:SAML:2.0:assertion"
            xmlns:xs="http://www.w3.org/2001/XMLSchema"
     <saml2:lssuer Format="urn:oasis:names:tc:SAML:2.0:nameid-</pre>
format:entity">https://shib9a.cisco.net/idp/shibboleth</saml2:lssuer>
```

```
ds:Signature xmlns:ds="http://www.w3.org/2000/09/xmldsig#">
      <ds:SignedInfo>
         <ds:CanonicalizationMethod Algorithm="http://www.w3.org/2001/10/xml-exc-</p>
c14n#" />
         <ds:SignatureMethod Algorithm="http://www.w3.org/2000/09/xmldsig#rsa-sha1" />
         <ds:Reference URI="# 574a68c9ba24935315c606a48902e50f">
           <ds:Transforms>
              <ds:Transform Algorithm="http://www.w3.org/2000/09/xmldsig#enveloped-</p>
signature" />
              <ds:Transform Algorithm="http://www.w3.org/2001/10/xml-exc-c14n#">
                <ec:InclusiveNamespaces PrefixList="xs"
                              xmlns:ec="http://www.w3.org/2001/10/xml-exc-c1/n#"
                                     IdP Signature and Certificate for
              </ds:Transform>
                                     Webex to validate
           </ds:Transforms>
           <ds:DigestMethod Algorithm="http://www.w3.org/2000/09/xmldsig#s</p>
           <ds:DigestValue>f4B90sjgqWCRJaUycRL7XS2ncdw=</ds:DigestValue>
         </ds:Reference>
       </ds:SignedInfo>
       <ds:SignatureValue>L0n0SdlaXFyL4Eg6......</ds:SignatureValue>
       <ds:KeyInfo>
         <ds:X509Data>
              <ds:X509Certificate>MIIDKzCCAhOgAwlBAgIUNXw......
         </ds:X509Data>
      </ds:KevInfo>
    </ds:Signature>
```

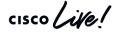

## SAML Assertion from IdP to Webex in CH

```
NameID format, Webex
<saml2:Subject>
       <saml2:NamelD Format="urn:oasis:names:tc:SAML:1.1:nameid-format:unspecified" supported transient,
                                                                                  unspecified and email
               NameQualifier="https://shib9a.cisco.net/idp/shibboleth"
               SPNameQualifier="https://idbroker.webex.com/ea7c1420-711d-4916-95f8-
22de53230d1e"> 306e0e97b606cc3199a28e72c95aa206
       </saml2:NameID>
       <saml2:SubjectConfirmation Method="urn:oasis:names:tc:SAML:2.0:cm:bearer">
         <saml2:SubjectConfirmationData Address="172.16.36.50"</pre>
                                                                                                     IdP confirmation to the
InResponseTo="s2e747a3b284812b71ccd8ac1dce98d00cbfa7555b" NotOnOrAfter="2017-01-30T17:18:22.5727"request
Recipient="https://idbroker.webex.com/idb/Consumer/metaAlias/ea7c1420-711d-4916-95f8-22de53230d1e/sp1/>
       </saml2:SubjectConfirmation>
    </saml2:Subject>
                                                          Time window when this SAMI
    <saml2:Conditions NotBefore="2017-01-30T17:13:22.5722" assertion is accepted
               NotOnOrAfter="2017-01-30T17:18:22.572Z">
       <saml2:AudienceRestriction>
         <saml2;Audience>https://idbroker.webex.com/ea7c1420-711d-4916-95f8-22de53230d1e
       </saml2:AudienceRestriction>
     </saml2:Conditions>
                                               Entity ID that this assertion
                                               should apply to
```

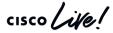

## NameID-formats support by Webex in CH

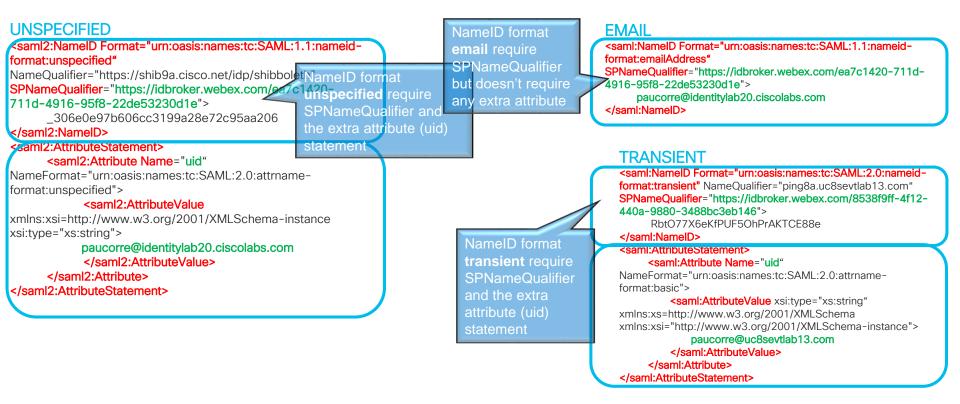

TECCOL-3033

## OAuth 2.0 Authorization Grants Flows supported in Control Hub

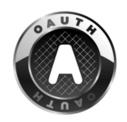

- There are different methods to get the OAuth tokens defined in the RFC
- Cloud products support three different OAuth grant flows
  - Authorization Code
  - Implicit
  - Client Credentials

OAuth 2 Client Credentials Grant

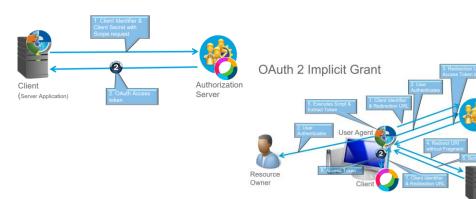

#### OAuth 2 Authentication Code Grant

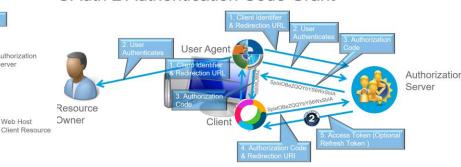

Web Host

## OAuth Token types and duration for Control Hub

| Tokens types                      | Description                                                                                                    |
|-----------------------------------|----------------------------------------------------------------------------------------------------|
| Webex Self Contained Access Token | Self Contained Access tokens are using JWT format and are Encrypted ( JWE ) and signed ( JWS ), by default have a duration of 12 hours.                                                                                                    |
| Webex Refresh Token               | Refresh tokens are using JWT format signed (JWS), by default have a duration of 60 days, but if the user provide it to get another access token they will be automatic extend to 60 days again, so in normal operations the user will never be logout. |
| Webex Self Contained Access Token | Provided by develop.webex.com to be use for API's and with a duration of 12 hours, can't be refresh.                                                                                                    |
| Webex Anonymous Token             | Will be use for guest access to Webex meetings, without the capability of generating content, have a duration of 49 hours and can't be refresh.                                                                                                    |
| Webex Unverified Token            | Will be use for guest access to Webex meetings with the capabilities of generating content (Whiteboard, conversations, etc.), have a duration of 12 hours.                                                                                             |

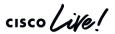

### OAuth Token Revocation in Control Hub

 Users can revoke tokens from any devices that he uses by login to

https://idbroker.webex.com/idb/profile#/tokens

Administrator Revocation via Control Hub with Pro Pack

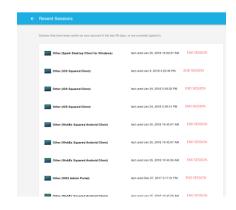

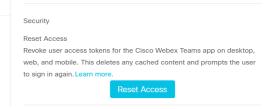

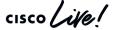

## Having simple MFA without IdP

Webex Identity service provides a option where you can use MFA without the need for an IdP, you will only need one of the OTP software products available in the market.

> We recommend Duo Mobile and/or Google Authenticator, but it work with most of the clients available in the mobile stores.

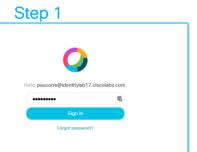

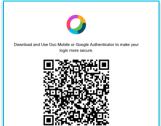

Step 2

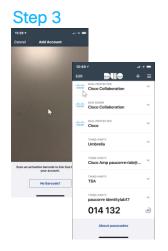

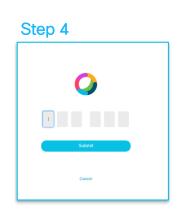

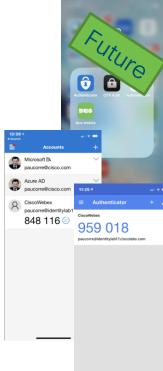

## Clients and administration experience

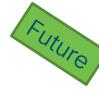

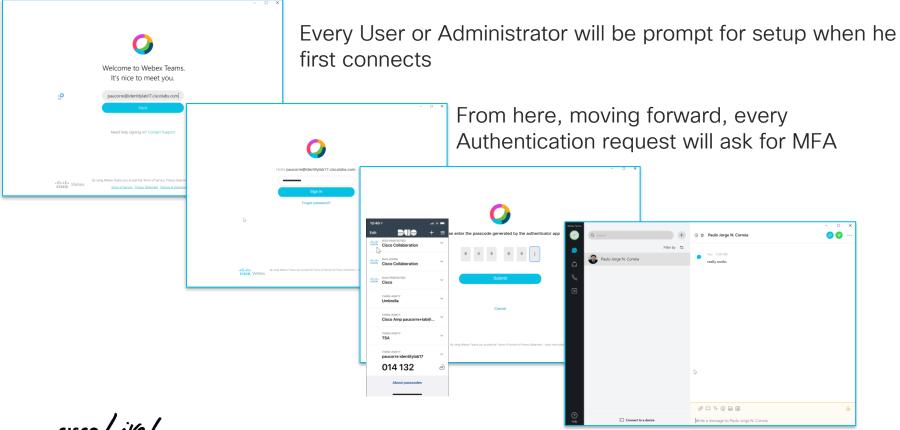

## Webex User Account Management Options

| Options                                    | Description                                                                                                    |  |
|--------------------------------------------|----------------------------------------------------------------------------------------------------|--|
| Manual or CSV updates through Org<br>Admin | Admin can use Webex Control Hub to manage user accounts                                                                                                    |  |
| User Invite                                | User can invite another user to use Webex Teams                                                                                                    |  |
| Directory Connector                        | Automatic method for creating, updating and deactivating user accounts and groups.  Account information will be synchronized from Customer Active Directory |  |
| SCIM protocol                              | Automatic method for creating, updating and deactivating user accounts from IdP's that are SCIM enabled.                                                    |  |
| People API                                 | Create, Delete, Update and List users by using API's                                                                                                    |  |
| Account Linking                            | Customer with Webex meetings under Site admin, and provision user in Webex Control Hub                                                                      |  |

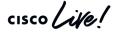

# Which provision mechanisms can be used with each other?

|                        | Manual and/or CSV | Account<br>Linking | People<br>API's | SCIM        | Directory<br>Connector |
|------------------------|-------------------|--------------------|-----------------|-------------|------------------------|
| Manual and/or CSV      | <b>✓</b>          | >                  | <b>&gt;</b>     | >           | ×                      |
| Account<br>Linking     | <b>&gt;</b>       | >                  | <b>✓</b>        | <b>&gt;</b> | <b>&gt;</b>            |
| People API's           | <b>✓</b>          | <b>✓</b>           | <b>~</b>        | >           | ×                      |
| SCIM                   | <b>✓</b>          | <b>✓</b>           | ~               | <b>&gt;</b> | ×                      |
| Directory<br>Connector | ×                 |                    | ×               | ×           | <b>&gt;</b>            |

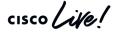

## Manage People API

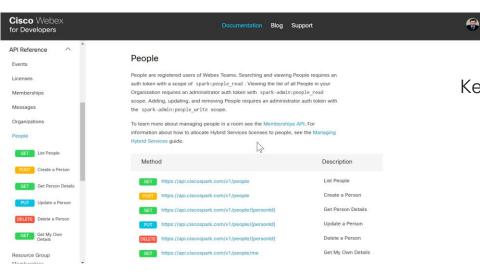

https://develop.webex.com/resource-people.html

#### Benefit:

 Manage users and licensing via an API to control exactly who has access to specific services and provide better security

#### **Key Capabilities**

- Create a person dynamically with the right license and entitlement to the right services
- Delete a person to ensure there access is revoked to meet compliance rules
- Update a person in case their phone, address or profile has changed because of a promotion
- List people so you can be in the know about the people in your organization
- Get Me details so you can make sure your details are up to date

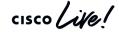

# Benefits of Linking

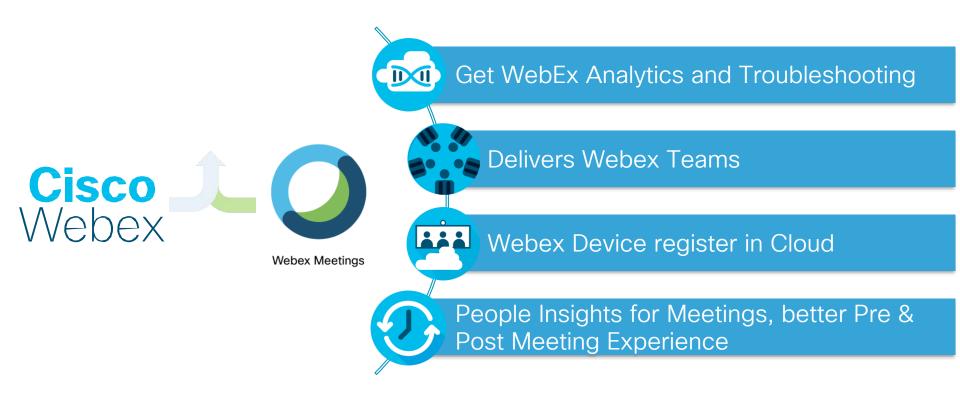

https://help.webex.com/en-us/341eud/Link-Cisco-Webex-Sites-to-Control-Hub

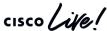

## Automatic Linking of Sites/Users to Cisco Webex Control Hub

- All sites and users will be automatically linked with Cisco Webex Control Hub in the new phase.
- The new phase will only apply to Webex Meeting sites with subscription.
- The new phase will not be applicable for sites hosted in EU Datacenters, or FedRAMP.
- In previous interactions of Site Linking 2000 sites were already done, apart from the ones done manually.
- Automatic user synchronization done twice a day.

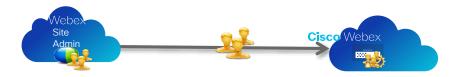

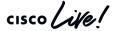

## **Directory Connector**

- Full synchronization and incremental synchronization
- Scheduled synchronization
- Multiple Domains/Forests supported
- LDAP filters
- Dry Run
- User Attribute Mapping and modifications
- Using Service Account or User Account
- Avatar Sync
- Troubleshooting
- Auto-upgrade
- High Availability (HA)

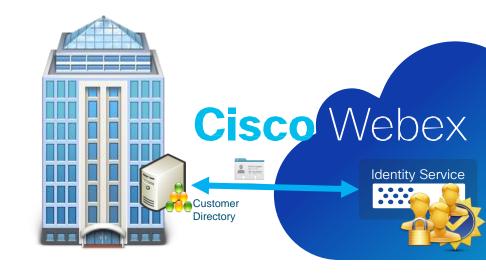

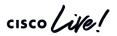

# **Directory Connector**

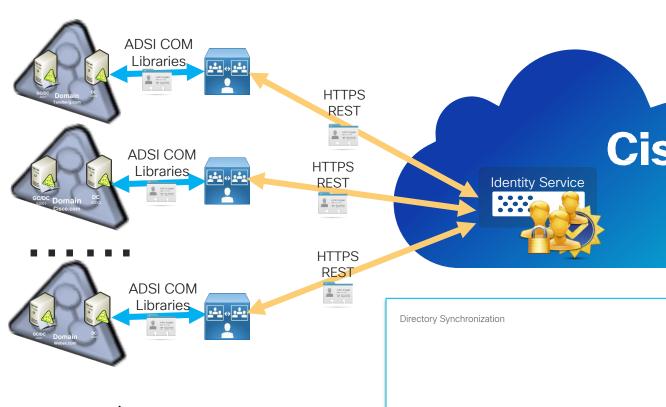

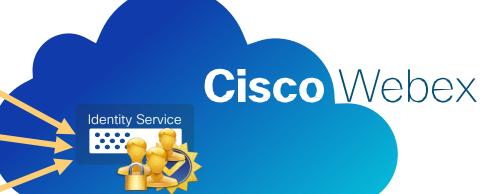

Directory Synchronization Turn off All Directory Synchronizations Enabled **Directory Connectors** SPARKSECDIRC01 Enabled Deregister SPARKSECDIRC06 Enabled Deregister

#### What is SCIM?

The System for Cross-domain Identity Management (SCIM) specification is designed to make managing user identities in cloud-based applications and services easier.

Its intent is to reduce the cost and complexity of user management operations by providing a common user schema and extension model, as well as binding documents to provide patterns for exchanging this schema using standard protocols. In essence: make it fast, cheap, and easy to move users in to, out of, and around the cloud.

Normally we will see a Model like:

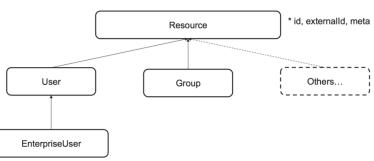

http://www.simplecloud.info/

# Example of an user object pass by the IdM to Cisco Webex

```
"schemas":["urn:scim:schemas:core:1.0"],
 "externalld": "a54028dd-f9ab-4c02-9526-
a27bc158b04d",
 "userName": "paucorre@cisco.com",
 "name":{
  "givenName": "Paulo Jorge",
  "familyName":"Correia"
 "displayName": "Paulo Jorge Correia",
 "preferredLanguage": "en_US",
 "locale": "en US".
 "timezone": "America/Denver",
 "phoneNumbers":[
   "value": "+351253123456",
   "type": "work"
   "value": "+351911234567",
   "type": "mobile"
 "addresses": [
   "type": "work".
   "streetAddress": "Av. 31 Janeiro, 603",
```

```
"locality": "Braga",
  "region": "Minho",
   "postalCode": "4710-452".
  "country": "PT"
"emails":[
 "email": "paucorre@cisco.com",
  "type": "work"
  "primary": true
  "email": "paulo.jncc@gmail.com",
  "type": "home"
"title": "Technical Solutions Architect",
"organization": "Cisco Systems",
"department": "EMEAR",
"photos": [{
 "type": "photo",
 "value": "http://test.com/test.jpg"
```

```
"type": "thumbnail",
 "value": "http://test.com/test.jpg"
"ims": [{
 "type": "xmpp".
 "value": "paucorre@xmpp.com",
 "primary": true
 "type": "qtalk".
 "value": "paucorre@gtalk.com"
"active": True,
"sipAddresses": [
  "type": "cloud-calling",
  "value": "sips:paucorre@cisco.com"
  "type": "personal-room",
  "primary": true.
  "value": "sip:paucorre@acecloud.webex.com"
```

# SCIM integrations

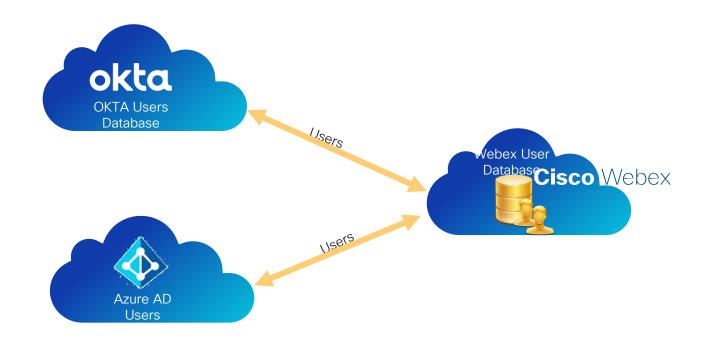

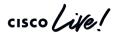

Webex Service connection to the Cloud

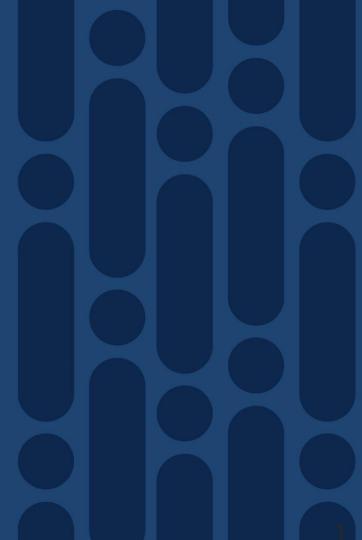

## Media types for Cisco Webex Teams Service

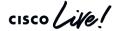

# Type of traffic

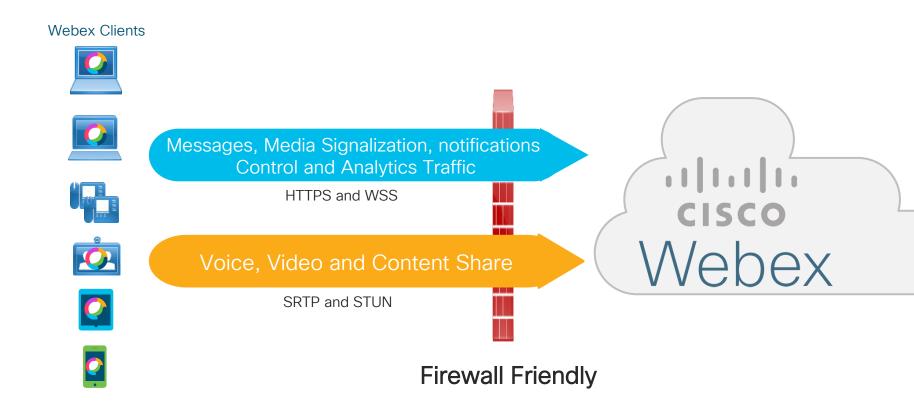

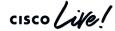

Scenario 1 - Security relax customer, policies only enforce in the FW

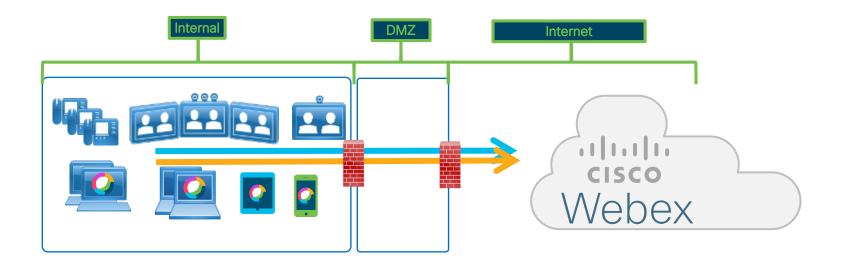

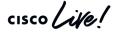

Scenario 2- Security aware customer, policies enforce in the FW and Proxy

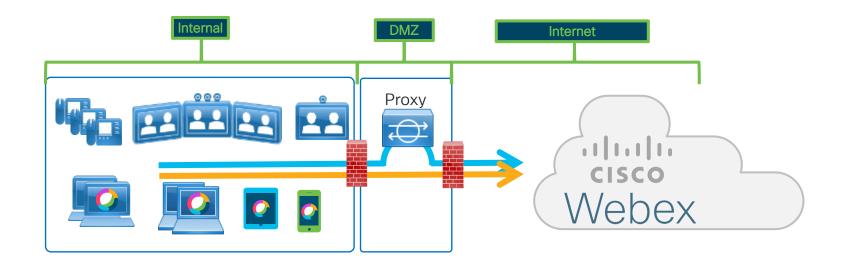

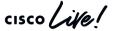

Scenario 3 - Security focus customer, policies enforce in the FW and Proxy and no direct connection to internet

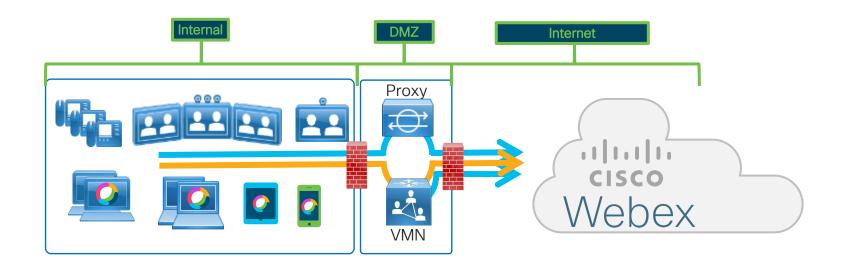

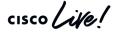

Scenario 4.1 – Extreme Security Customer, policies enforce in the FW and Proxy and no direct connection to internet but communication to DMZ are screened

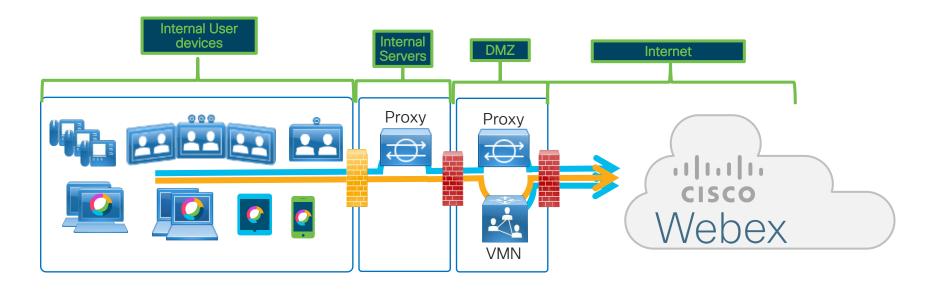

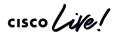

Scenario 4.2 – Extreme Security Customer, policies enforce in the FW and Proxy and no direct connection to internet but communication to DMZ are screened

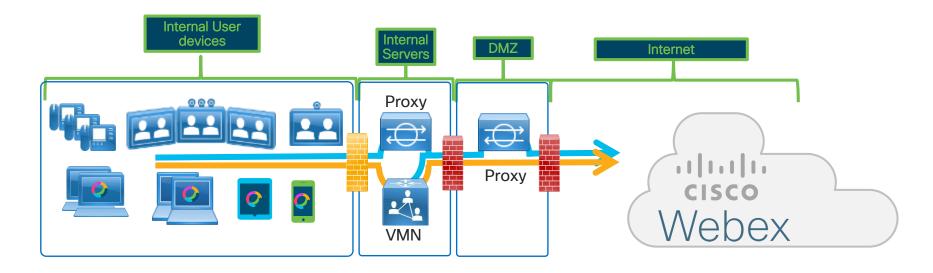

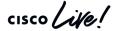

Scenario 5 - Similar to Scenario 3 but leveraging Dual NIC VMN

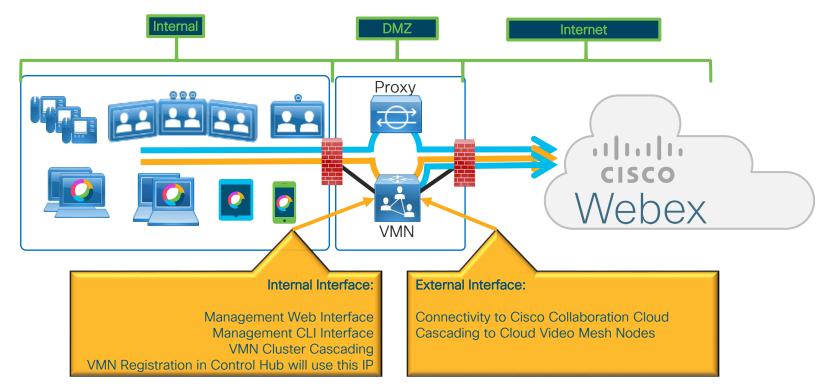

TECCOL-3033

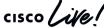

#### Video Mesh Node Dual NIC

#### Configuration

- External IP configuration needs to be enabled explicitly when required.
- External IP can be enabled before or after registration.
- Maintenance Mode is required if registered to production environment.
- Menu Options
  - Enable/Disable Configure external IP or switch back to Single interface mode
  - Display Configuration Display the external IP configuration
  - Manage Routing Rules View, Add and Delete the routing rules.

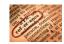

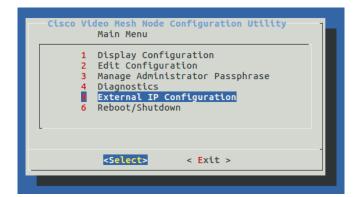

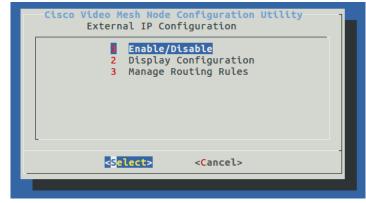

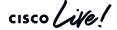

#### Webex Teams UCM Calling - Signaling and Media

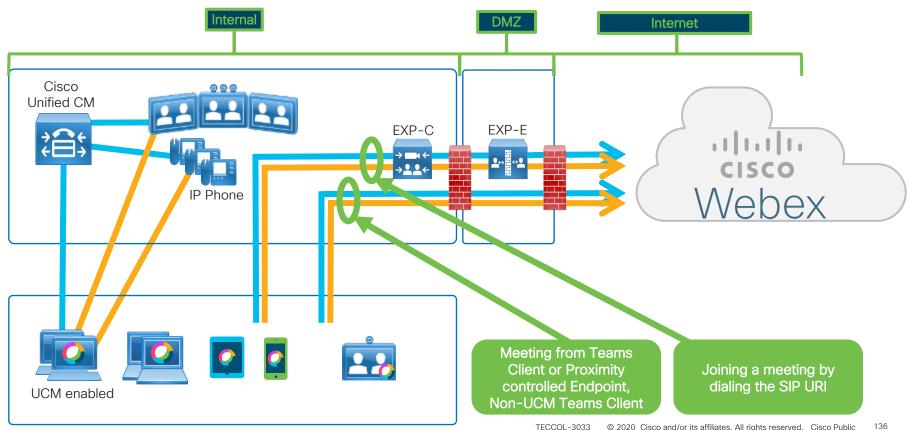

Webex Edge Connect

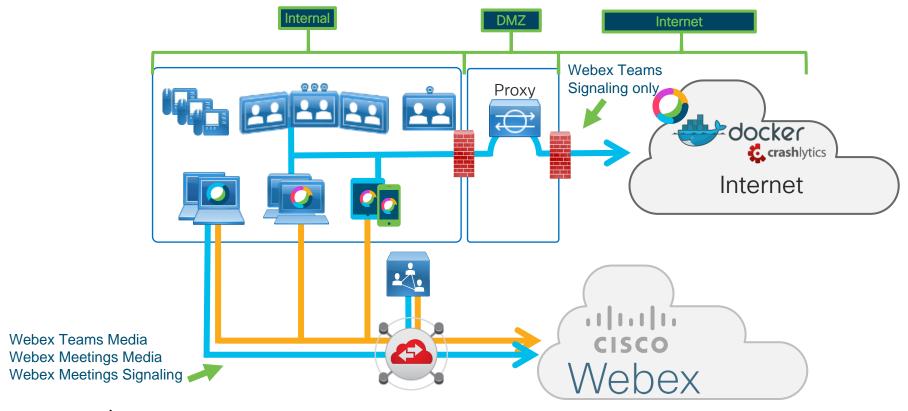

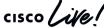

#### Webex Edge Audio

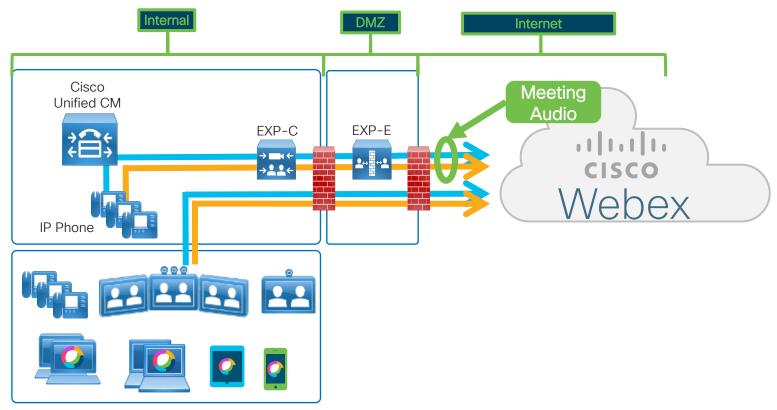

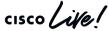

Webex Teams UCM Cloud Calling - Signaling and Media

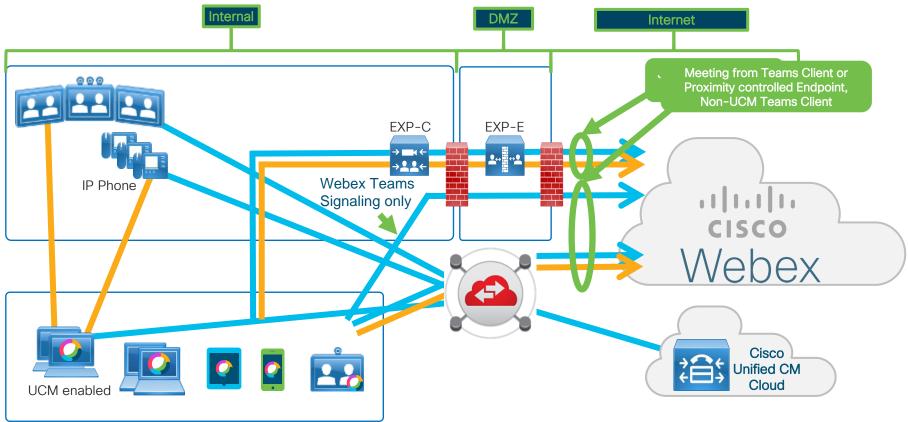

# Media types for Cisco Webex Calling Service

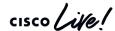

# Type of traffic

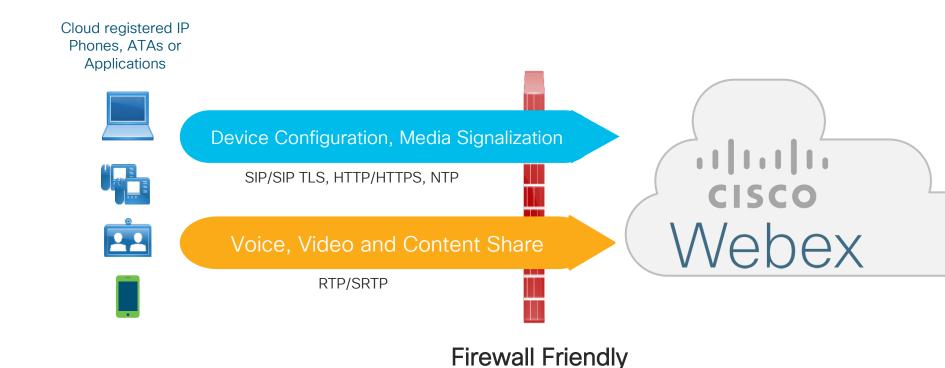

cisco Live!

#### Webex Teams Calling - Signaling and Media

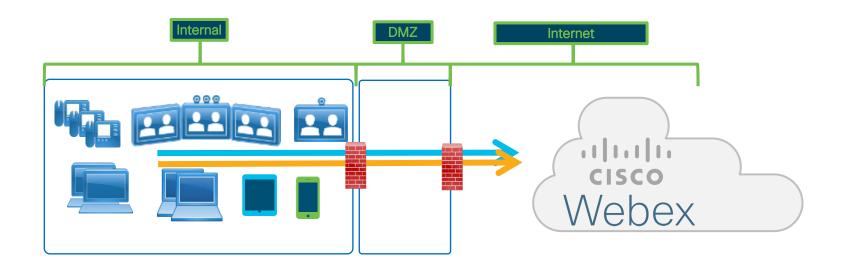

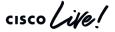

# Media types for Cisco Webex Meeting Service

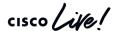

# Type of Traffic

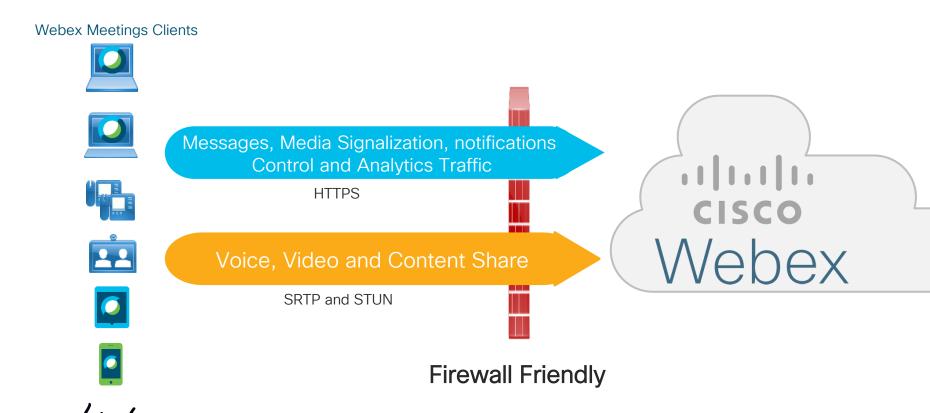

# Onboarding

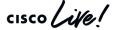

# Cloud Onboarding for Hardware Endpoints Objectives

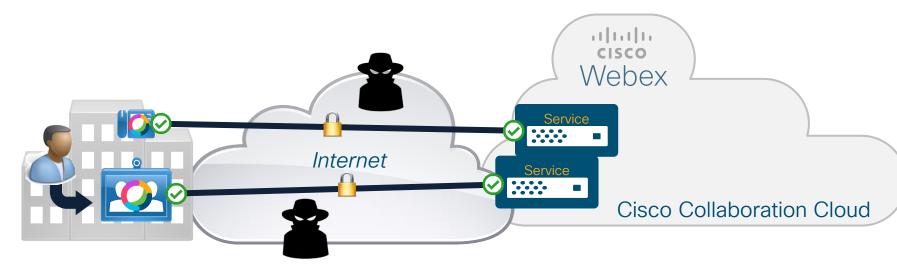

- Easy activation/onboarding experience:
   Device input interface constraints
- Secure

Protection from eavesdropping, man-in-the-middle, brute force attacks

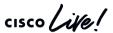

# Cloud Onboarding for Hardware Endpoints

Algorithm Requirements

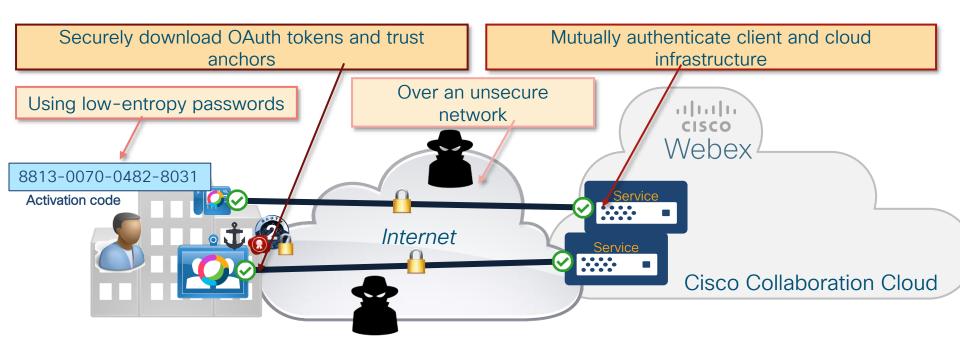

→ Diffie-Hellman Password-Authenticated Key Exchange

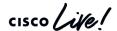

# Cloud Onboarding for Hardware Endpoints

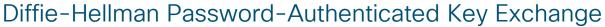

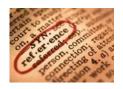

Bob

#### Diffie-Hellman (DH) key exchange:

- Securely exchange cryptographic keys over unsecure transport
- Based on computational complexity of mathematic functions (discrete logarithm, elliptic curve)
- Unauthenticated—susceptible to man-in-the-middle attacks

#### Password-Authenticated key exchange (PAKE):

- Variant of DH that leverages shared knowledge of a password to derive the cryptographic keys
- Authenticated—prevents man-in-the-middle attacks
- Achieves strong security with weak passwords (e.g., 16digit activation code)

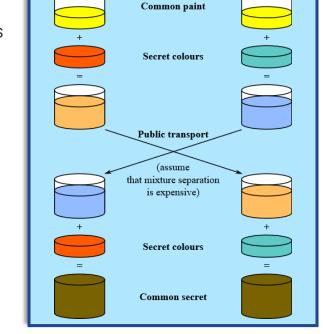

Diffie-Hellman Key Exchange

Alice

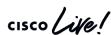

# Cloud Onboarding for Hardware Endpoints

Simplified Flow

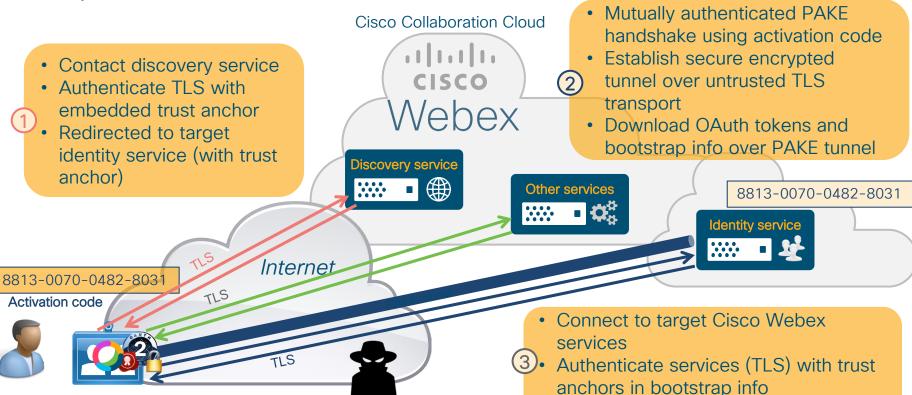

cisco life!

Authenticate client with OAuth token

# Cloud Onboarding of Hardware Endpoints

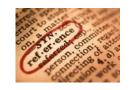

- Brute Force Attack on Activation Code bootstrap:
  - Comfortably within FIPS recommendations (FIPS 140-2, FIPS 140-3 2007 Draft)
    - Less than one in 100,000,000 that a random attempt will succeed
    - For multiple attempts, less than one in 10,000,000 that a random attempt will succeed
  - This is due to combination of length (10<sup>16</sup> combinations), short expiration time, and projected simultaneous bootstrapping devices
- Man in the Middle Attack on 3072-bit Diffie-Hellman PAKE handshake:
  - Extensive TLS Logiam attack (2015) literature available on strength of Discrete Log Diffie-Hellman:

"It is plausibly within NSA's resources to have performed number field sieve precomputations for at least a small number of 1024-bit Diffie-Hellman groups"

"Precomputation for a 2048-bit group is around 109 times harder than for a 1024-bit group, so **2048-bit Diffie- Hellman will remain secure** barring a major algorithmic improvement"

https://weakdh.org/imperfect-forward-secrecy-ccs15.pdf

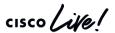

Strength of Security

# Security Considerations

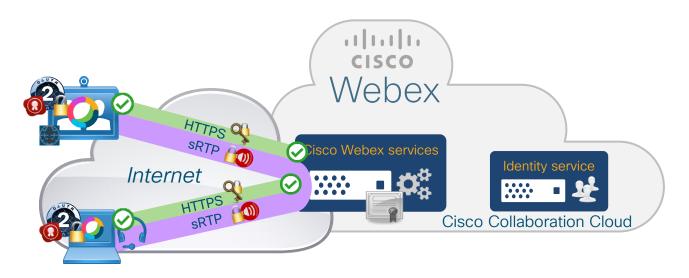

- Cisco Webex endpoints and clients validate certificate chain of cloud services
- Cisco Webex cloud services authenticate client connections with OAuth tokens
  - No need for MIC in hardware endpoints (thanks to onboarding process)
- Media encrypted encryption keys exchanged in SDP over HTTPS (SDES)

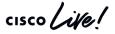

# Proxy support

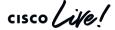

# Proxy support - what does it mean?

- When we talk about proxy support we only talking HTTPS and WSS traffic.
- Media over proxies it isn't recommended, proxy were not design to handle media, their performance is really bad and doesn't scale.

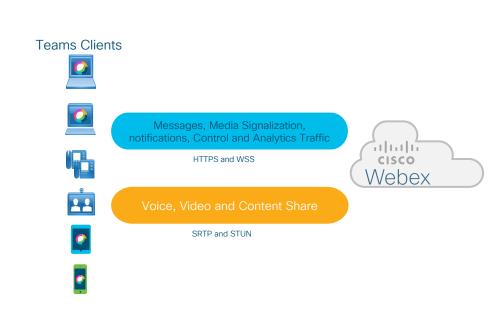

# Cisco Webex Clients - Proxy configuration

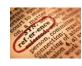

| Config<br>Type   | Webex<br>Meetings<br>Mobile | Webex<br>Meeting<br>Desktop | Webex<br>Room<br>Devices | Webex<br>Board | Webex<br>Teams<br>Windows | Webex<br>Teams<br>Mac | Webex<br>Teams<br>iOS | Webex<br>Teams<br>Android |
|------------------|-----------------------------|-----------------------------|--------------------------|----------------|---------------------------|-----------------------|-----------------------|---------------------------|
| Manual<br>Config |                             |                             | V                        | V              |                           |                       |                       |                           |
| GPO              |                             | WIN                         | ×                        | ×              |                           | ×                     | ×                     | ×                         |
| PAC              |                             |                             |                          |                |                           |                       |                       |                           |
| WPAD             | ios                         |                             |                          |                |                           |                       |                       | ×                         |

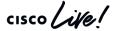

# Cisco Webex Clients - Proxy Authentication

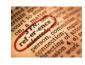

| Config<br>Type | Webex<br>Meetings<br>Mobile | Webex<br>Meeting<br>Desktop | Webex<br>Room<br>Devices | Webex<br>Board | Webex<br>Teams<br>Windows | Webex<br>Teams<br>Mac | Webex<br>Teams<br>iOS | Webex<br>Teams<br>Android |
|----------------|-----------------------------|-----------------------------|--------------------------|----------------|---------------------------|-----------------------|-----------------------|---------------------------|
| No Auth        |                             |                             |                          |                |                           |                       |                       |                           |
| Basic          | V                           |                             |                          |                |                           |                       |                       |                           |
| Digest         |                             |                             |                          |                | ×                         | ×                     |                       |                           |
| NTLM           |                             |                             | ×                        | ×              |                           |                       |                       |                           |
| Negotiate      | ×                           | WIN                         | ×                        | ×              |                           | ×                     | ×                     | ×                         |

# Cisco Webex Clients - Other Security Features

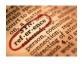

| Config<br>Type         | Webex<br>Meetings<br>Mobile | Webex<br>Meeting<br>Desktop | Webex<br>Room<br>Devices | Webex<br>Board | Webex<br>Teams<br>Windows | Webex<br>Teams<br>Mac | Webex<br>Teams<br>iOS | Webex<br>Teams<br>Android |
|------------------------|-----------------------------|-----------------------------|--------------------------|----------------|---------------------------|-----------------------|-----------------------|---------------------------|
| 802.1x                 |                             |                             |                          |                |                           |                       |                       |                           |
| TLS<br>Intercept       | ×                           | ×                           | ×                        | ×              |                           |                       |                       |                           |
| CDP                    | ×                           | ×                           |                          |                | ×                         | ×                     | ×                     | ×                         |
| Media<br>over<br>HTTPS |                             |                             | ×                        | ×              |                           |                       |                       |                           |

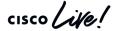

# Cisco Webex Calling - Proxy Support

At this point it is recommended to allow all Webex Calling traffic to bypass a proxy.

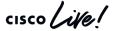

# Hybrid Data Security - Proxy Support

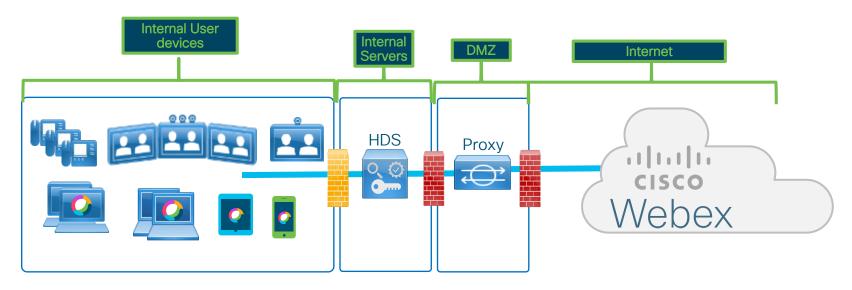

Authentication supported: Basic, Digest, NTLM

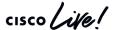

# Hybrid Data Security - Internal Only DNS

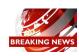

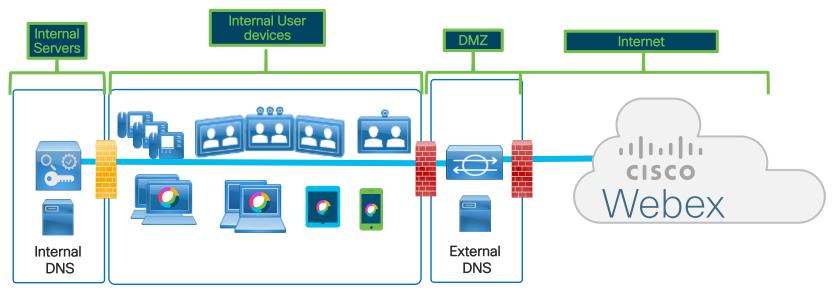

Internal DNS servers do not resolve external DNS names

External HTTP traffic is send to proxy, which queries an external DNS server to resolve URIs.

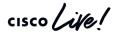

# Hybrid Data Security - Internal Only DNS

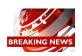

Architecture of Hybrid Services (Video Mesh & HDS)

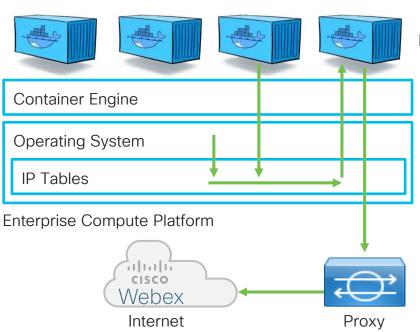

**Proxy Container** 

Proxy support for Hybrid Services is implemented by utilizing IP Tables to intercept all HTTP requests (80 and 443).

All HTTP traffic is redirected via Proxy Container which is configured by administrator to direct traffic to the enterprise proxy

# Hybrid Data Security - Internal Only DNS

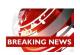

#### Architecture of Hybrid Services with internal only DNS

- Application/Container components are not aware traffic is being routed via proxy
- Certain action will fail as DNS resolution is not available
   Example: preregistration test of hybrid components tries DNS lookup and checks http connectivity. Fails in internal only DNS environment.
- New feature implemented into Hybrid Services platform allows HDS to be deployed in internal only DNS Proxy environments
- Currently only supported for Hybrid Data Security (HDS), support for Video Mesh being evaluated
  - Ping tneumann@cisco.com on Cisco Webex Teams or Email in case you require support for Video Mesh

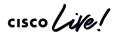

# Cisco Webex Serviceability Connector Proxy Support

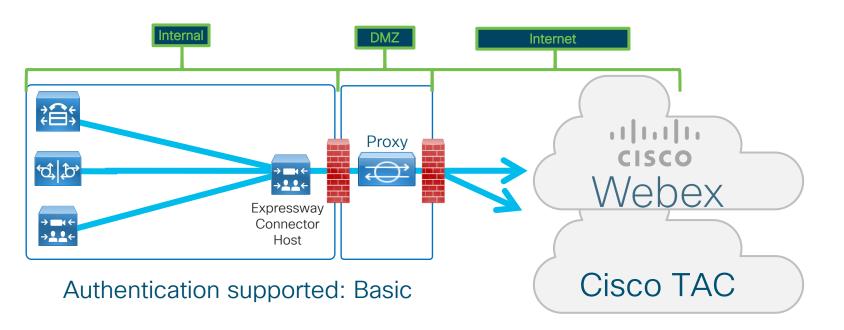

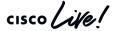

# Firewall support

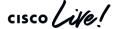

# Protocols and Ports used by Webex Teams

Assuming the simplest scenario with direct connection to the internet:

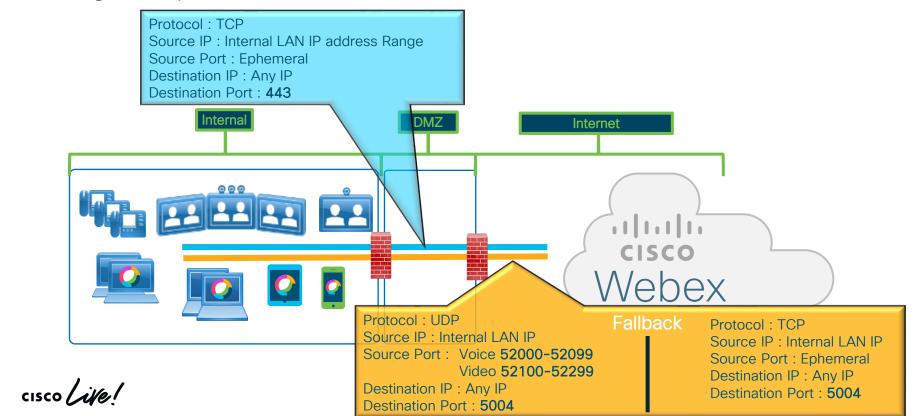

# Protocols and Ports used by Webex Teams

• From a Media perspective Webex Teams clients always try to use UDP but will fallback to TCP if UDP is close. TCP might impact media quality and it can't guarantee quality for Real Time Media.

• As last case scenario for the software clients (Win, MAC, iOS and Android ) we can use HTTP proxies for media, but it isn't recommended. Cisco can't help much if there will be

quality issues with media.

 Webex Teams for Windows run as user application and every time that there is an upgrade a new version is installed which makes impossible to block ports, because of that today we use Ephemeral ports

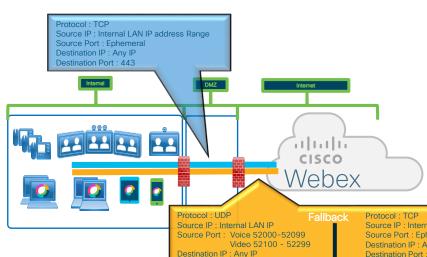

Destination Port: 5004

cisco Life!

IP Phones, ATAs etc. (EMEA Example)

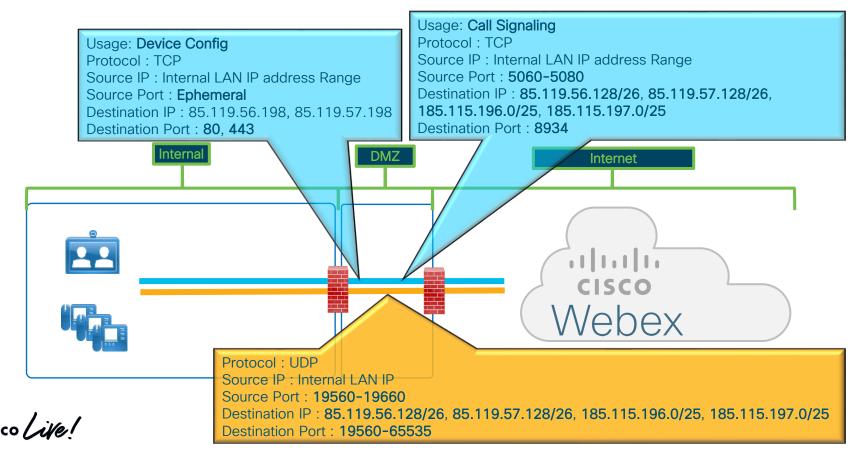

IP Phones, ATAs etc. (EMEA Example) - Additional Services

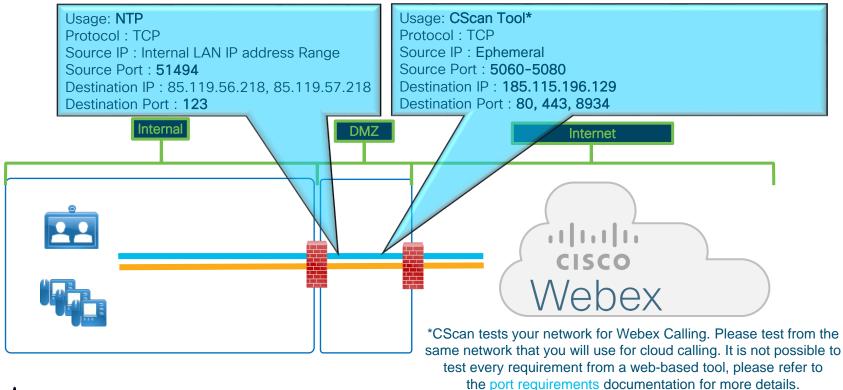

cisco Live!

https://cscan.webex.com/

Applications (EMEA Example)

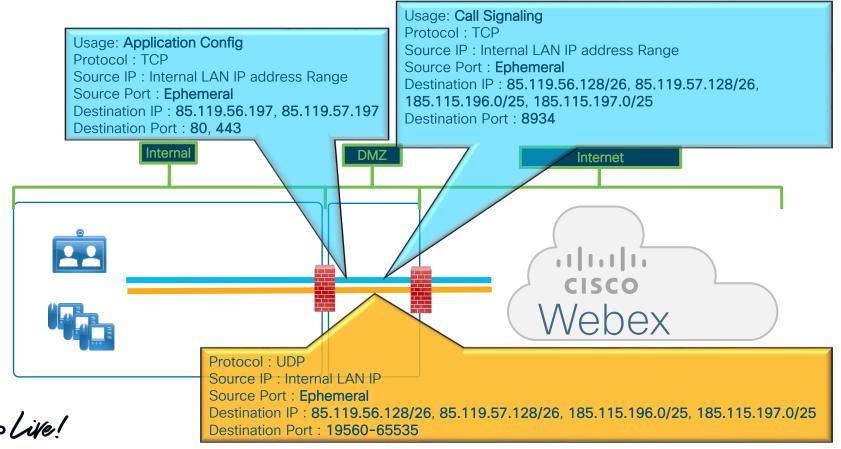

VAR Local Gateway (EMEA Example)

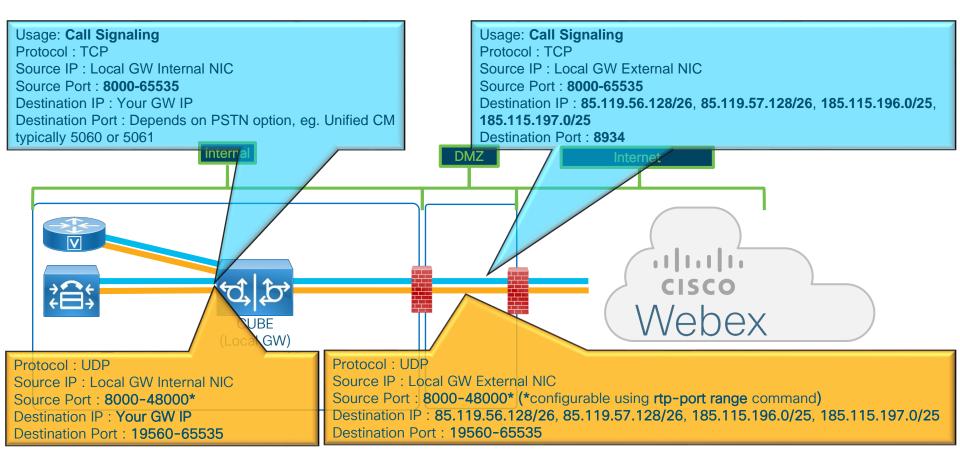

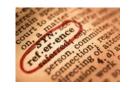

# Port References for Webex Calling in Regions

#### Service Provider:

https://help.webex.com/en-us/b2exve/Port-Reference-Information-for-Cisco-Webex-Calling#id\_119636

#### Value Added Reseller:

https://help.webex.com/en-us/b2exve/Port-Reference-Information-for-Cisco-Webex-Calling#id 119637

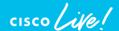

# Protocols and Ports used by Webex Meetings

Assuming the simplest scenario with direct connection to the internet:

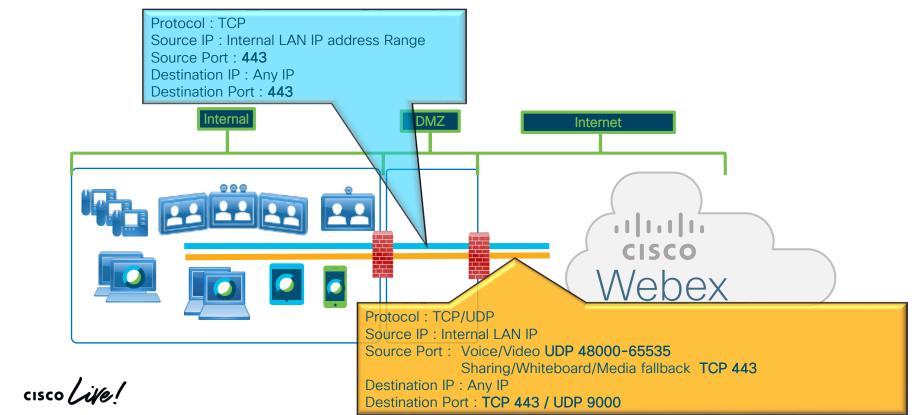

# Message, Signalization, Notification and Control

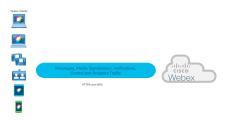

 Media goes directly to the internet using HTTPS WSS protocol. Internet

| Internet | Internet | Internet | Internet | Internet | Internet | Internet | Internet | Internet | Internet | Internet | Internet | Internet | Internet | Internet | Internet | Internet | Internet | Internet | Internet | Internet | Internet | Internet | Internet | Internet | Internet | Internet | Internet | Internet | Internet | Internet | Internet | Internet | Internet | Internet | Internet | Internet | Internet | Internet | Internet | Internet | Internet | Internet | Internet | Internet | Internet | Internet | Internet | Internet | Internet | Internet | Internet | Internet | Internet | Internet | Internet | Internet | Internet | Internet | Internet | Internet | Internet | Internet | Internet | Internet | Internet | Internet | Internet | Internet | Internet | Internet | Internet | Internet | Internet | Internet | Internet | Internet | Internet | Internet | Internet | Internet | Internet | Internet | Internet | Internet | Internet | Internet | Internet | Internet | Internet | Internet | Internet | Internet | Internet | Internet | Internet | Internet | Internet | Internet | Internet | Internet | Internet | Internet | Internet | Internet | Internet | Internet | Internet | Internet | Internet | Internet | Internet | Internet | Internet | Internet | Internet | Internet | Internet | Internet | Internet | Internet | Internet | Internet | Internet | Internet | Internet | Internet | Internet | Internet | Internet | Internet | Internet | Internet | Internet | Internet | Internet | Internet | Internet | Internet | Internet | Internet | Internet | Internet | Internet | Internet | Internet | Internet | Internet | Internet | Internet | Internet | Internet | Internet | Internet | Internet | Internet | Internet | Internet | Internet | Internet | Internet | Internet | Internet | Internet | Internet | Internet | Internet | Internet | Internet | Internet | Internet | Internet | Internet | Internet | Internet | Internet | Internet | Internet | Internet | Internet | Internet | Internet | Internet | Internet | Internet |

 Signalization goes through Proxy (rules already in place in the firewall).

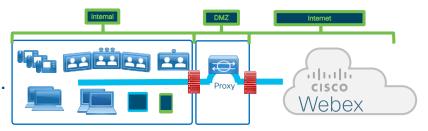

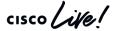

# Media for Voice, Video and Content Sharing in Webex Teams

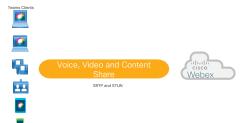

- Option 1 Access to the Webex Service through Video Mesh Node.
- Option 2 Direct access to the Webex Service using firewalls with STUN support.
- Option 3 Direct access to the Webex Service using UDP protocol for media using specific destination IP addresses.
- Option 4 Direct access to the Webex Service using UDP protocol for media.
- Option 5 Direct access to the Webex Service using TCP protocol for media.
- Option 6 Access to the Webex Service using Proxy.

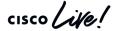

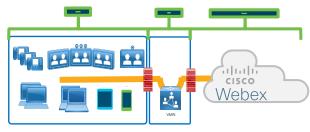

Option 1 - Access to the Webex Service through Video Mesh Node.

All clients inside the customer network would connect to the Video Mesh Node, if there will be participants outside the customer network then VMN would cascade the media flow to the cloud.

Unique sources, very well defines, if necessary, in special DMZ's to protect to connect to the Webex services in the Cloud.

Will open UDP connection to a destination port 5004, few additional ports needed, will be cover in the next section.

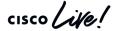

Option 2 – Using firewalls with STUN support

Defined in RFC3489.

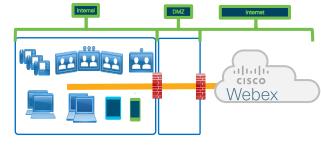

Uses UDP from any Webex Teams client inside the customer network using source ports

Voice 52000-52099

Video 52100-52299

Where the destination might be any IP address in the internet with destination port 5004

STUN allow to open up pinholes only if the system is webRTC compliant, and there is an external recipient expecting the traffic (prevents enterprise from being source of DDoS).

From a security perspective this is the recommended model but require Firewalls that use STUN for WebRTC traffic like Cisco ASA.

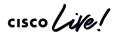

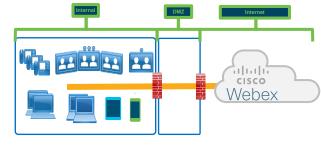

**Option 3** – Direct access to the Webex Service using UDP protocol for media using specific destination IP addresses.

We require that the administrator configure the firewall to access inside initiated UDP flow with return to the same 5-Tuple (Source IP address/port number, destination IP address/port number and the protocol in use ) with a 30s timeout on the creation of the pinhole, Bidirectional media is sent over this flow.

Uses UDP from any Webex client inside the customer network using source ports

Voice 52000-52099

Video 52100-52299

Where the destination might be two /19 prefixed in the internet with destination port 5004

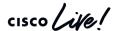

### Firewall pinholes for Cisco IP Media Prefixes

| US West | US East | Sydney | Frankfurt | Singapore |
|---------|---------|--------|-----------|-----------|
| GA      | GA      | GA     | GA        | GA        |

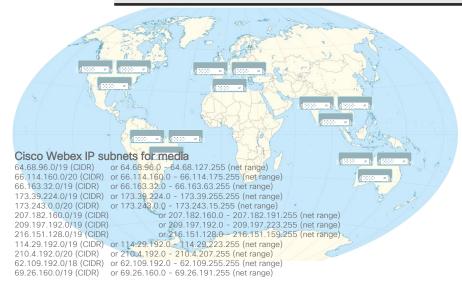

#### **Network Requirements**

https://collaborationhelp.cisco.com/article/en-us/WBX000028782

#### Configuration recommendation

Add all ranges to your firewalls, so there is automatic failover with minimal disruption

Webex Meetings is by region

Webex Teams – not specified by region.

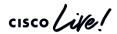

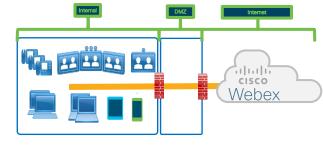

Option 4 - Direct access to the Webex Service using UDP protocol for media.

We require that the administrator configure the firewall to access inside initiated UDP flow with return to the same 5-Tuple (Source IP address/port number, destination IP address/port number and the protocol in use ) with a 30s timeout on the creation of the pinhole, Bidirectional media is sent over this flow.

Uses UDP from any Webex client inside the customer network using source ports

Voice 52000-52099

Video 52100-52299

Where the destination might be any IP address in the internet with destination port 5004

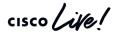

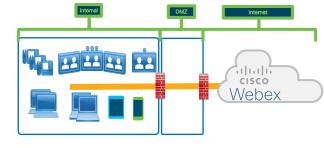

Option 5 - Direct access to the Webex Service using TCP protocol for media.

If clients can't reach the Webex Services using UDP port 5004, they will fallback to TCP.

Any Webex Teams client inside the customer network will use TCP with source ephemeral ports.

Where the destination might be any IP address in the internet with destination port 5004.

Using TCP protocol **might impact** the quality of the media, we always recommend that the customer use UDP for real time media.

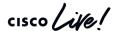

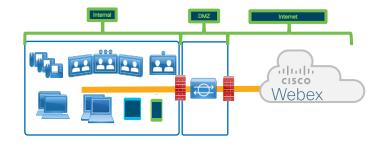

Option 6 - Access to the Webex Service using Proxy.

If Webex Teams Software clients can't reach the Webex Services by any other mechanisms, they will use as last resource the HTTP proxies define in the system.

Proxy were not designed for real time media so even if they will work in PoC they will never be able to handle all the traffic that the Webex deployment can generate.

It is guarantee that at some point in time the experience will be really bad.

If direct access to the internet isn't an option for a specific customer, VMN is the solution, a "specialized proxy" for media.

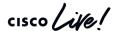

# Hybrid Services connection considerations

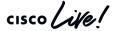

Quality of Service disabled (default)

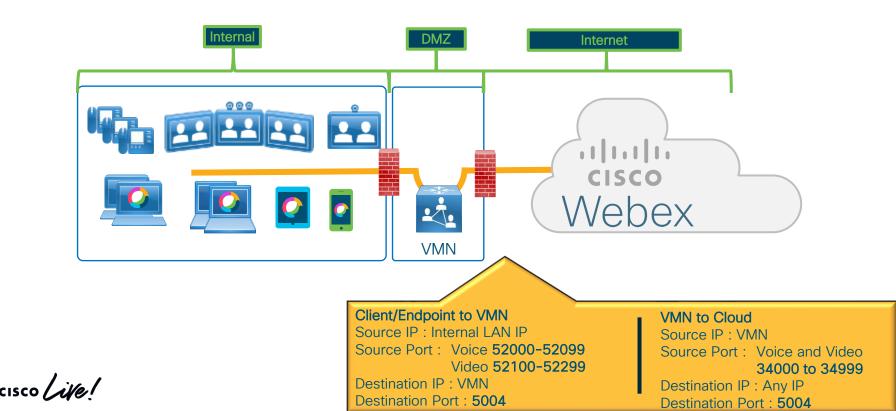

Quality of Service enabled

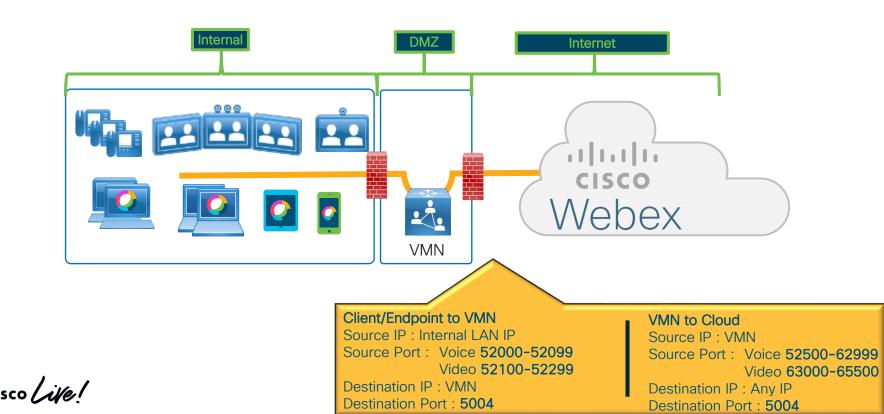

#### Video Mesh Node - Dual NIC

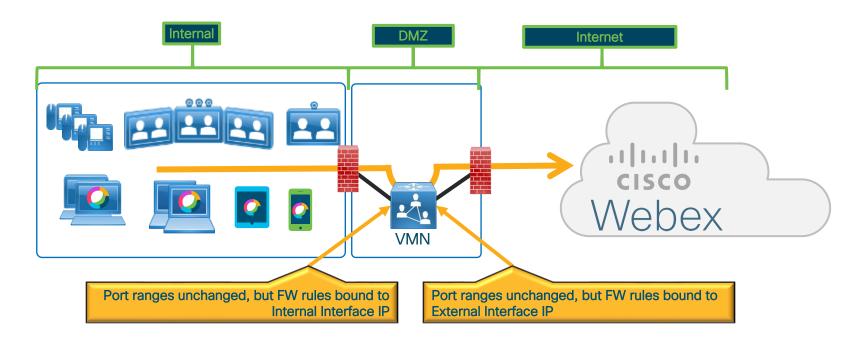

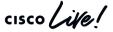

#### Media Considerations - No QoS enabled

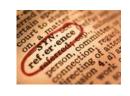

| Source IP<br>Address | Destination IP<br>Address | Source<br>UDP Ports | Destinations<br>UDP Ports | Media<br>Type |
|----------------------|---------------------------|---------------------|---------------------------|---------------|
| Clients/Endpoints    | Video Mesh Node           | 52000-52299         | 5004                      | STUN          |
| Clients/Endpoints    | Video Mesh Node           | 52000-52099         | 5004                      | Audio         |
| Clients/Endpoints    | Video Mesh Node           | 52100-52299         | 5004                      | Video         |
| Video Mesh Node      | Collaboration Cloud       | 34000-34999         | 5004                      | Audio         |
| Video Mesh Node      | Collaboration Cloud       | 34000-34999         | 5004                      | Video         |
| Video Mesh Node      | Video Mesh Node           | 34000-34999         | 5004                      | Audio         |
| Video Mesh Node      | Video Mesh Node           | 34000-34999         | 5004                      | Video         |
|                      |                           |                     |                           |               |

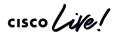

#### Media Considerations - QoS enabled

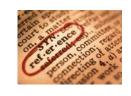

| Source IP<br>Address | Destination IP<br>Address | Source<br>UDP Ports | Destinations<br>UDP Ports | Media<br>Type |
|----------------------|---------------------------|---------------------|---------------------------|---------------|
| Clients/Endpoints    | Video Mesh Node           | 52000-52299         | 5004                      | STUN          |
| Clients/Endpoints    | Video Mesh Node           | 52000-52099         | 5004                      | Audio         |
| Clients/Endpoints    | Video Mesh Node           | 52100-52299         | 5004                      | Video         |
| Video Mesh Node      | Collaboration Cloud       | 52500-62999         | 5004                      | Audio         |
| Video Mesh Node      | Collaboration Cloud       | 63000-65500         | 5004                      | Video         |
| Video Mesh Node      | Video Mesh Node           | 52500-62999         | 5004                      | Audio         |
| Video Mesh Node      | Video Mesh Node           | 63000-65500         | 5004                      | Video         |
| ·                    |                           | ·                   |                           | ·             |

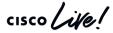

#### Management Considerations

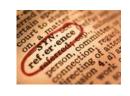

| Source              | Destination         | Transport<br>Protocol | Destinations<br>Ports | Destination IP                     |
|---------------------|---------------------|-----------------------|-----------------------|------------------------------------|
| Computer Management | Video Mesh Node     | TCP                   | 443                   | Any                                |
|                     |                     | UDP -> NTP            | 123                   |                                    |
| Video Mesh Node     | Collaboration Cloud | UDP -> DNS            | 53                    | Any                                |
|                     |                     | TCP -> HTTPS          | 444                   |                                    |
| Video Mesh Node     | Video Mesh Node     | TCP -> HTTPS          | 5000,5001             | Any                                |
| Video Mesh Node     | Collaboration Cloud | TCP -> HTTPS          | 443                   | *.wbx2.com<br>*.idbroker.webex.com |

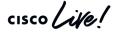

# **Expressway Connectors**

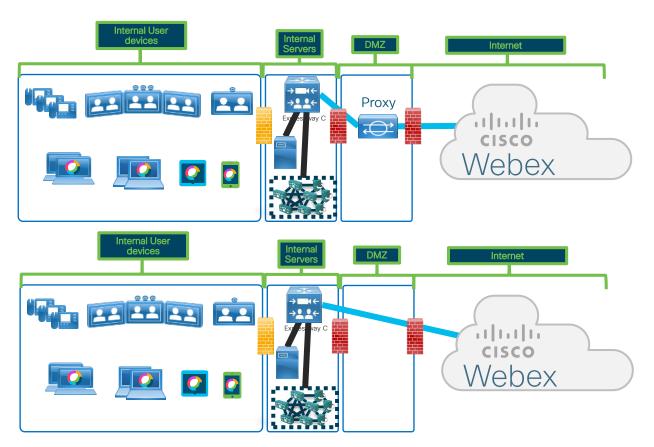

 If customer has proxies, we support only No Auth and Basic Authentication.

 If there isn't any proxy, we will use HTTPS to send traffic to the Webex cloud.

## **Directory Connector**

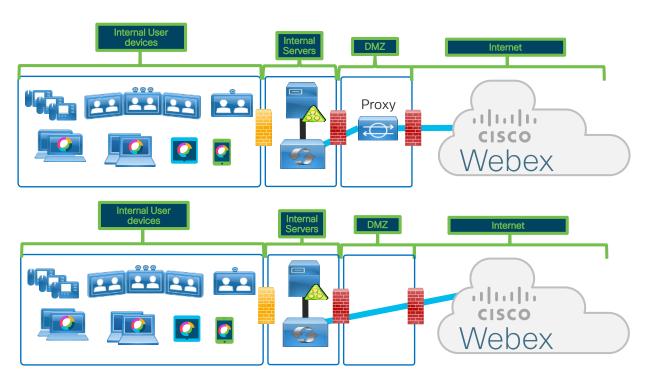

 If Windows OS is configured for proxies, we will use it and send all traffic there

 If there isn't any proxies configured in the systems, we will use HTTPS to send traffic to the Webex cloud.

## Hybrid Media Call/CMR Dial-in/VMN Cascading

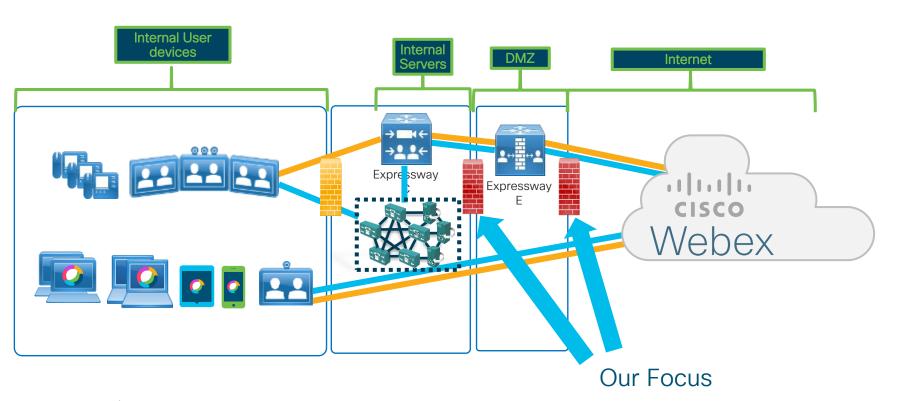

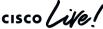

# Hybrid Media Call/CMR Dial-in/VMN Cascading Firewall Port Details

No inbound ports required to be opened on the internal firewall

Internal firewall needs to allow the following outbound connections from Expressway-C to Expressway-E

- » SIP: TCP 7001
- Traversal Media: UDP 36000 to 36011
- » HTTPS (tunneled over SSH between Expressway-C and Expressway-E): TCP 2222

External firewall needs to allow the following inbound connections to Expressway

- » SIP: TCP 5061 (Call signaling)
- Media: UDP 36002 to 59999 (Voice and video)

We can calculate the port range we really use by multiple the number of simultaneous calls that we are going to have by 12. This way, for example we know if we expect 100 calls maximum the ports need to be open in the External FW will be 36002-37202 (1200 UDP ports)

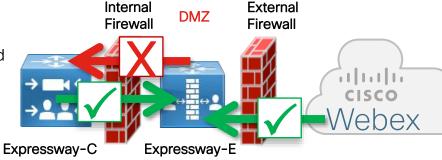

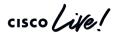

## Hybrid Data Security

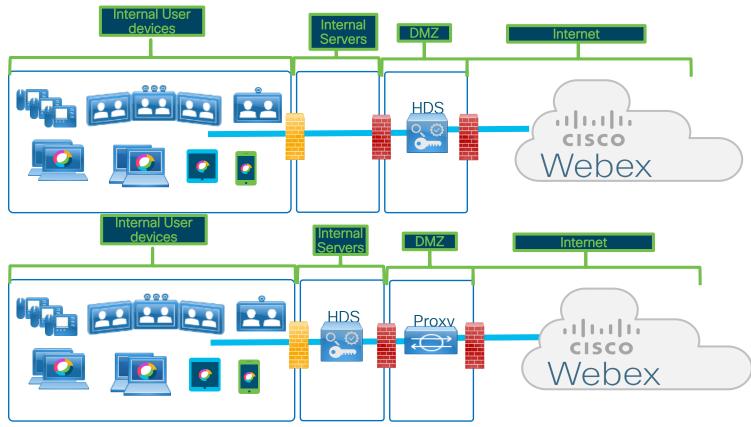

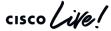

## Webex Edge Audio

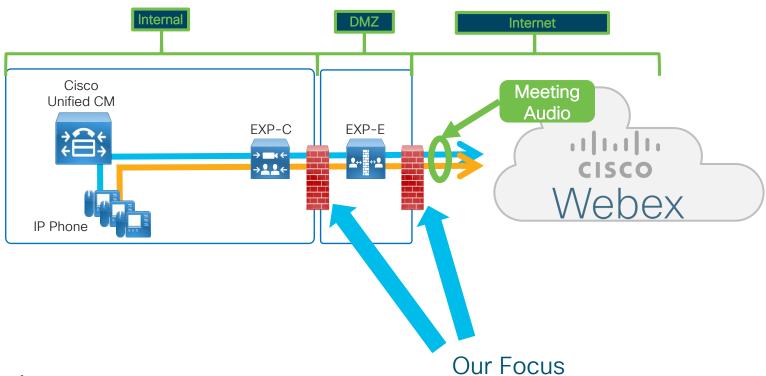

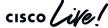

## Cisco Expressway for Webex Edge Audio

#### Firewall Port Details

#### Configuration different to existing Expressway Traversal for B2B Video!!!

Internal firewall needs to allow the following outbound connections from Expressway-C to Expressway-E

- » SIP: TCP 7003
- Traversal Media: UDP 36000 to 36011
- » HTTPS (tunneled over SSH between Expressway-C and Expressway-E): TCP 2222

External firewall needs to allow the following inbound connections to Expressway

- SIP: TCP 5061,5062 Inbound (Call signaling/Mutual TLS)
- » SIP: 5061, 5065 Outbound (Call Signaling/DNS SRV Records configured Control Hub for LUA Script)
- » Media: UDP 36000 to 59999 (Voice and video)

Note: Create a new Neighbor Zone to CUCM, a new Traversal Zone and a new DNS Zone (before x8.11) or Webex Zone (after x8.11). This will ensure that e.g. incoming traffic to CUCM can be handled differently. (Allow PSTN Access for Webex/Prevent PSTN Access for incoming B2B calls.

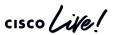

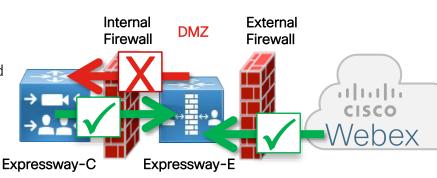

## Cisco Webex Serviceability Connector

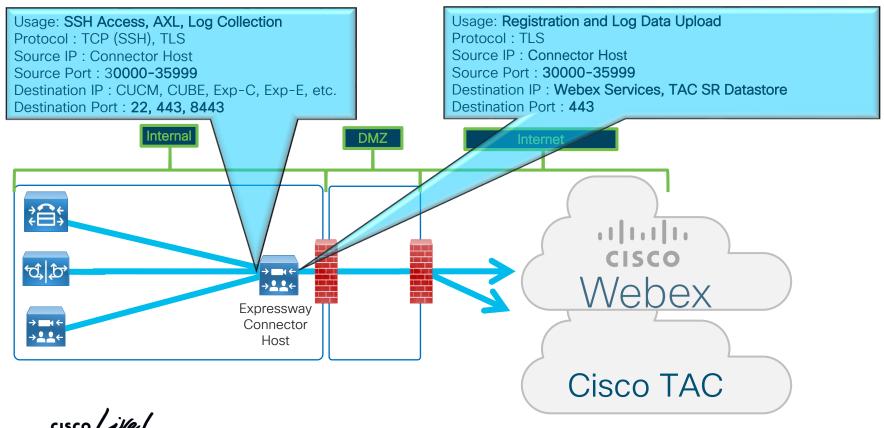

Enterprise Class security features for Cloud

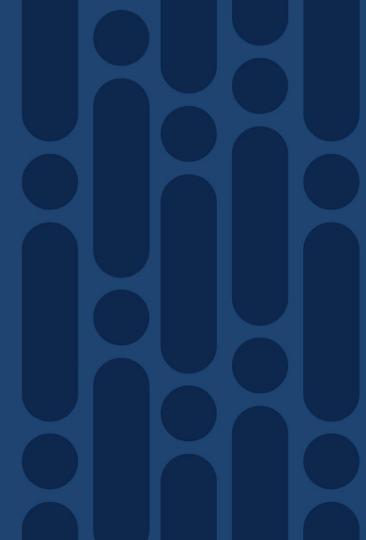

Content Ownership

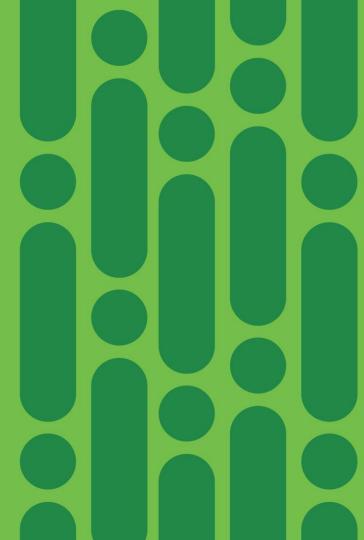

## Claiming users and Domain Verification

Now we can claim users from the Consumer Org or for other customer ORG's.

That is only possible if the DNS domain of the user is verify.

The DNS domain can be verify in multiple ORG's

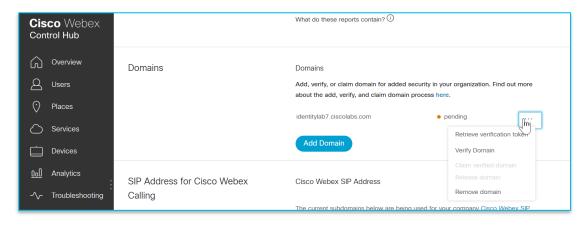

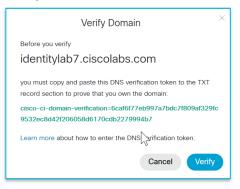

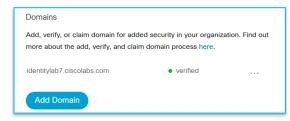

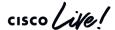

### Verification Domains and Sub-Domains

- You can verify Top level domains.
- You only need to do DNS validation for the top level domain
- Sub-domains need to be specify but don't need DNS validation.

| Domains | Domains                               | Domains  Add, verify, or claim domain for added security in your organization. Find out more about the add, verify, and claim domain process here. |  |  |
|---------|---------------------------------------|----------------------------------------------------------------------------------------------------|--|--|
|         | · · · · · · · · · · · · · · · · · · · |                                                                                                    |  |  |
|         | identitylab7.ciscolabs.com            | • verified                                                                                                    |  |  |
|         | ciscolabs.com                         | • verified                                                                                                    |  |  |
|         | identitylab5.ciscolabs.com            | • verified                                                                                                    |  |  |
|         | Add Domain                            |                                                                                                    |  |  |

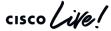

### Claim the Domain

- Can only be done after Verification of domain
- Any User created after Domain Claim will immediately appear in the User list of that ORG, no matter if the user is self boarded, is boarded by another ORG, and is Side boarded.
- It is recommended that auto License template is configured before enabling this.

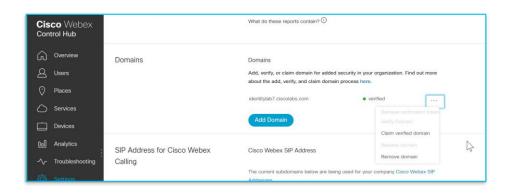

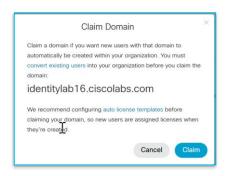

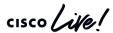

## Claiming the Domain

- Users created before the Domain Claim will need to be manual claim, before or after the Domain Claim process
- Same User Claiming rules applies as domains that are only verify.

 A specific DNS domain can only be claim in a single ORG

There is no limit on the number of domains you can claim for your organization. However, if you have more than 20 claimed domains in a Cisco Webex organization, you may encounter issues with converting users.

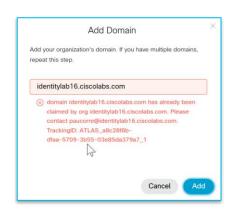

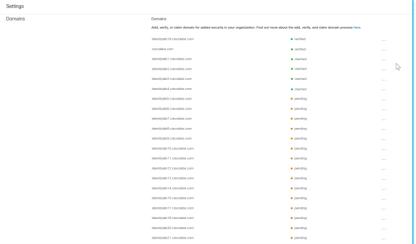

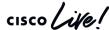

## What does Content Ownership get you?

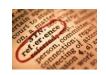

|                                                                          | Owning Organization | Participating<br>Organization |
|--------------------------------------------------------------------------|---------------------|-------------------------------|
| CREATE                                                                   |                     |                               |
| Post content into the space                                              | No                  | No                            |
| READ                                                                     |                     |                               |
| Read content (messages and files) posted by its own users into the space | Yes                 | Yes                           |
| Read content posted by any user in the space                             | Yes                 | No                            |
| UPDATE                                                                   |                     |                               |
| Modify content posted by users into the space                            | No                  | No                            |
| DELETE                                                                   |                     |                               |
| Define retention policies for the space                                  | Yes                 | No                            |
| Delete content posted by any user in the space                           | Yes                 | No                            |
| Delete content posted by its own users in the space                      | Yes                 | Yes                           |

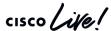

Enterprise Content Management

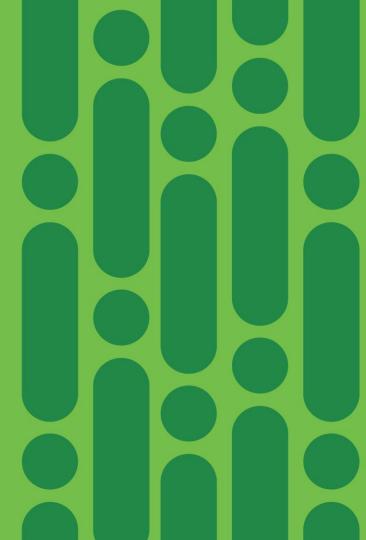

# Benefits with proposed Webex Teams-ECM Solution

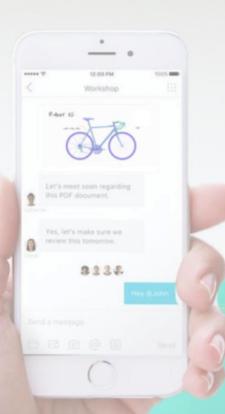

- Keep Webex files safe and secure in ECM of your choice
- Protect via existing DLP/CASB and Anti-malware
- Easily share and sync content across apps
- Create and manage content in both ECM and Webex
- Flexibility to use ECM and/or Webex File System

SharePoint Online/OneDrive for Business

#### Architecture Enterprise Content Solution to Webex Teams

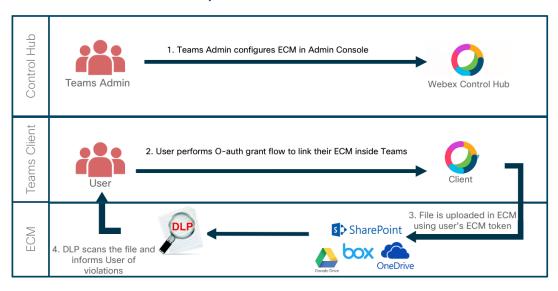

Content posted to Webex Team space is uploaded directly from the client to ECM or a reference between existing content in ECM and Webex teams space is created.

Content never passes through Cisco Webex cloud

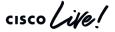

#### SharePoint Online/OneDrive for Business

#### User experience

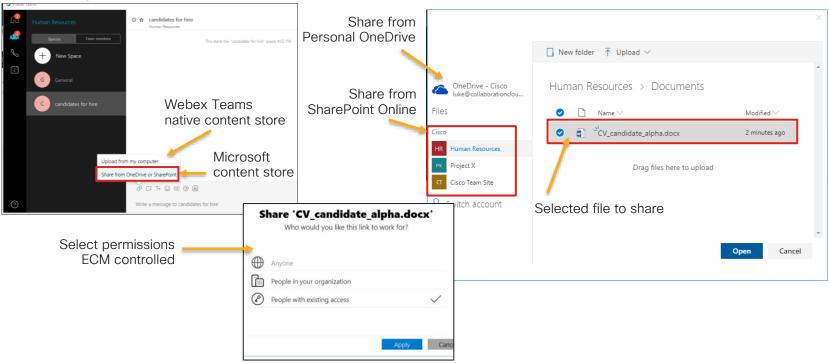

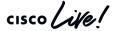

SharePoint Online/OneDrive for Business

Adding existing Enterprise Content Solution to Webex Teams

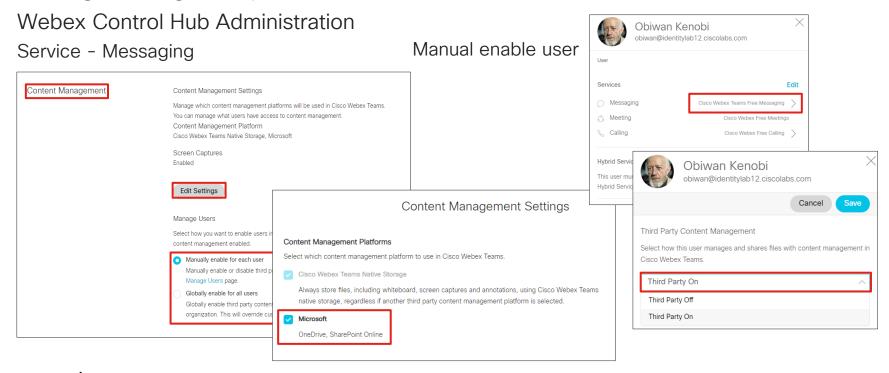

#### SharePoint Online/OneDrive for Business

#### Office 365 Administration

Administrators can chose to restrict certain functionalities in Office 365 which can cause the Webex Teams integration not to function properly

Restricted access outside corporate network

Requires users to be connected either to corporate or via VPN. With this policy in place users will get the error message: "Your sign in was successful but does not meet the criteria to access this resource."

Permissions for 3<sup>rd</sup> party applications

By default, Azure AD tenants are configured to provide consent to third-party applications. When restricted by the administrator, an end user can't sign in with Azure AD account in Webex Teams.

#### Need admin approval

Webex Teams Enterprise Content Management

Webex Teams Enterprise Content Management needs permission to access resources in your organization that only an admin can grant. Please ask an admin to grant permission to this app before you can use it.

Have an admin account? Sign in with that account

Return to the application without granting consent

For details on how to administer the required permissions on Azure AD please check the following link

https://collaborationhelp.cisco.com/article/en-us/7501oi

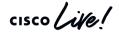

SharePoint Online/OneDrive for Business

Adding existing Enterprise Content Solution to Webex Teams

user that is stored locally

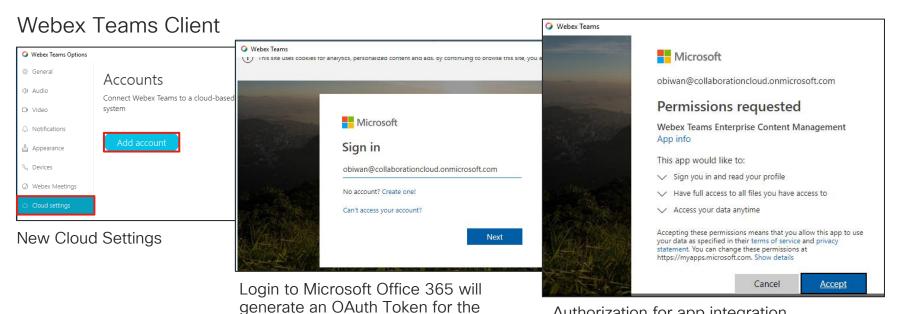

Authorization for app integration (can be pre-authorized for all users by Azure AD administrator, see reference on previous slide)

cisco Life!

SharePoint Online/OneDrive for Business

0 17 Tr 00 ER @ B

#### **Linked Folders**

Allows a complete content sync between Cisco Webex Teams Space and SharePoint Online / OneDrive for Business

New space created, select files activity

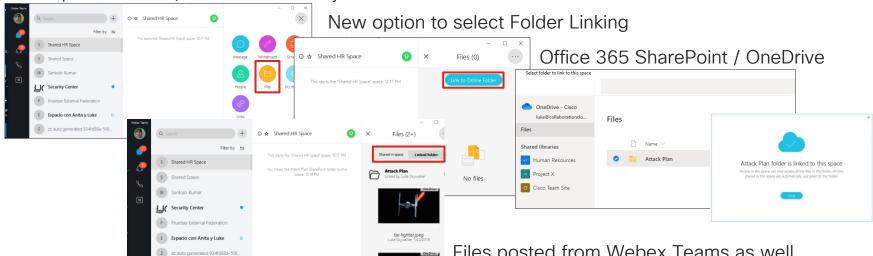

Files posted from Webex Teams as well as files present in O365 available.

SharePoint Online/OneDrive for Business

#### Linked Folders - Administration

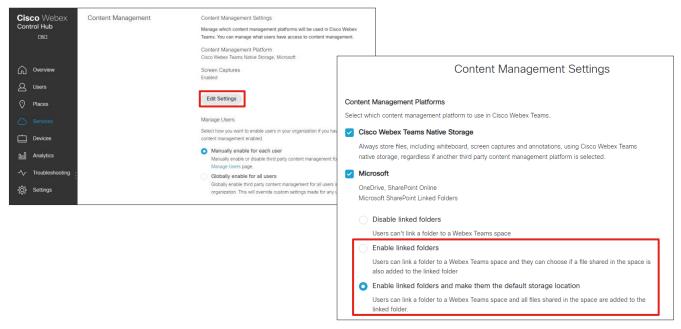

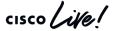

Other Enterprise Security Capabilities

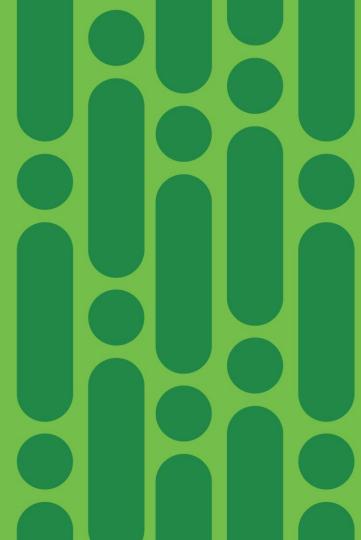

### Webex Security Offers

# Webex Control Hub (Existing)

- Included in all Webex subscriptions
- Administration: Provisioning and management capabilities for all Webex services
- Security: E2E encryption
- Compliance: eDiscovery,
   CASB integration for last
   90 days data
- Analytics: 90 days reports

## IT Pro Pack (Existing)

- Included in Enterprise and Active Users Flex SKUs
- Security: HDS, controls like block file share, external communication, integrations whitelisting
- Compliance: Legal Hold, unlimited data extraction for eDiscovery
- Analytics: One year reporting

## Extended Security Pack (New)

- Add-on for all Flex SKUs
- Security: Anti-malware scanning for files using Cisco Talos ClamAV
- Compliance: Data Loss Prevention using full functionality Cloudlock

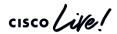

# Webex Teams and Cisco Talos ClamAV Integration

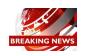

Malware Protection

Instruct file upload to Webex Storage or file Delete

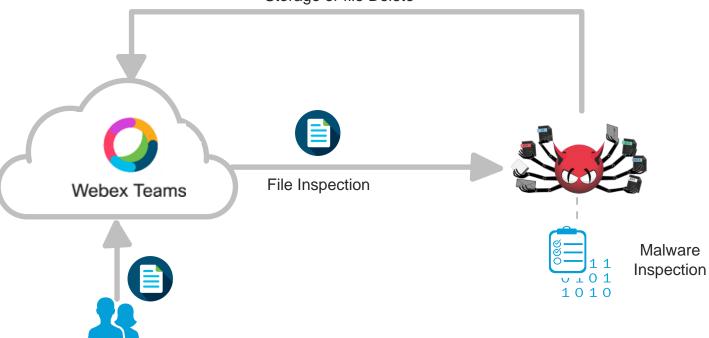

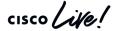

## What to expect?

- In-line Anti-virus and malware scanning of files and blocking infected files
- Malware and phishing scanning of URL's and blocking unsafe URL's
- Administrator control to turn-off and turn-on scanning
- Administrator visibility into Scan history

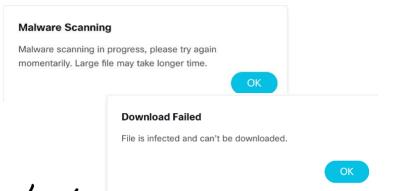

#### Administrator

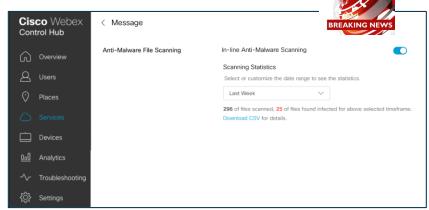

#### User

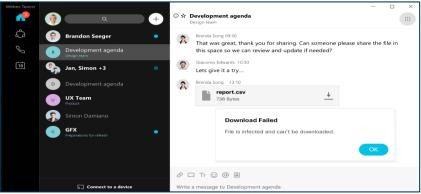

## Cisco Webex Pro Pack - Security Capabilities

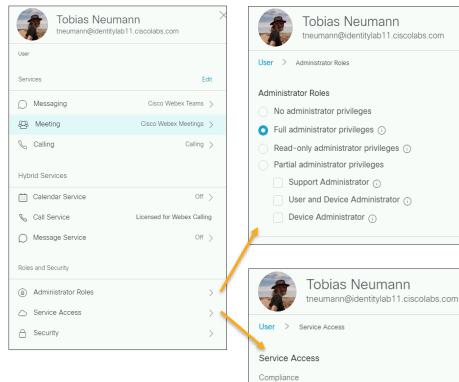

Manage User Roles and Service Access

#### Mobile PIN enforcement

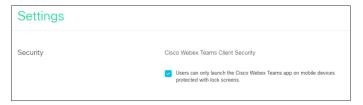

#### Reset Access and Remote Wipe

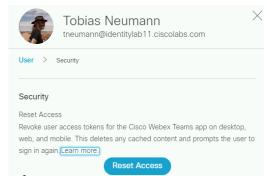

For detailed list of privileges associated with each role please refer to: https://collaborationhelp.cisco.com/article/en-us/x58il3

Compliance Officer

## File Sharing Controls

### Granular per device/application file and content controls

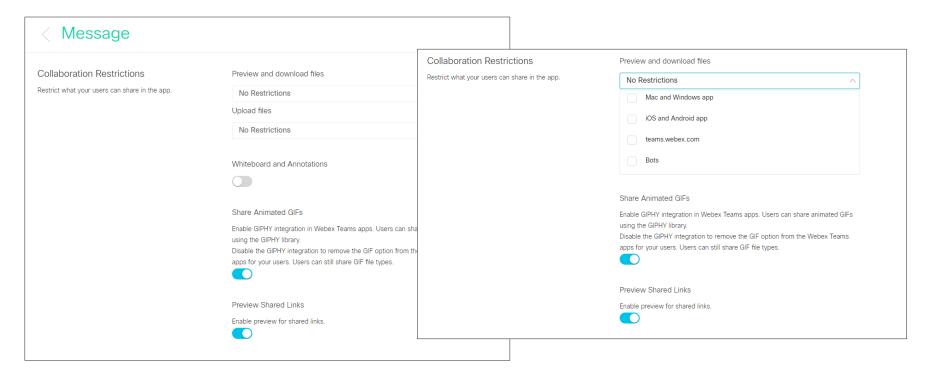

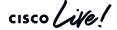

## Blocking Messaging to other companies

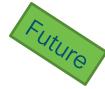

Granular controls for External Communications

Domain Whitelisting

Limit external participation to spaces owned by organization

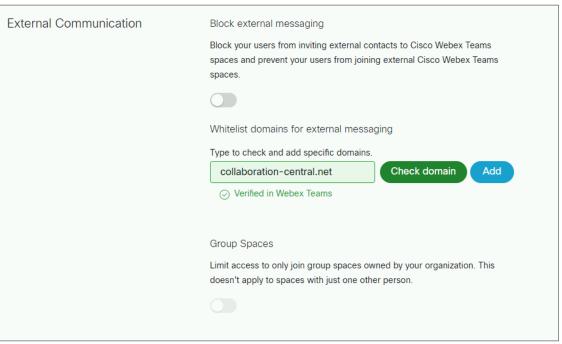

## Admin Audit Logging

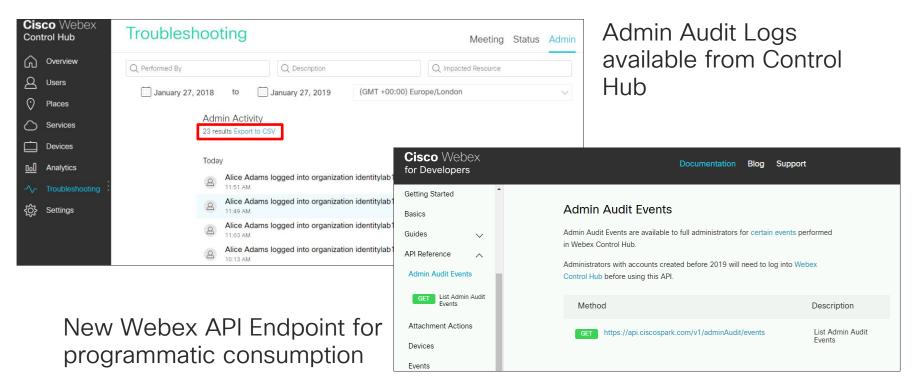

https://developer.webex.com/docs/api/v1/admin-audit-events

Admin Audit Log Data Dictionary

https://help.webex.com/en-us/n3b0w6x/Audit-Events-in-Cisco-Webex-Control-Hub

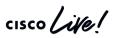

## Document Transcoding in Webex Cloud

#### What:

 Move transcoding to Webex Cloud. Add a new transcode engine, so document transcoding and preview creation is done in Cisco Cloud

Transcode

#### Why:

- Adds tight security process so docs are not sent to 3<sup>rd</sup> party Cloud service
- Improves load-time and performance
- Better quality previews and support on larger screen Webex Boards

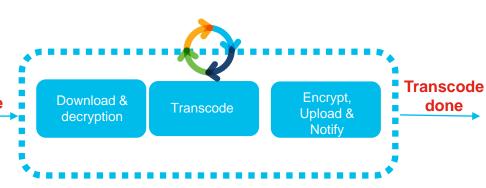

Document file types: .doc, .docx, .gif, .jpeg, .pdf, .png, .ppt, .pptx, .svg, .xls, and .xlsx

Maximum 150 pages and/or 200 MB file size

Customers can open support ticket to turn off transcoding for security reasons.

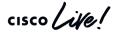

## Integrations Management

#### What:

- Visibility of integrations available to customer's users.
- Visibility of adoption of integrations by their users.
- Capability to allow/deny specific integrations or change the org-wide policy

#### Why:

- Not all integrations and bots are same.
- Customers worry about unknown privileges to non-human accounts or integrations.
- Malware and data leak concerns through unknown/unverified 3<sup>rd</sup> party code.

cisco Live!

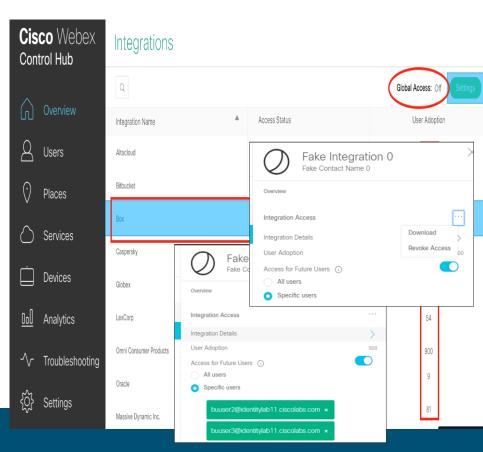

### Idle Timeouts

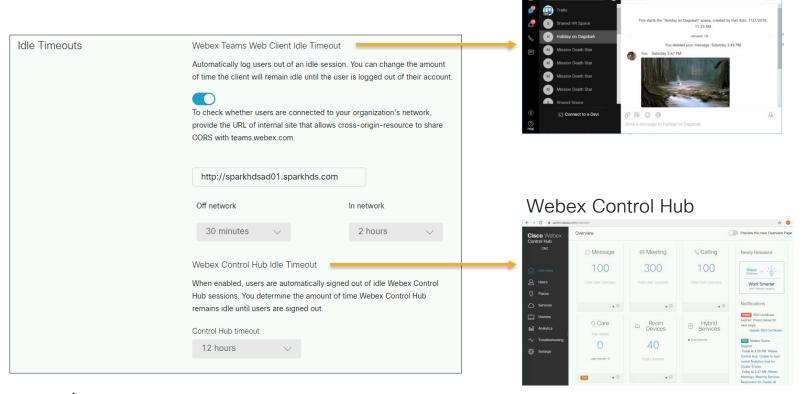

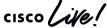

TECCOL-3033

Webex Teams Web Client (Browser)

Holiday on Dagobah •

### Cisco Webex Teams Compliance

Enforce company policies

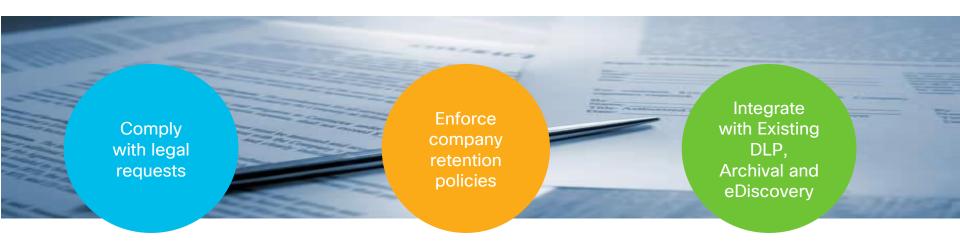

eDiscovery Search and Extraction

Flexible Retention Policy Administration

Events API

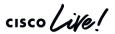

## Compliance Solution Strategy

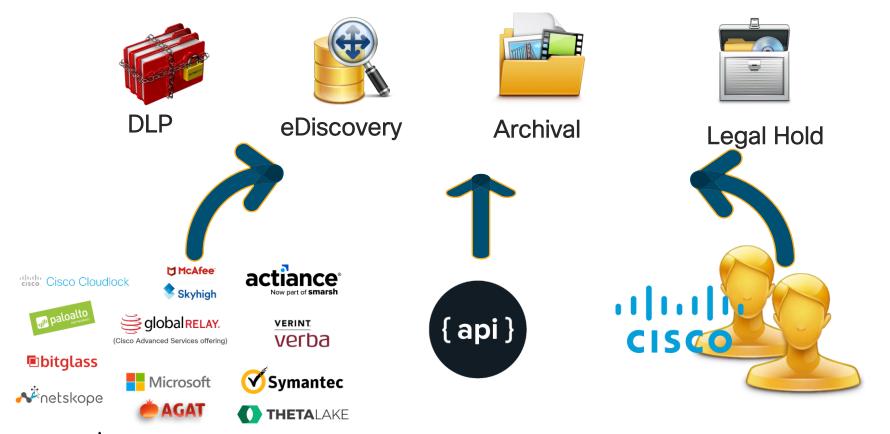

TECCOL-3033

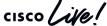

# Cisco Webex Compliance Officer Role

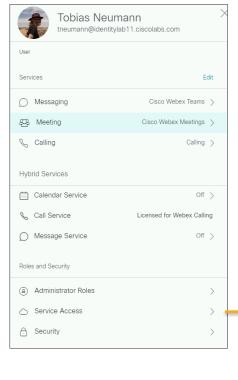

Full Administrator privileges required to assign Compliance Officer role

Full Administrator can not assign role to self

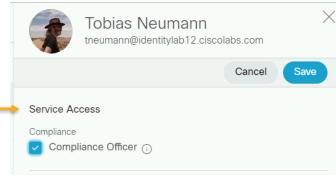

# **Retention Policies**

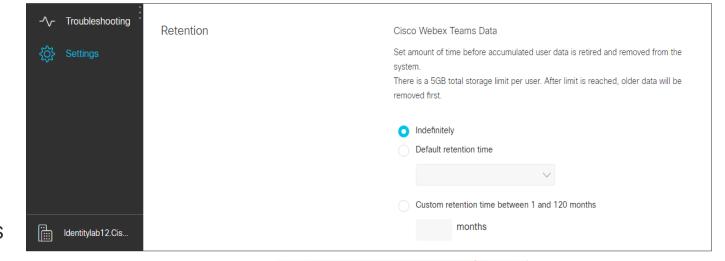

- Purge
  - Activities
  - Messages
  - Files
- Default: Indefinite subject to storage limits
- Content irretrievable

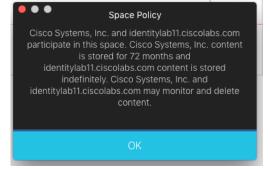

# Enterprise Compliance - eDiscovery Reports

eDiscovery reports console supports investigating DLP and other compliance events with speed and accuracy

- Meet HR, GRC & Legal compliance mandates
- Only authorized members of the legal, HR and GRC teams can investigate events
- Will allow to export report to eDiscovery products

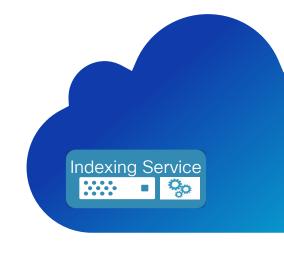

# eDiscovery Search and Extraction

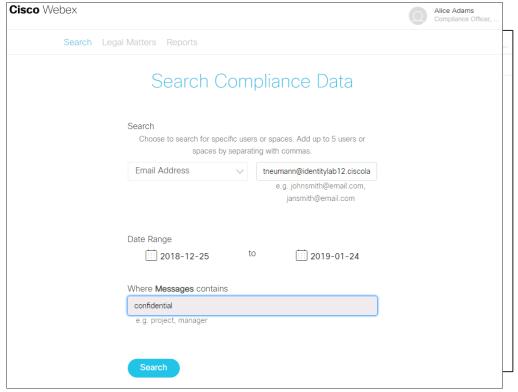

Extension of Cisco Spark Control Hub

Designed for Compliance Officer

Search on email ID, space ID, keywords

Webex Teams base offer Any time period in Pro Pack for Cisco Webex Control Hub

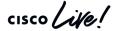

# eDiscovery Information Console

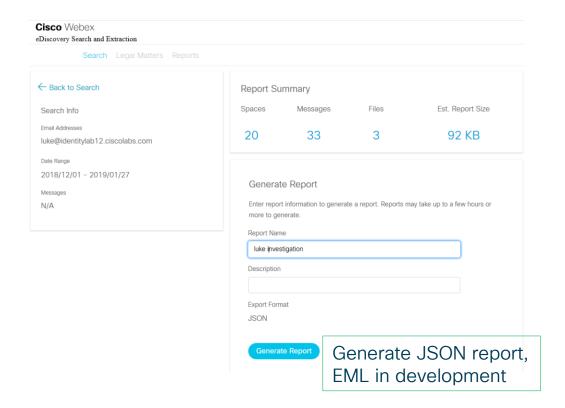

Notification after report generation has completed. This might take a little ...

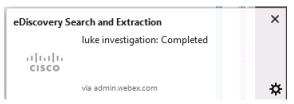

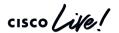

# Legal Hold

# Compliance Officer can create Legal Hold Matter

- Content of users flagged for legal hold will be preserved
- Retention Policy does not apply for content under legal hold

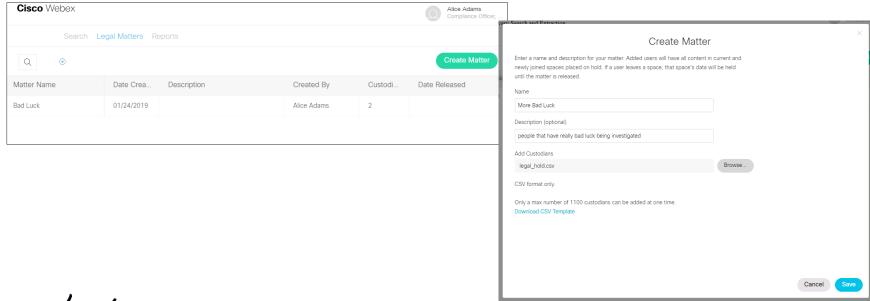

# **Archival Strategy**

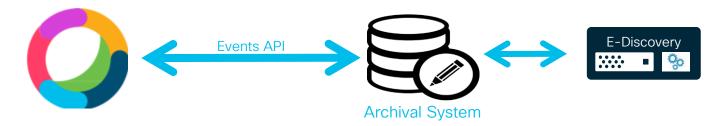

- DIY: Use favorite SI or self integrate Events API with Archival software
- Out-of-the-box Solution: Integrations with Archival partners e.g. Actiance
- > E2E Custom Solution: Cisco Advanced Services software packages & services
- Benefits
  - Sophisticated eDiscovery
  - Legal Hold
  - Retention policies based on groups

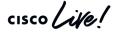

# **Events API**

for Data Loss Prevention, Archival, eDiscovery

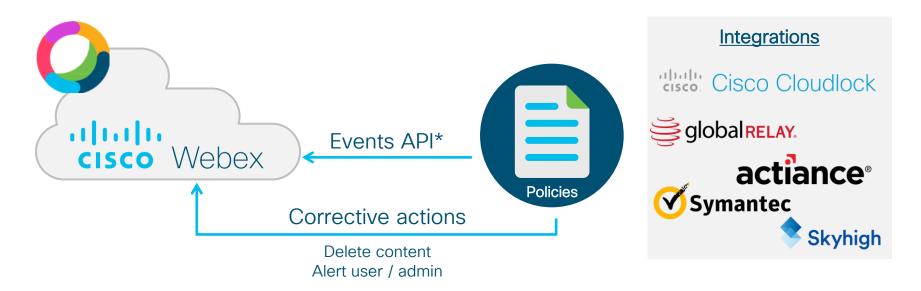

<sup>\*</sup>API enables polling for events and content that enables organizations to monitor and correct user behavior, preventing the loss of sensitive data

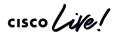

Hybrid Data Security Functionality and Architecture

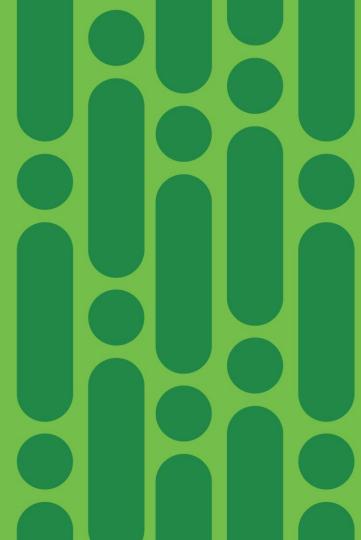

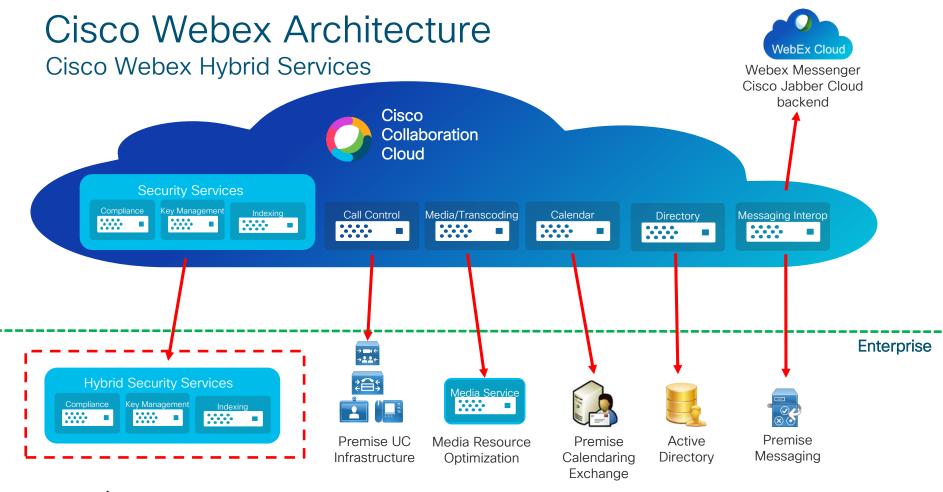

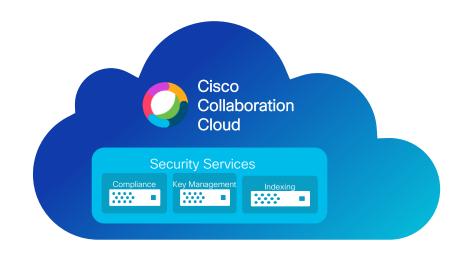

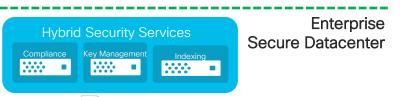

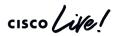

### Advantages of Cisco Hybrid Data Security

- Key Management (KMS) owned by customer on premise
- Customer key material stored on premise in customer provided database
- Detailed on premise logging and transparency on access to key material
- Functions that require access to clear text information (Indexing, Compliance) operated on premise as part of HDS
- KMS Federation for secure business to business communication
- Operations and availability of HDS components and associated database crucial customer responsibility
- Backup / Disaster recovery procedures for HDS components and database required
- No plan B if key database is lost no access to encrypted data in Cisco Webex Teams Cloud

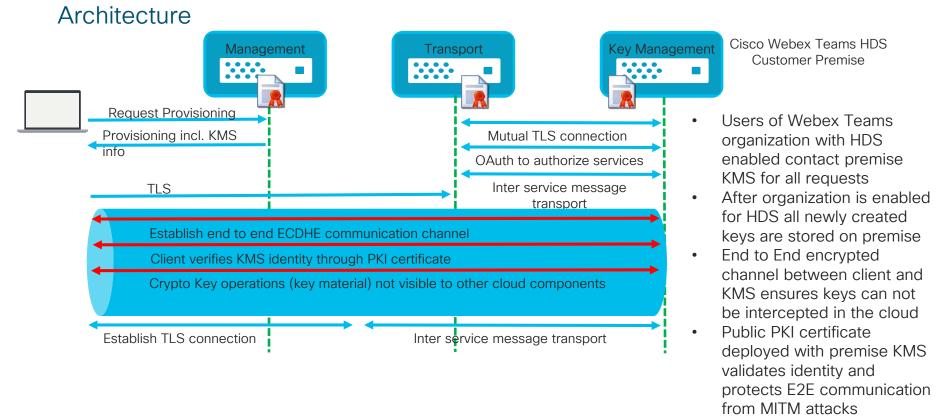

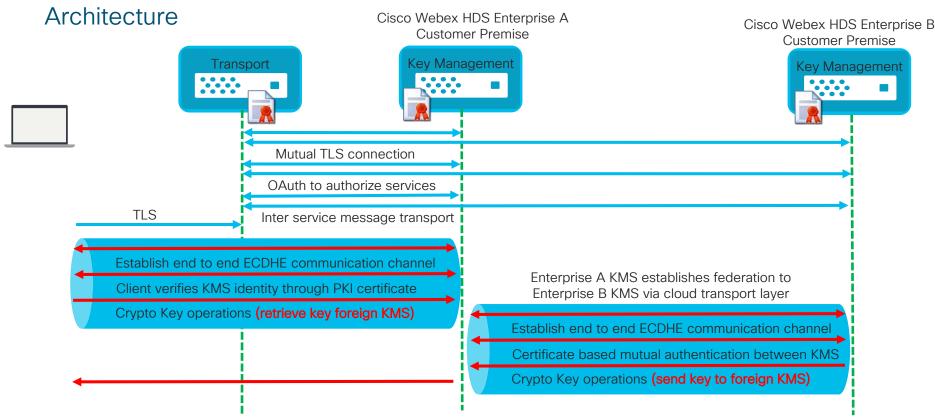

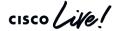

End to End Secure Communication - How to search?

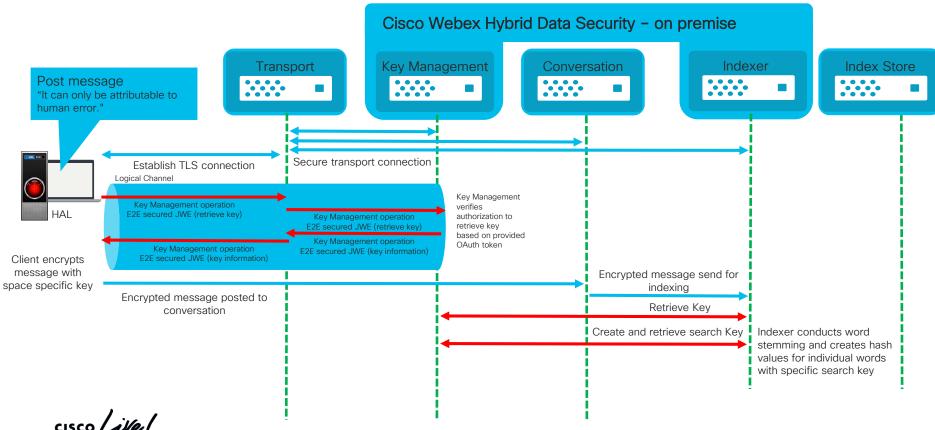

Cisco Webex Pro Pack Hybrid Data Security Deployment and Configuration

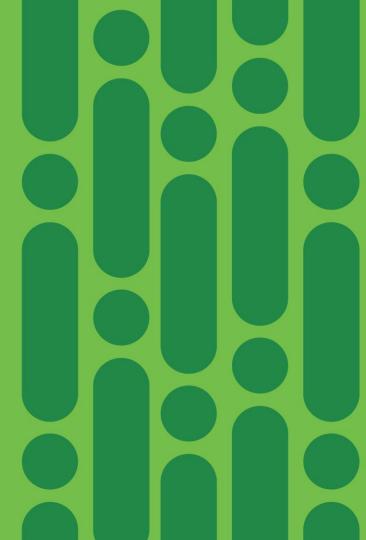

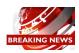

# Deployment and Configuration

### Cisco provided components requirements:

- Cisco HDS is provided as VMware OVA template download from Cisco Webex Control Hub VMware requirements:
  - ✓ VMware 6.0 or higher
  - ✓ 4 vCPUs, 8 GB main memory, 50 GB local disk space
- Minimum 2 HDS virtual machines required recommendation 3, maximum 5
- Cisco Webex HDS Configuration Tool
   Docker container to create virtual ISO file that holds HDS configuration information, Windows Professional/Enterprise or Mac OS-X 10.10.3 > workstation with Docker installed

### Cisco HDS network requirements:

- Outbound direct access HTTPS and WSS
  - \*.wbx2.com idbroker.webex.com Identity.webex.com Index.docker. io
- Proxy supported

# Customer provided components requirements:

X.509 Public Certificate

Signed by certificate authority on the Mozilla trust list <a href="https://wiki.mozilla.org/CA:IncludedCAs">https://wiki.mozilla.org/CA:IncludedCAs</a> (Except WoSign & StartCom)

No SHA1 signature

Formatted as password-protected PKCS #12

Friendly Name kms-private-key

Microsoft SQL Server 2016 or later

Microsoft SQL Server 2016 Enterprise

Microsoft SQL Server 2016 Standard

PostgreSQL 9.6 or later database

Recommended resource configuration:

Minimum 8 vCPUs, 16 GB main memory, adequate disk space (i.e. 2 TB for long term operations without the need to increase storage configuration)

Syslog Destination (UDP, TCP, TLS)

Minimum generic syslog server (i.e. running on Linux host) Recommended to utilize advanced logging infrastructure for increased visibility, notification, dashboards & alarms.

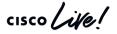

# Deployment and Configuration

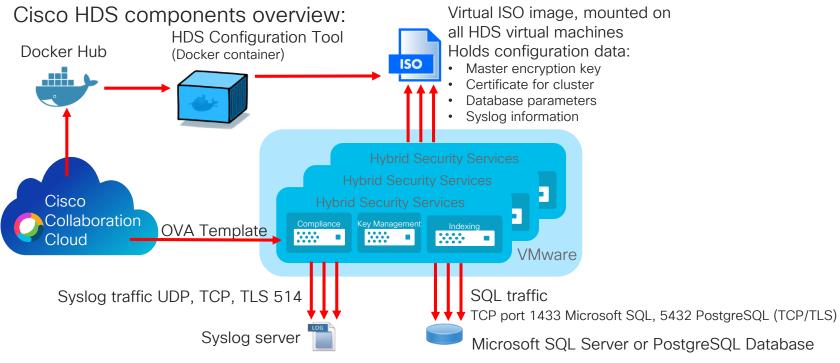

Key information written to database is encrypted

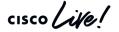

# Deployment and Configuration

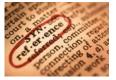

### Microsoft SQL Install & Configuration example:

Hybrid Data Security now supports Microsoft SQL Server as a database. SQL Server Always On (Always On Failover Clusters and Always on Availability Groups) is supported by the JDBC drivers that are used in Hybrid Data Security. Added content related to deploying with SQL Server.

SQL Server Windows Failover Cluster

SQL Server Always On Av. Group

TECCOL-3033

### Deployment

 Deploy & Configure Database & Syslog

© 2020 Cisco and/or its affiliates, All rights reserved. Cisco Public

- Download OVA from Webex Control Hub
- Deploy OVA on VMware Infrastructure
   Configure HDS Node

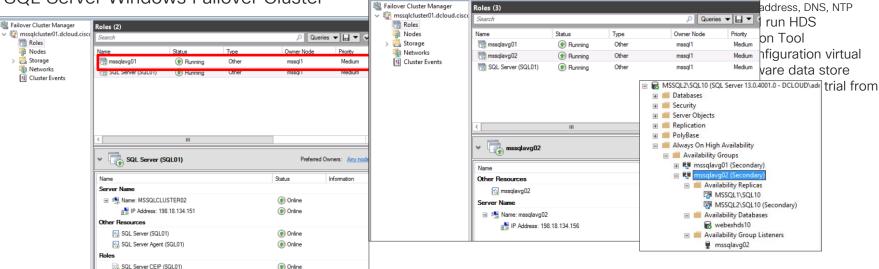

# Deployment and Configuration

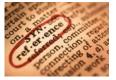

### Microsoft SQL Install & Configuration example:

Hybrid Data Security now supports Microsoft SQL Server as a database. SQL Server Always On (Always On Failover Clusters and Always on Availability Groups) is supported by the JDBC drivers that are used in Hybrid Data Security. Added content related to deploying with SQL Server.

SQL Server Windows Failover Cluster

SQL Server Always On Av. Group

TECCOL-3033

### Deployment

- Deploy & Configure Database & Syslog
- Download OVA from Webex Control Hub
- Deploy OVA on VMware Infrastructure
   Configure HDS Node

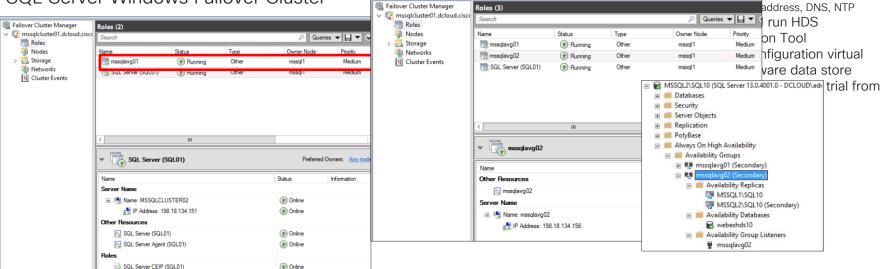

# Deployment and Configuration

### PostgreSQL Install & Configuration example (Linux):

Add repository to host

yum -y install https://yum.postgresql.org/9.6/redhat/rhel-7-x86 64/pgdg-redhat96-9.6-3.noarch.rpm

Install dependencies

yum -y install postgresql96-server postgresql-contrib

Initialize PostgreSQL database

/usr/pgsql-9.6/bin/postgresql96-setup initdb

Setup PostgreSQL database to automatically start on boot

systemctl start postgresql-9.6

systemctl enable postgresql-9.6

Create database and db user for HDS

CREATE USER hdsuser WITH PASSWORD '<password>';

CREATE DATABASE hdsdb OWNER hdsuser;

GRANT ALL PRIVILEGES ON DATABASE hdsdb to hdsuser;

ALTER ROLE hdsuser WITH SUPERUSER;

Edit PostgreSQL /var/lib/psql/9.6/data/pg\_hba.conf configuration file

# IPv4 local network connection for HDS nodes:

host all all <IP subnet or address of HDS nodes> (i.e. 192.168.0.0/24)

Edit PostgreSQL /var/lib/psql/9.6/data/postgresql.conf configuration file

listener\_addresses = '\*'

port = 5432

Restart PostgreSQL

service postgresql-9.6 restart

Check status of PostgreSQL

systemctl status postgresql-9.6.service

- Deploy & Configure Database & Syslog
- Download OVA from Webex Control Hub
- Deploy OVA on VMware Infrastructure
- Configure HDS Node hostname, IP address, DNS, NTP
- Deploy and run HDS Configuration Tool
- Upload Configuration virtual ISO to VMware data store
- Activate Webex HDS trial from Control Hub
- Test environment
- Move to production

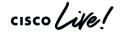

Deployment and Configuration

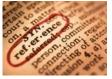

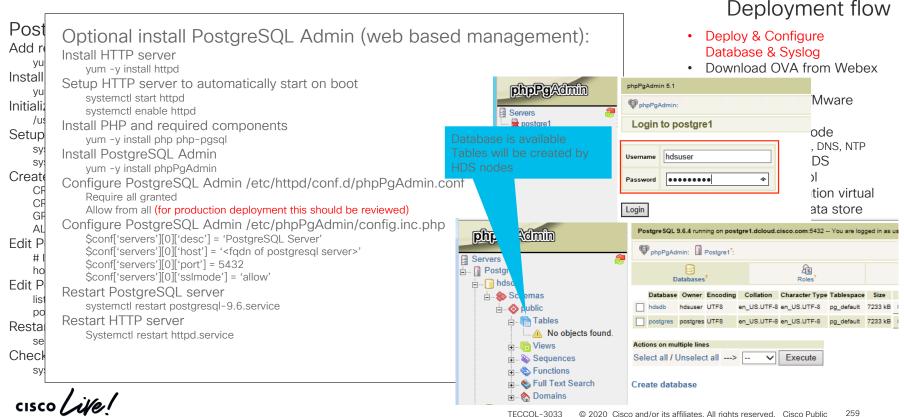

### Deployment and Configuration

### Generic Syslog Install & Configure

Install Syslog server (on some Linux distributions this might be installed by default)

yum -y install rsyslog

# Configure Syslog /etc/rsyslog.conf # Provides UDP syslog reception

\$ModLoad imudp

SUDPServerRun 514

# Provides TCP syslog reception

\$ModLoad imtcp

\$TCPServerRun 514

### Restart Syslog server

Systemctl restart rsyslog.service

### Verify Syslog server

netstat -antup | grep 514

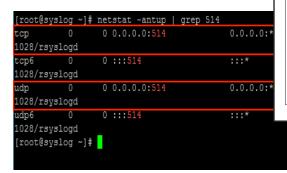

### Support for Syslog over TLS

- Cisco HDS allow Syslog transport over TLS
- TLS connection to Syslog server encrypted not verified
- Pending enhancement for specific Syslog servers implementation, support different line termination (CR, LF or CR/LF)

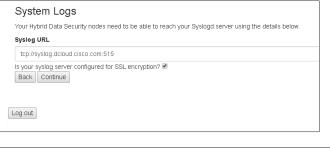

- Deploy & Configure Database & Syslog
- Download OVA from Webex Control Hub
- Deploy OVA on VMware Infrastructure
- Configure HDS Node hostname, IP address, DNS, NTP
- Deploy and run HDS Configuration Tool
- Upload Configuration virtual ISO to VMware data store
- Activate Webex HDS trial from Control Hub
- Test environment
- Move to production

# Deployment and Configuration

Collaboration

Download OVA from Webex Control Hub Services Cisco Webex Before you can register your Hybrid Data Security Node, you Control Hub must install and configure the software on your new server. Cloud Services Yes, I'm ready to register my Hybrid Data Security Node. No. I need to install and configure the software. Overview Users Cisco Webex Teams configurations for your organization and individuals **Places** Settings **Places Devices** Hybrid Media Hybrid Data pening hds.ova **Analytics** You have chosen to open Security Extends cloud media to which is: ova File (978 MR) from: \_\_b7-f3ec652549fc8fa11516a139bfb29b79.ssl.cf5.rackcdn.com use premises-based Devices Manage your encryption resources for calls and O Open with kevs and other security meetings. Save File services on-premises. Do this automatically for files like this from now on. Reports Resources ✓ Support Settings Settinas

Operational

### Deployment flow

- Deploy & Configure Database & Syslog
- Download OVA from Webex Control Hub
- Deploy OVA on VMware Infrastructure
- Configure HDS Node hostname, IP address, DNS, NTP
- Deploy and run HDS Configuration Tool
- Upload Configuration virtual ISO to VMware data store
- Activate Webex HDS trial from Control Hub
- · Test environment
- Move to production

TECCOL-3033

# Deployment and Configuration

Deploy OVA on VMware 6.0+ infrastructure

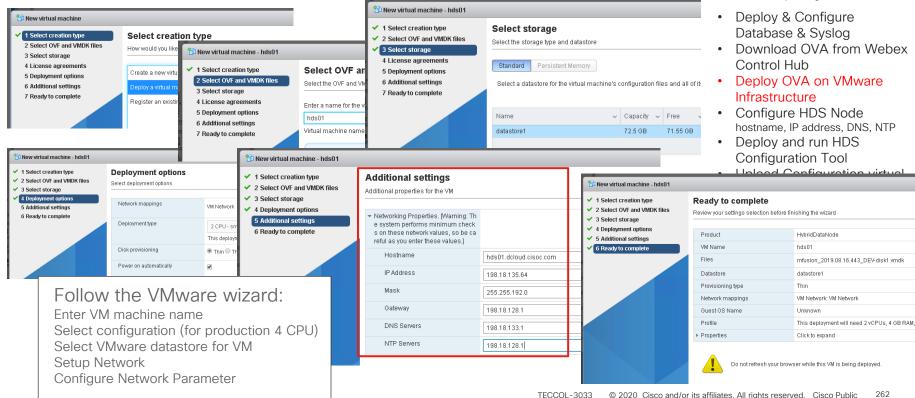

# Deployment and Configuration

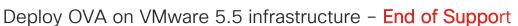

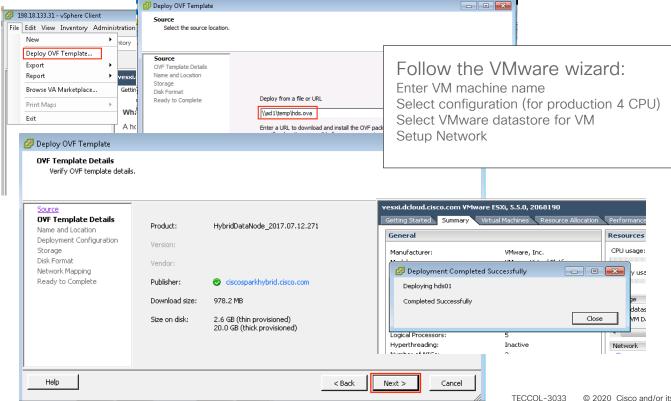

- Deploy & Configure Database & Syslog
- Download OVA from Webex Control Hub
- Deploy OVA on VMware Infrastructure
- Configure HDS Node hostname. IP address. DNS. NTP
- Deploy and run HDS Configuration Tool
- **Upload Configuration virtual** ISO to VMware data store
- Activate Webex HDS trial from Control Hub
- Test environment
- Move to production

# Deployment and Configuration

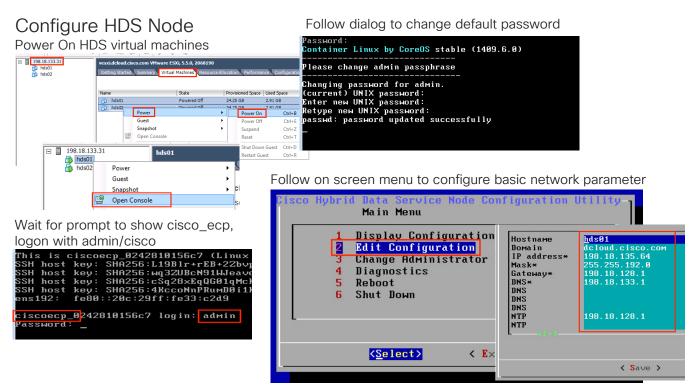

### Deployment flow

- Deploy & Configure Database & Syslog
- Download OVA from Webex Control Hub
- Deploy OVA on VMware Infrastructure
- Configure HDS Node hostname, IP address, DNS, NTP
- Deploy and run HDS Configuration Tool
- Upload Configuration virtual ISO to VMware data store
- Activate Webex HDS trial from Control Hub
- · Test environment
- · Move to production

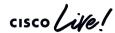

Only required if OVA Network configuration is not utilized

# Deployment and Configuration

### Deploy and run HDS configuration tool

Install Docker on your admin workstation

Login Docker Hub to access Cisco Webex HDS Configuration Tool container docker login -u Sparkhdsreadonly -p AtAideExertAddisDatumFlame

Pull Docker container

docker pull ciscoSparkhds/hds-setup:stable

make sure to repeat this step before updating ISO to always have latest version of configuration tool

Run Docker container

docker run -p 8080:8080 --rm -it --name ciscohds ciscoSparkhds/hds-setup:stable

Open browser and navigate to http://127.0.0.1:8080

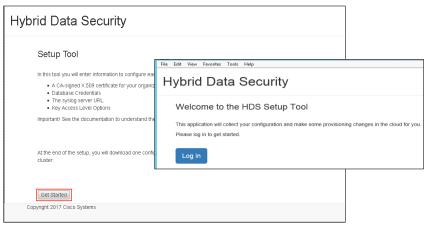

- Deploy & Configure Database & Syslog
- Download OVA from Webex Control Hub
- Deploy OVA on VMware Infrastructure
- Configure HDS Node hostname, IP address, DNS, NTP
- Deploy and run HDS Configuration Tool
- Upload Configuration virtual ISO to VMware data store
- Activate Webex HDS trial from Control Hub
- · Test environment
- Move to production

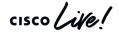

# Deployment and Configuration

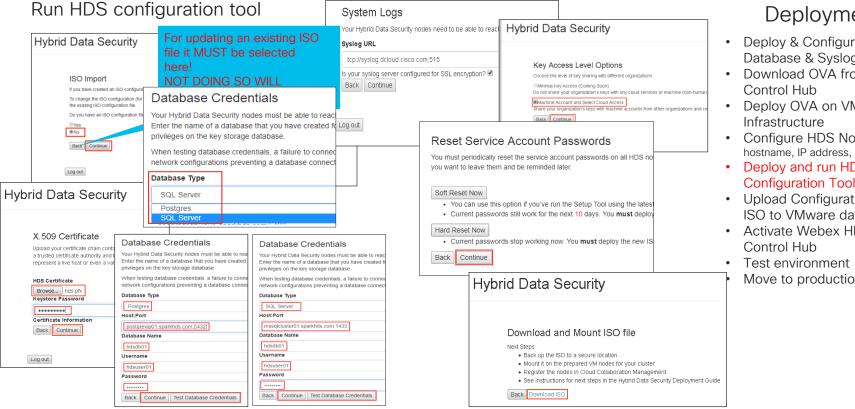

- Deploy & Configure Database & Syslog
- Download OVA from Webex
- Deploy OVA on VMware
- Configure HDS Node hostname. IP address. DNS. NTP
- Deploy and run HDS
- Upload Configuration virtual ISO to VMware data store
- Activate Webex HDS trial from
- Move to production

# Deployment and Configuration

### Upload virtual ISO to VMware data

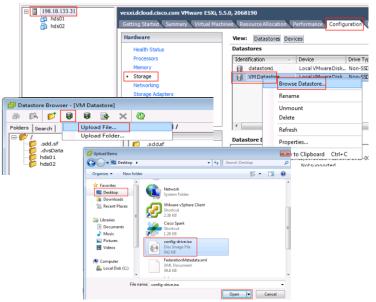

The virtual ISO file hold "the keys to the kingdom". Make sure only authorized individuals have access to the data store and ensure a backup of the file in a secure place!

# Mount virtual ISO in HDS virtual machine

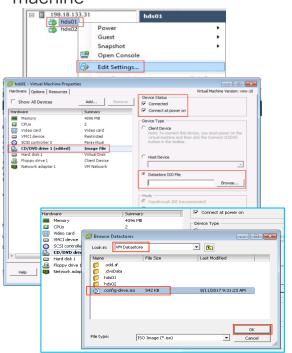

- Deploy & Configure Database & Syslog
- Download OVA from Webex Control Hub
- Deploy OVA on VMware Infrastructure
- Configure HDS Node hostname, IP address, DNS, NTP
- Deploy and run HDS Configuration Tool
- Upload Configuration virtual ISO to VMware data store
- Activate Webex HDS trial from Control Hub
- Test environment
- Move to production

Deployment and Configuration

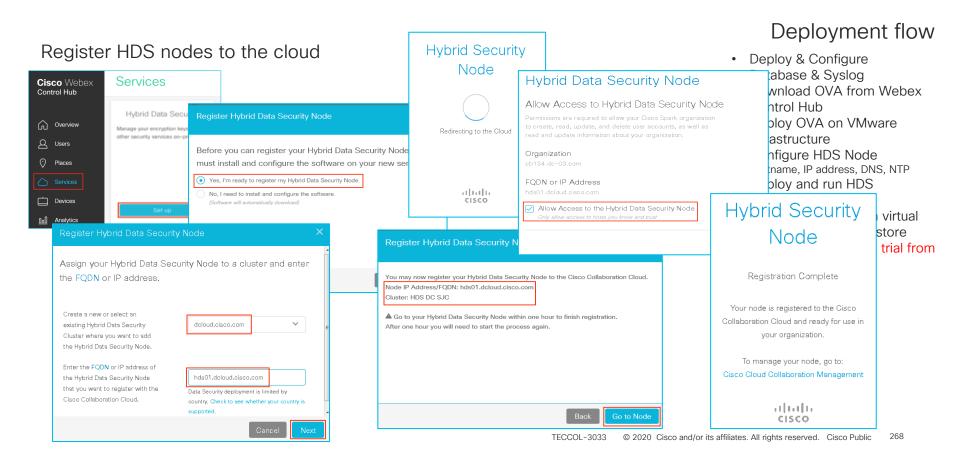

# Deployment and Configuration

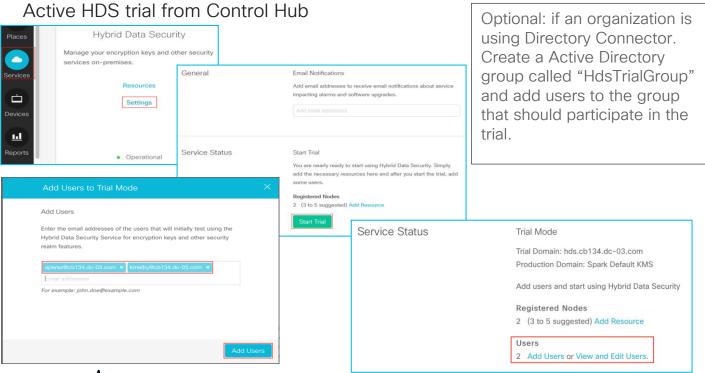

- Deploy & Configure Database & Syslog
- Download OVA from Webex Control Hub
- Deploy OVA on VMware Infrastructure
- Configure HDS Node hostname, IP address, DNS, NTP
- Deploy and run HDS Configuration Tool
- Upload Configuration virtual ISO to VMware data store
- Activate Webex HDS trial from Control Hub
- · Test environment
- · Move to production

# Deployment and Configuration

### Test the environment

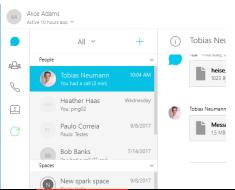

- 1. With a user enabled for HDS logon to Spark
- 2. Create a new space with one or multiple users and send some messages
- 3. Check your syslog for KMS messages

Example bellow shows KMS:REQUESTS send to local HDS node hds02.dcloud.com. In the example a new KMS is being created by request of a userID represented by UUID. Last line of the log file shows a key being retrieved.

# Sep 12 14:20:43 hds02.dcloud.cisco.com kms: 2017-09-12 18:20:43.986 (+0000) INFO KMS [pool-10-thread-29] - [KMS:REQUEST] (id:16) received, requestId: a153379c-a9aa-4ab6-a9a6-a98bf665955c, deviceId: https://wdm-a.wbx2.com/wdm/api/v1/devices/00433818-1035-4f50-a037-2bc6fc9cb915, method: create, type: KEY\_COLLECTION, URI: /keys, userId: e6efdfc 1-E55c-4d12-a2d1-1158e35a59f8 ecdheKid: kms://hds.cb152.dc-03.com/ecdhe/8a2791fc-12e9-4e00-9aef-a159e1b916ed (EncryptionKmsMessageHandler.java:215) Sep 12 14:20:47 hds01.dcloud.cisco.com kms: 2017-09-12 18:20:47.730 (+0000) INFO KMS [pool-11-thread-25] - [KMS:REQUEST] (id:3bff31b0-85aa-4971-b84f-668155948e6c) received, requestId: fd74a6a9-d797-48cd-b4ed-6d3a666bfa6b, deviceId: https://wdm-a.wbx2.com/wdm/api/v1/devices/00433818-1035-4f50-a037-2bc6fc9cb915, method: create, type: RESOURCE\_COLLECTION, URI: /resources, userId: e6efdfc1-f55c-4d12-a2d1-1158e35a59f8 ecdheKid: kms://hds.cb152.dc-03.com/ecdhe/8a2791fc-12e9-4e00-9aef-a159e1b916ed (EncryptionKmsMessageHandler.java:215) Sep 12 14:20:51 hds01.dcloud.cisco.com kms: 2017-09-12 18:20:51.241 (+0000) INFO KMS [pool-10-thread-29] - [KMS:REQUEST] (id:16) received, requestId: 02ca0998-5d09-47dd-af ef-6edb64d43590, deviceId: https://wdm-a.wbx2.com/wdm/api/v1/devices/00433818-1035-4f50-a037-2bc6fc9cb915, method: retrieve, type: KEY, URI: kms://hds.cb152.dc-03.com/keys/9c247lb-3e23-4d79-b1c6-3lb064c2b906, userId: e6efdfc1-F55c-4d12-a2d1-1158e35a59f8, ecdheKid: kms://hds.cb152.dc-03.com/ecdhe/8a2791fc-12e9-4e00-9aef-a159elb916ed (EncryptionKmsMessageHandler.java:215) [root08yslog log] #

- Deploy & Configure Database & Syslog
- Download OVA from Webex Control Hub
- Deploy OVA on VMware Infrastructure
- Configure HDS Node hostname, IP address, DNS, NTP
- Deploy and run HDS Configuration Tool
- Upload Configuration virtual ISO to VMware data store
- Activate Webex HDS trial from Control Hub
- Test environment
- Move to production

# Deployment and Configuration

Test the environment (example of utilizing extended logging facility)

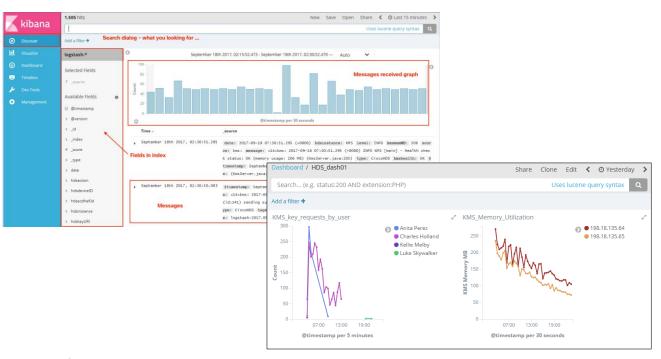

- Deploy & ConfigureDatabase & Syslog
- Download OVA from Webex Control Hub
- Deploy OVA on VMware Infrastructure
- Configure HDS Node hostname, IP address, DNS, NTP
- Deploy and run HDS Configuration Tool
- Upload Configuration virtual ISO to VMware data store
- Activate Webex HDS trial from Control Hub
- Test environment
- Move to production

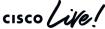

# Deployment and Configuration

### Before moving to production keep the following important things in mind:

- Key migration is not supported today with Cisco Webex HDS
   Existing keys on KMS in the Cisco Cloud can not be migrated to HDS
   Once HDS is deployed and in production keys can not be migrated back to the cloud
- Content preview does expose keys to the cloud
  - Cisco is currently using a 3<sup>rd</sup> party service to create preview pictures from files uploaded into Webex. As the 3<sup>rd</sup> party service needs to have access to unencrypted content keys need to be shared. Cisco plans to allow this functionality to be turned off for customers that want to limit the exposure. Mid to long term a rendering service could be envisioned as part of HDS deployment to move the creation of previews to customer premise (not committed subject to change).
- Cisco HDS nodes must be deployed in a single datacenter
- PostgreSQL database must be deployed in same datacenter as HDS nodes
- Limited high availability for PostgreSQL database and Cisco HDS

- Deploy & Configure Database & Syslog
- Download OVA from Webex Control Hub
- Deploy OVA on VMware Infrastructure
- Configure HDS Node hostname, IP address, DNS, NTP
- Deploy and run HDS Configuration Tool
- Upload Configuration virtual ISO to VMware data store
- Activate Webex HDS trial from Control Hub
- Test environment
- Move to production

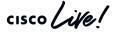

### Deployment and Configuration

### Move to production

After successful trial of the HDS functionality and careful review of the considerations from the previous slide customer can move their Cisco Spark organization to production with HDS. This will enable the functionality for all users.

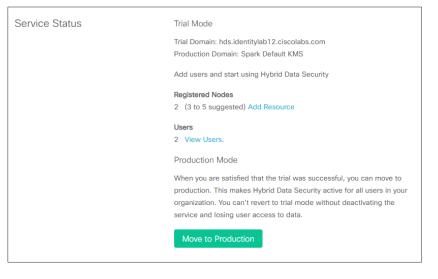

- Deploy & Configure Database & Syslog
- Download OVA from Webex Control Hub
- Deploy OVA on VMware Infrastructure
- Configure HDS Node hostname, IP address, DNS, NTP
- Deploy and run HDS Configuration Tool
- Upload Configuration virtual ISO to VMware data store
- Activate Webex HDS trial from Control Hub
- Test environment
- · Move to production

# Conclusion

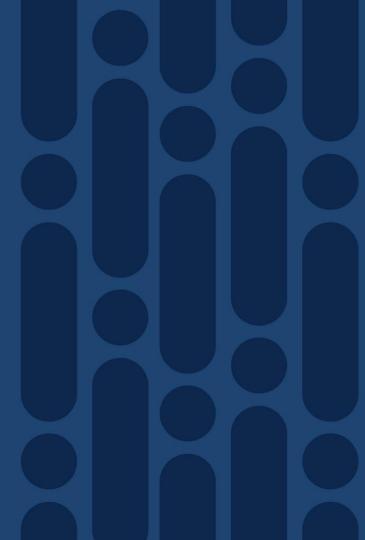

# Complete your online session survey

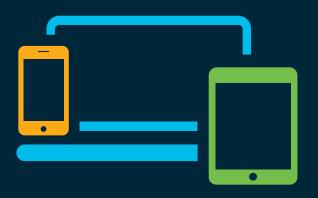

- Please complete your session survey after each session. Your feedback is very important.
- Complete a minimum of 4 session surveys and the Overall Conference survey (starting on Thursday) to receive your Cisco Live t-shirt.
- All surveys can be taken in the Cisco Events Mobile App or by logging in to the Content Catalog on <u>ciscolive.com/emea</u>.

Cisco Live sessions will be available for viewing on demand after the event at ciscolive.com.

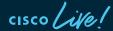

# Continue your education

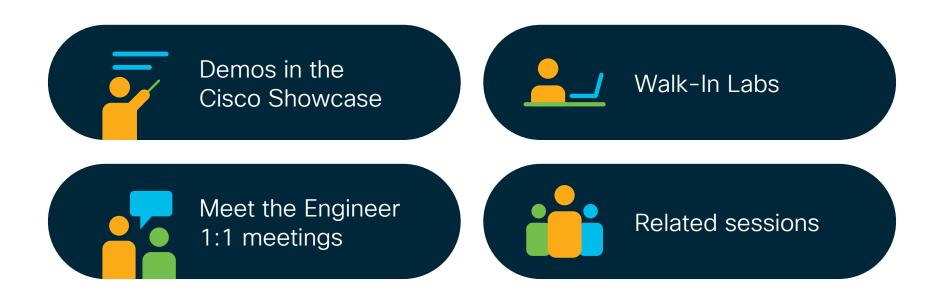

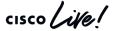

illiilli CISCO

Thank you

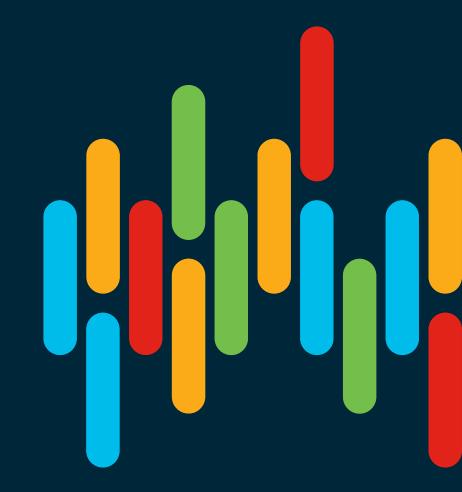

cisco live!

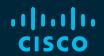

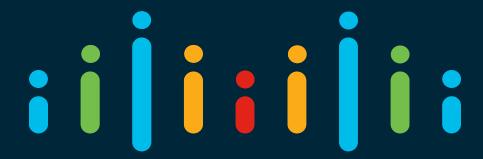

You make possible